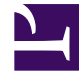

# **S** GENESYS

This PDF is generated from authoritative online content, and is provided for convenience only. This PDF cannot be used for legal purposes. For authoritative understanding of what is and is not supported, always use the online content. To copy code samples, always use the online content.

# Genesys Voice Platform Private Edition Guide

# Table of Contents

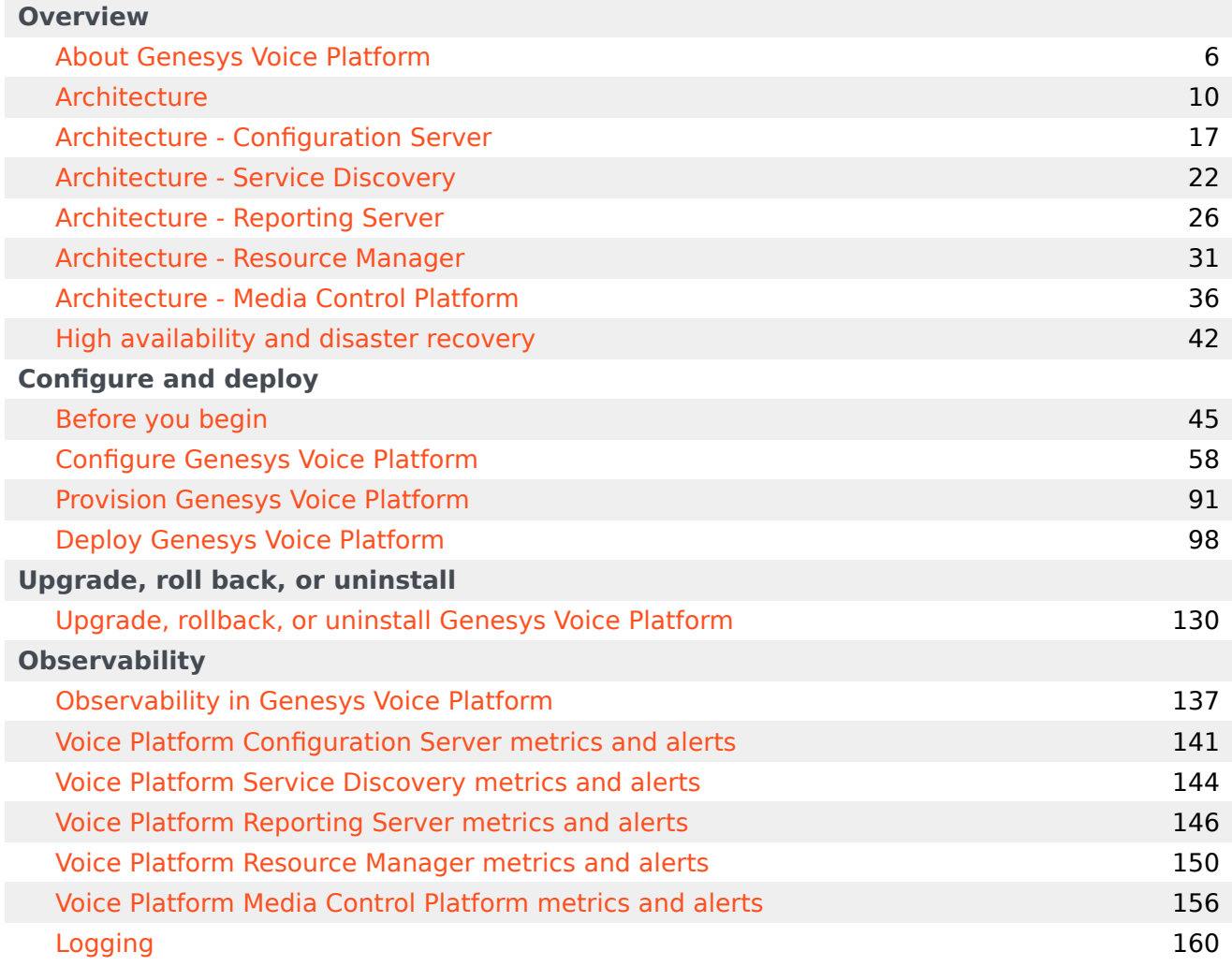

- 1 [Overview](#page-3-0)
- 2 [Configure and deploy](#page-3-1)
- 3 [Upgrade, roll back, or uninstall](#page-3-2)
- 4 [Observability](#page-4-0)

Find links to all the topics in this guide.

#### **Related documentation:**

• •

#### **RSS:**

• [For private edition](https://all.docs.genesys.com/ReleaseNotes/Current/GenesysEngage-cloud/PrivateEdition?action=rnrss)

Genesys Voice Platform is a service available with the Genesys Multicloud CX private edition offering.

#### <span id="page-3-0"></span>Overview

Learn more about Genesys Voice Platform, its architecture, and how to support high availability and disaster recovery.

- About Genesys Voice Platform
- Architecture
- High availability and disaster recovery

#### <span id="page-3-1"></span>Configure and deploy

Find out how to configure and deploy Genesys Voice Platform.

- Before you begin
- Configure Genesys Voice Platform
- Provision Genesys Voice Platform
- Deploy Genesys Voice Platform
- Upgrade, rollback, or uninstall Genesys Voice Platform

#### <span id="page-3-2"></span>Upgrade, roll back, or uninstall

Find out how to upgrade, roll back, or uninstall the Genesys Voice Platform services.

• Upgrade, rollback, or uninstall Genesys Voice Platform

#### <span id="page-4-0"></span>**Observability**

Learn how to monitor Genesys Voice Platform with metrics and logging.

• Logging

# <span id="page-5-0"></span>About Genesys Voice Platform

- 1 [Genesys Voice Platform](#page-6-0)
- 2 [Supported Kubernetes platforms](#page-7-0)
- 3 [GVP Configuration Server](#page-7-1)
- 4 [Service Discovery](#page-7-2)
- 5 [Reporting Server](#page-7-3)
- 6 [Resource Manager](#page-7-4)
- 7 [Media Control Platform](#page-8-0)

Learn about Genesys Voice Platform and how it works in Genesys Multicloud CX private edition.

#### **Related documentation:**

- •
- •

#### **RSS:**

• [For private edition](https://all.docs.genesys.com/ReleaseNotes/Current/GenesysEngage-cloud/PrivateEdition?action=rnrss)

### <span id="page-6-0"></span>Genesys Voice Platform

Genesys Voice Platform (GVP) is a software-only, standards-based voice portal that provides costeffective customer interactions, 24x7, for businesses using voice, video, the web, and the cloud. Functioning beyond traditional IVR systems, GVP provides touch-tone access to applications and incorporates speech recognition technology and video for conversational exchanges, better to identify and resolve customer requests.

GVP employs a VoiceXML-based media server for network service providers and enterprise customers. GVP is a self-service system that comes with Genesys Media Server and can provide media services simultaneously with VoiceXML self-service applications.

Media services available with GVP are:

- Call parking
- Call qualification
- Call progress detection
- Third-party call recording support
- Call conferencing
- Audio/video streaming

So GVP can be used to provide augmented routing and agent services in addition to self-service applications, proactive contact solutions and outbound calling media.

Genesys Voice Platform (GVP) comprises the following services:

- GVP Configuration Server
- Service Discovery
- Reporting Server
- Resource Manager

• Media Control Platform

#### <span id="page-7-0"></span>Supported Kubernetes platforms

GVP services are supported on the following cloud platforms:

- Google Kubernetes Engine (GKE)
- Azure Kubernetes Service (AKS)

See the Genesys Voice Platform Release Notes for information about when support was introduced.

# <span id="page-7-1"></span>GVP Configuration Server

GVP Configuration Server service is the internal application that connects to the database for the GVP service.

# <span id="page-7-2"></span>Service Discovery

Service Discovery:

- Allows MCP pods to be discovered via consul as they are scaled out and added to LRG in Config Server
- Checks the tenant configmap and if there are new tenant information changes that are not in GVP Configuration Server
- Creates/updates the tenant configuration, such as IVR profile in GVP Configuration Server

#### <span id="page-7-3"></span>Reporting Server

Reporting Server (RS) receives the data and statistics submitted by the reporting clients (Resource Manager, Media Control Platform, and MRCP Proxy)

RS provides this service: storage in the SQLServer DB is used for billing and reporting purposes. RS uses persistent volume for storing the Active MQ journal files.

#### <span id="page-7-4"></span>Resource Manager

Resource Manager (RM) is the first element to process requests for GVP services, and it interacts with the GVP Configuration Server to determine the tenant, the IVR profile, and the resource required to deliver the service. It then forwards the request to the resource that can deliver the service, such as

Media Control Platform (MCP) and others.

Resource Manager acts as a SIP proxy for SIP traffic between any two SIP components in the GVP architecture.

Resource Manager also acts as a SIP notifier, accepting SIP SUBSCRIBE requests from SIP Server and maintaining multiple independent subscriptions for the same or different SIP devices.

K8s headless service is created to expose both the RM addresses. The K8s RM headless service name is configured in the sip-server cluster MSML DN (VOIP DN). SIP Server is enabled to use SRV, and the RM headless service name is used as SRV record for contacting RM.

When RM pairs are upgraded, the K8s RM headless service name remains the same, so there is no need to update the SIP DNs.

### <span id="page-8-0"></span>Media Control Platform

Media Control Platform (MCP) provides media services such as:

- Call parking
- Call qualification
- Call Progress Detection
- Third-party call recording support
- Call conferencing
- Audio/video streaming

# <span id="page-9-0"></span>Architecture

- 1 [Introduction](#page-10-0)
- 2 [Architecture diagram Connections](#page-10-1)
- 3 [Connections table](#page-12-0)

Learn about Genesys Voice Platform architecture

#### **Related documentation:**

- •
- •

#### **RSS:**

• [For private edition](https://all.docs.genesys.com/ReleaseNotes/Current/GenesysEngage-cloud/PrivateEdition?action=rnrss)

#### <span id="page-10-0"></span>Introduction

For information about the overall architecture of Genesys Multicloud CX private edition, see the highlevel Architecture page.

See also High availability and disaster recovery for information about high availability/disaster recovery architecture.

### <span id="page-10-1"></span>Architecture diagram — Connections

The numbers on the connection lines refer to the connection numbers in the table that follows the diagram. The direction of the arrows indicates where the connection is initiated (the source) and where an initiated connection connects to (the destination), from the point of view of Genesys Voice Platform as a service in the network.

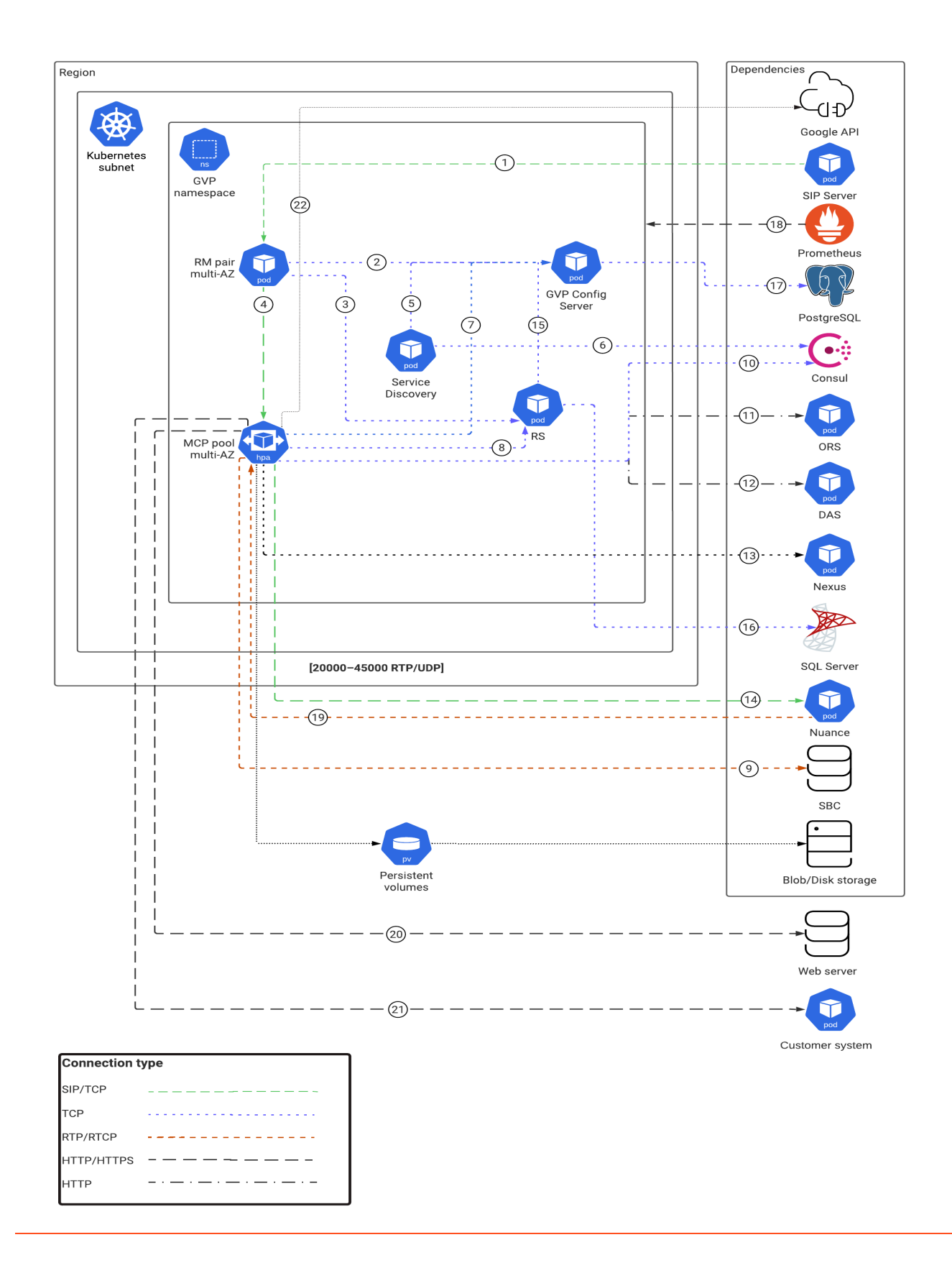

# <span id="page-12-0"></span>Connections table

The connection numbers refer to the numbers on the connection lines in the diagram. The **Source**, **Destination**, and **Connection Classification** columns in the table relate to the direction of the arrows in the Connections diagram above: The source is where the connection is initiated, and the destination is where an initiated connection connects to, from the point of view of Genesys Voice Platform as a service in the network. *Egress* means the Genesys Voice Platform service is the source, and *Ingress* means the Genesys Voice Platform service is the destination. *Intra-cluster* means the connection is between services in the cluster.

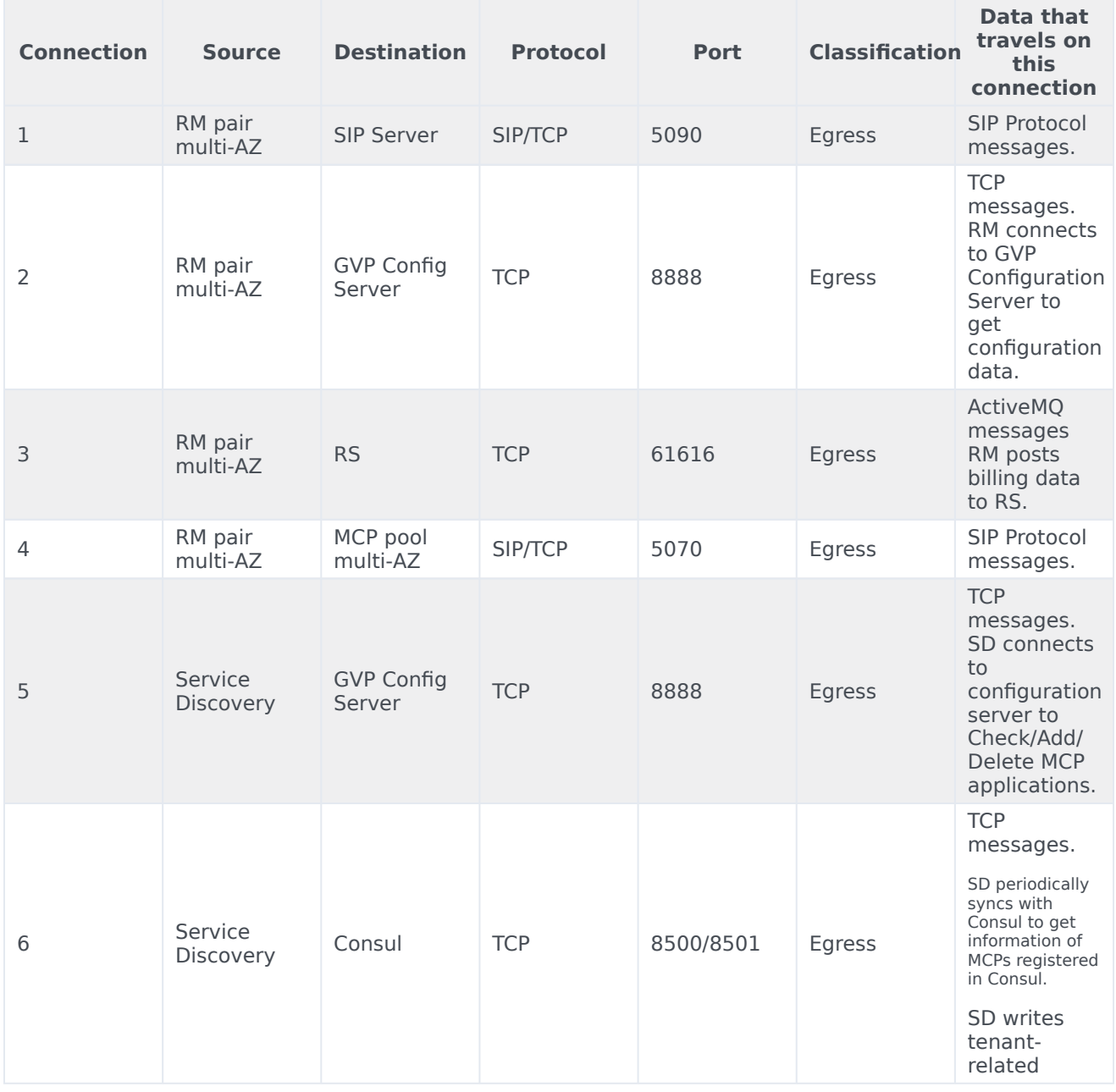

#### Architecture

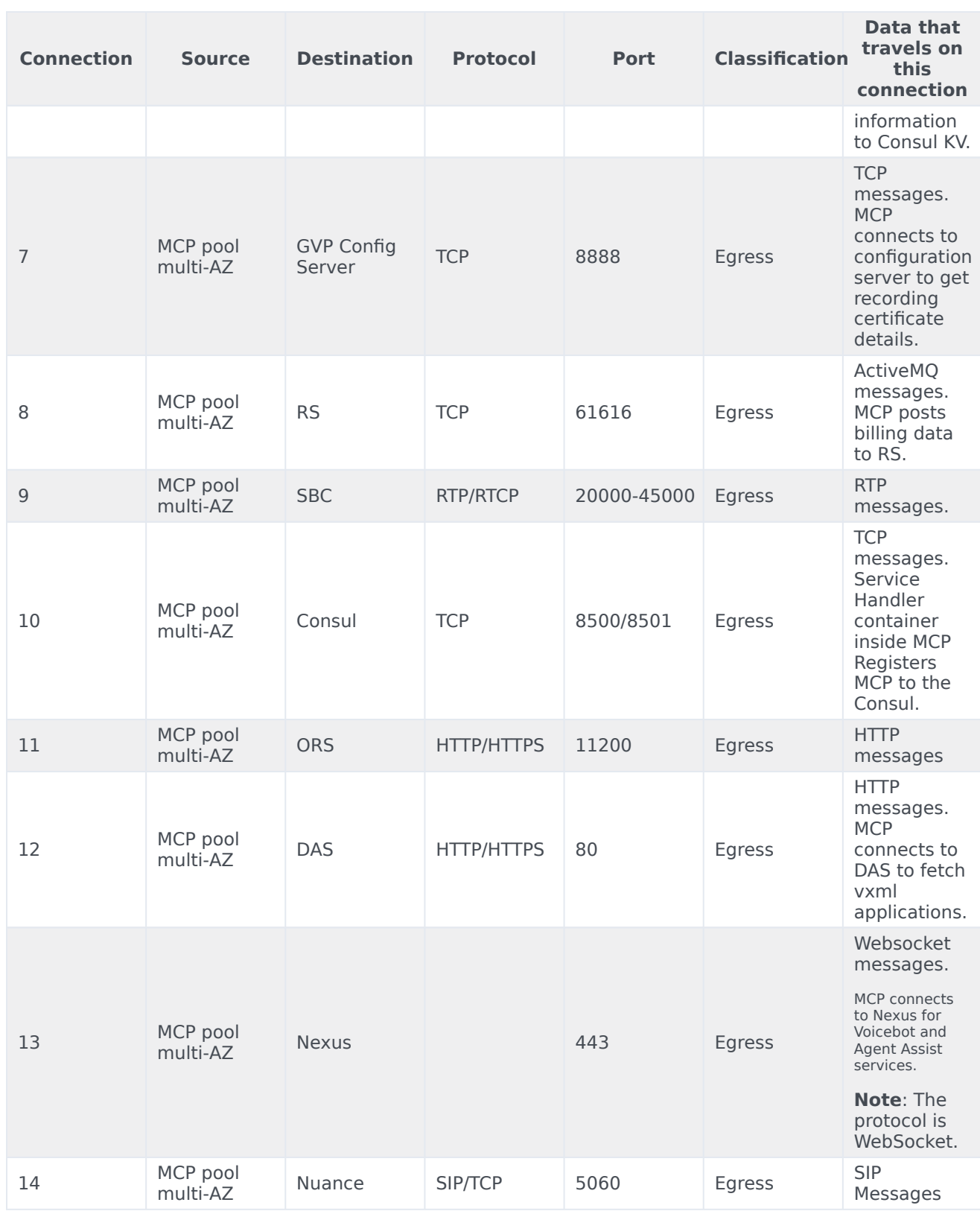

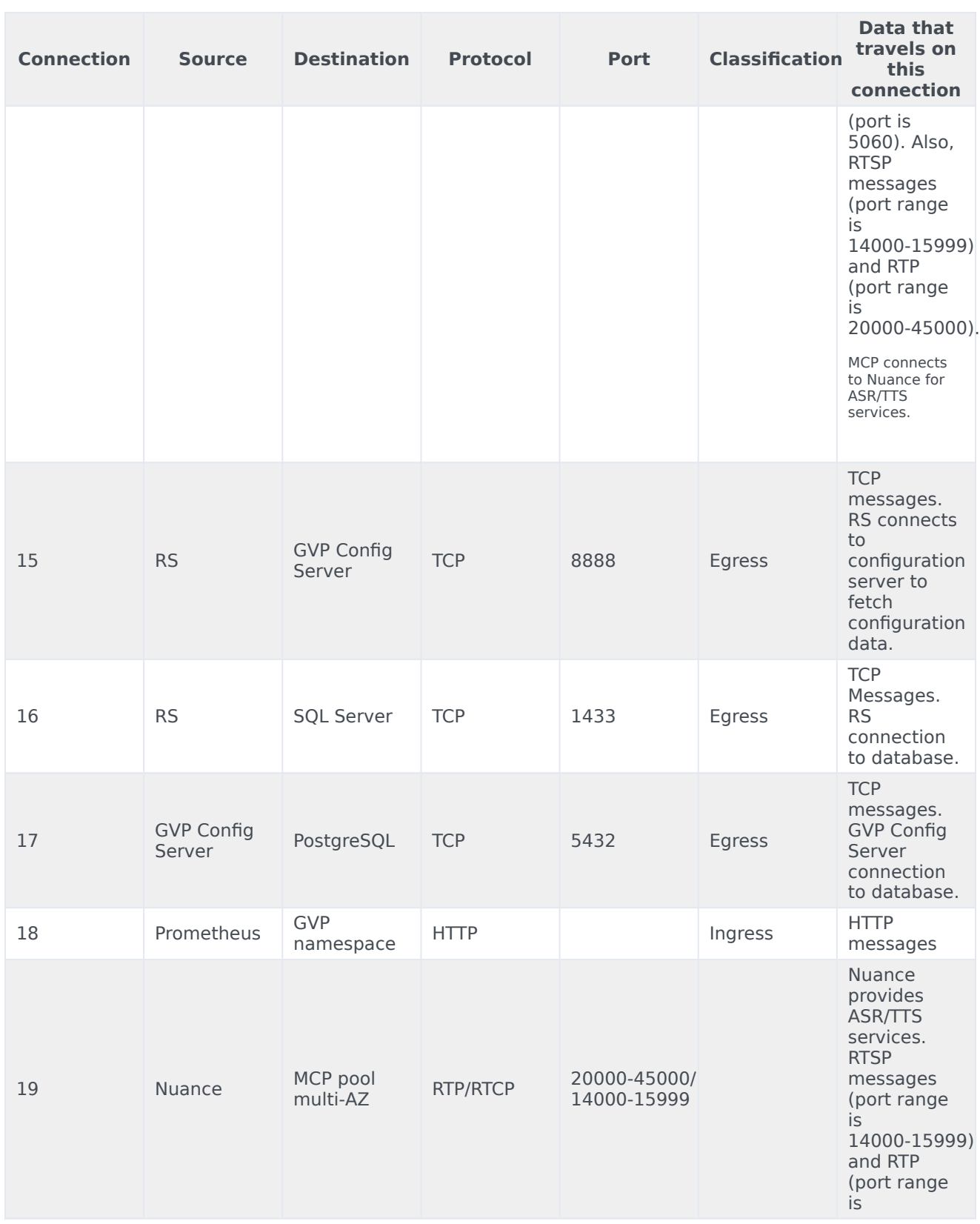

#### Architecture

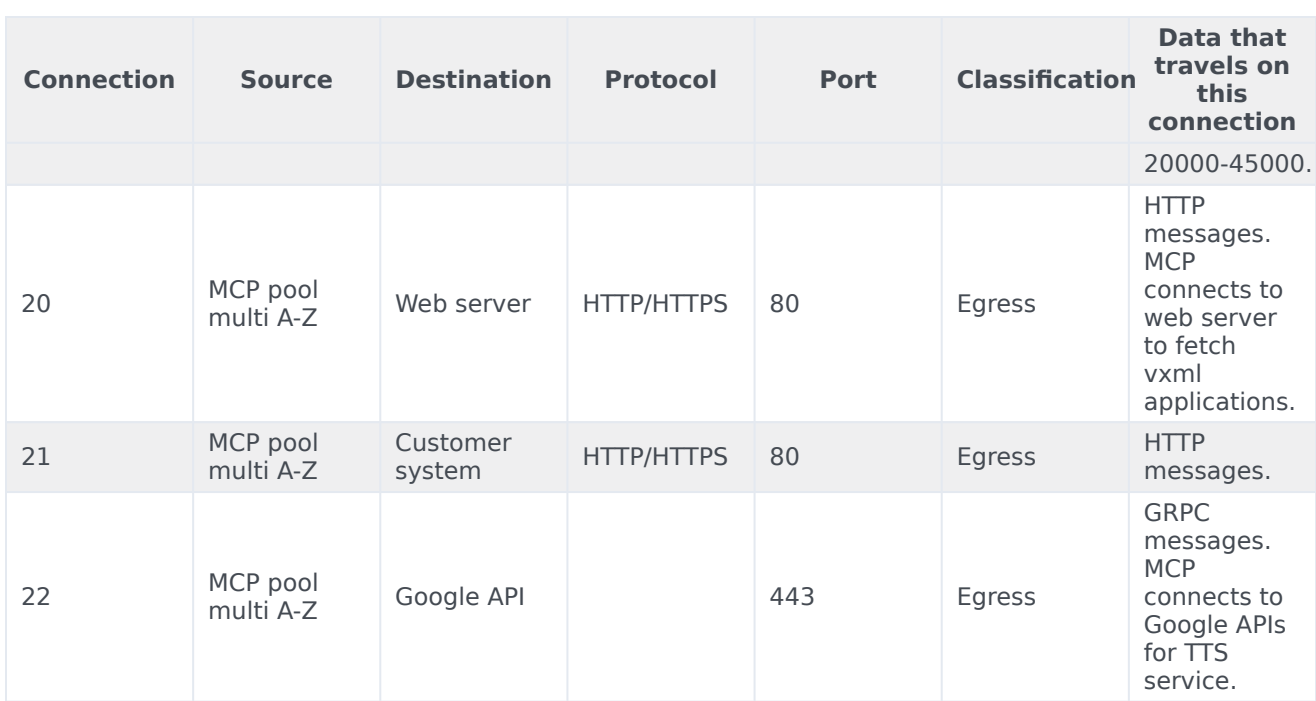

# <span id="page-16-0"></span>Architecture - Configuration Server

- 1 [Introduction](#page-10-0)
- 2 [Architecture diagram Connections](#page-10-1)
- 3 [Connections table](#page-12-0)

Learn about Genesys Voice Platform- configuration server architecture

#### **Related documentation:**

- •
- •

#### **RSS:**

• [For private edition](https://all.docs.genesys.com/ReleaseNotes/Current/GenesysEngage-cloud/PrivateEdition?action=rnrss)

#### Introduction

The following diagram displays the architecture of GVP Configuration Server.

For information about the overall architecture of Genesys Multicloud CX private edition, see the highlevel Architecture page.

See also High availability and disaster recovery for information about high availability/disaster recovery architecture.

### Architecture diagram — Connections

The numbers on the connection lines refer to the connection numbers in the table that follows the diagram. The direction of the arrows indicates where the connection is initiated (the source) and where an initiated connection connects to (the destination), from the point of view of Genesys Voice Platform as a service in the network.

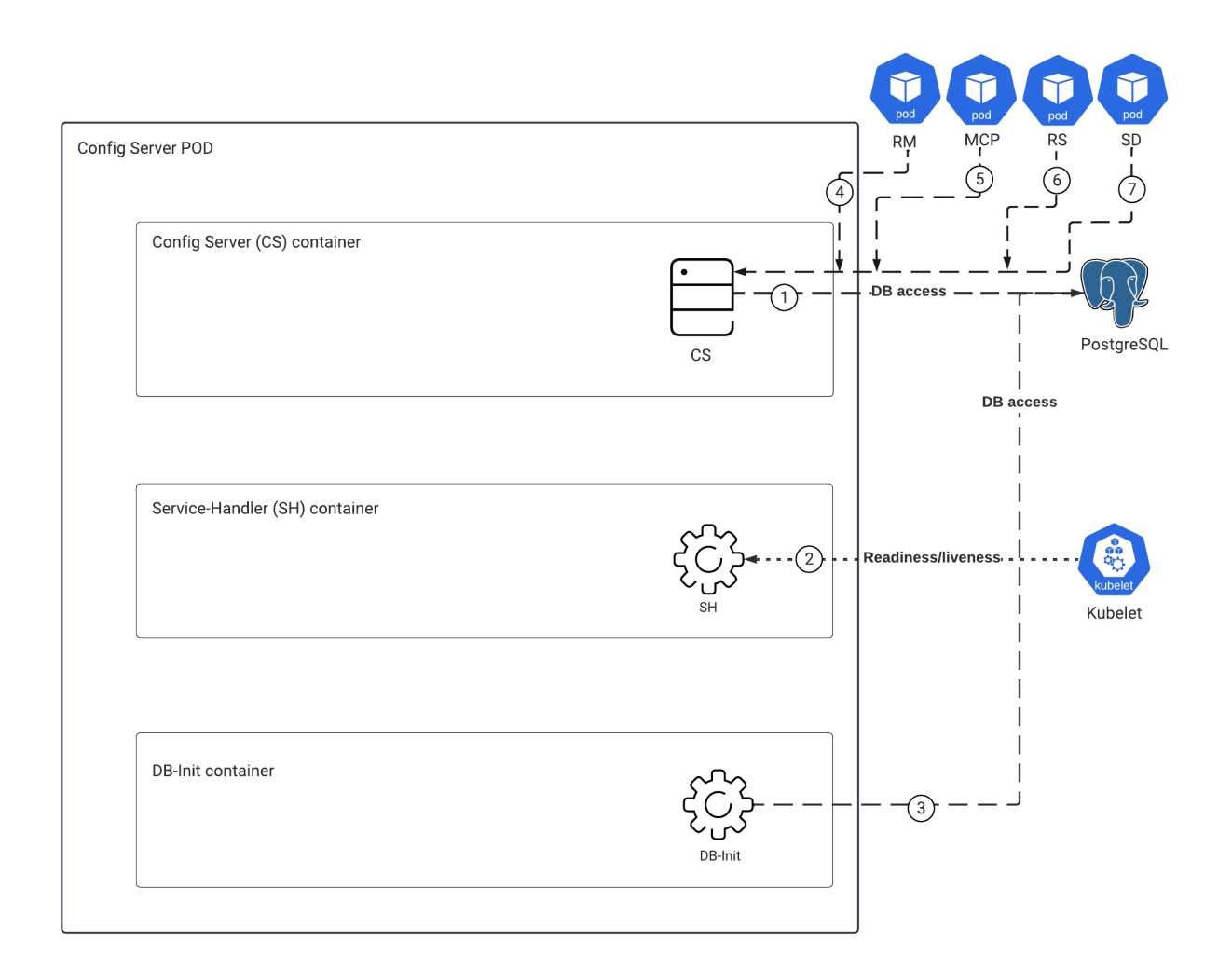

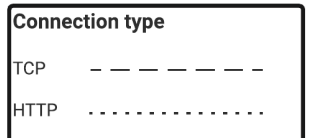

# Connections table

The connection numbers refer to the numbers on the connection lines in the diagram. The **Source**, **Destination**, and **Connection Classification** columns in the table relate to the direction of the arrows in the Connections diagram above: The source is where the connection is initiated, and the destination is where an initiated connection connects to, from the point of view of Genesys Voice Platform as a service in the network. *Egress* means the Genesys Voice Platform service is the source, and *Ingress* means the Genesys Voice Platform service is the destination. *Intra-cluster* means the connection is between services in the cluster.

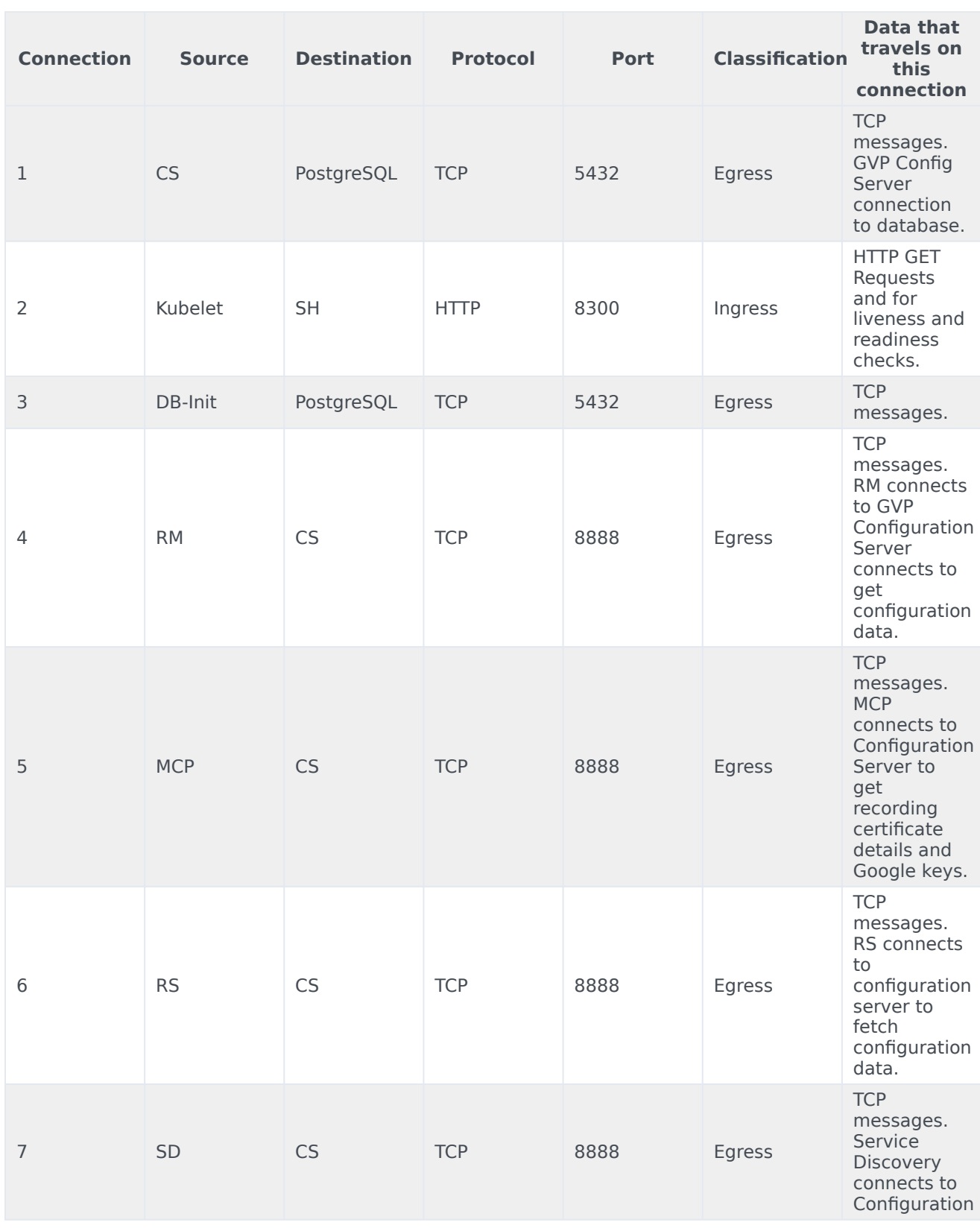

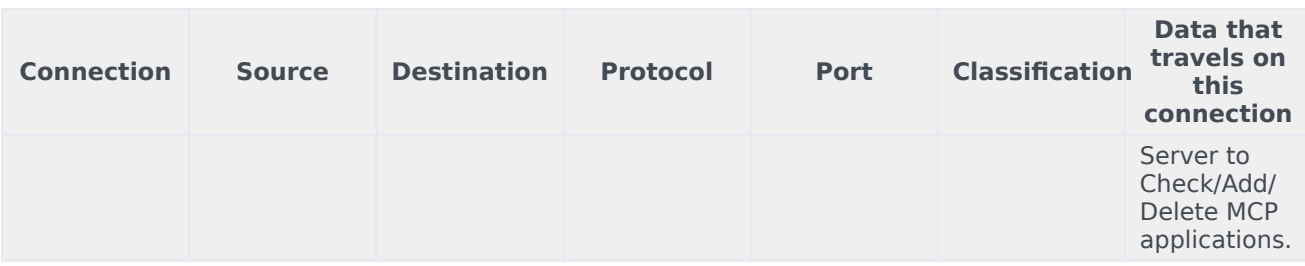

# <span id="page-21-0"></span>Architecture - Service Discovery

- 1 [Introduction](#page-10-0)
- 2 [Architecture diagram Connections](#page-10-1)
- 3 [Connections table](#page-12-0)

Learn about Genesys Voice Platform- service discovery architecture

#### **Related documentation:**

- •
- •

#### **RSS:**

• [For private edition](https://all.docs.genesys.com/ReleaseNotes/Current/GenesysEngage-cloud/PrivateEdition?action=rnrss)

#### Introduction

The following diagram displays the architecture of GVP Service Discovery.

For information about the overall architecture of Genesys Multicloud CX private edition, see the highlevel Architecture page.

See also High availability and disaster recovery for information about high availability/disaster recovery architecture.

### Architecture diagram — Connections

The numbers on the connection lines refer to the connection numbers in the table that follows the diagram. The direction of the arrows indicates where the connection is initiated (the source) and where an initiated connection connects to (the destination), from the point of view of Genesys Voice Platform as a service in the network.

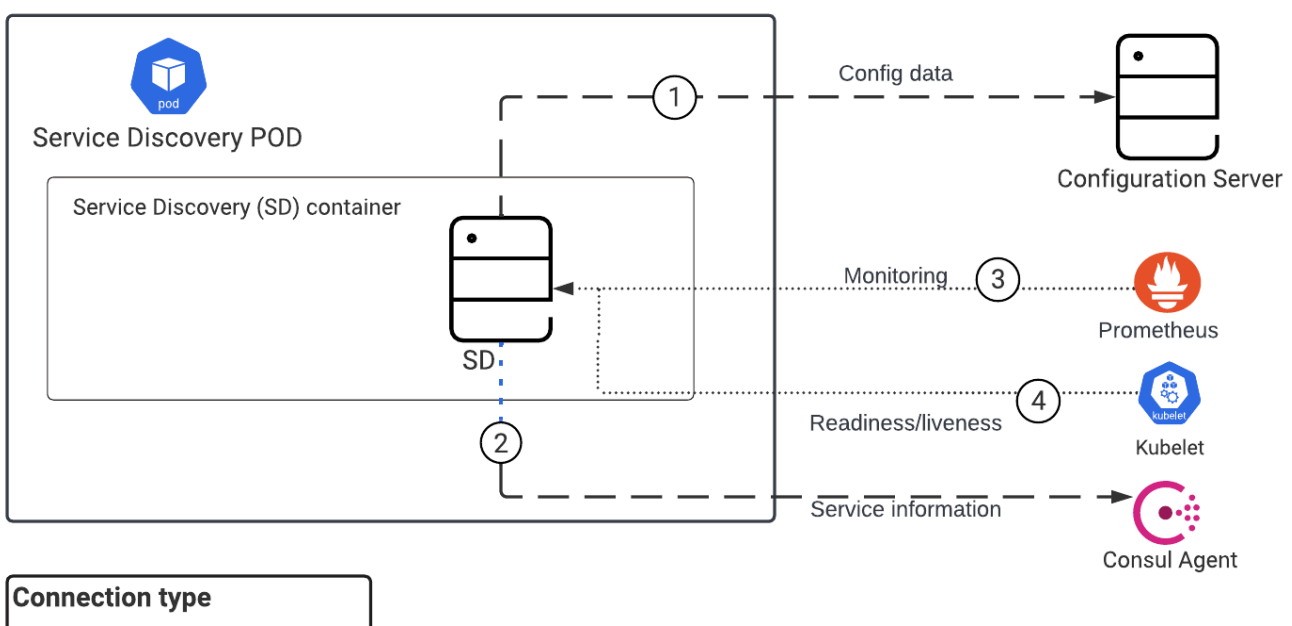

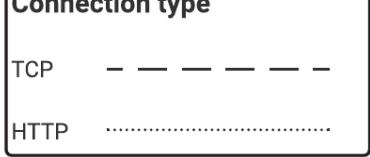

# Connections table

The connection numbers refer to the numbers on the connection lines in the diagram. The **Source**, **Destination**, and **Connection Classification** columns in the table relate to the direction of the arrows in the Connections diagram above: The source is where the connection is initiated, and the destination is where an initiated connection connects to, from the point of view of Genesys Voice Platform as a service in the network. *Egress* means the Genesys Voice Platform service is the source, and *Ingress* means the Genesys Voice Platform service is the destination. *Intra-cluster* means the connection is between services in the cluster.

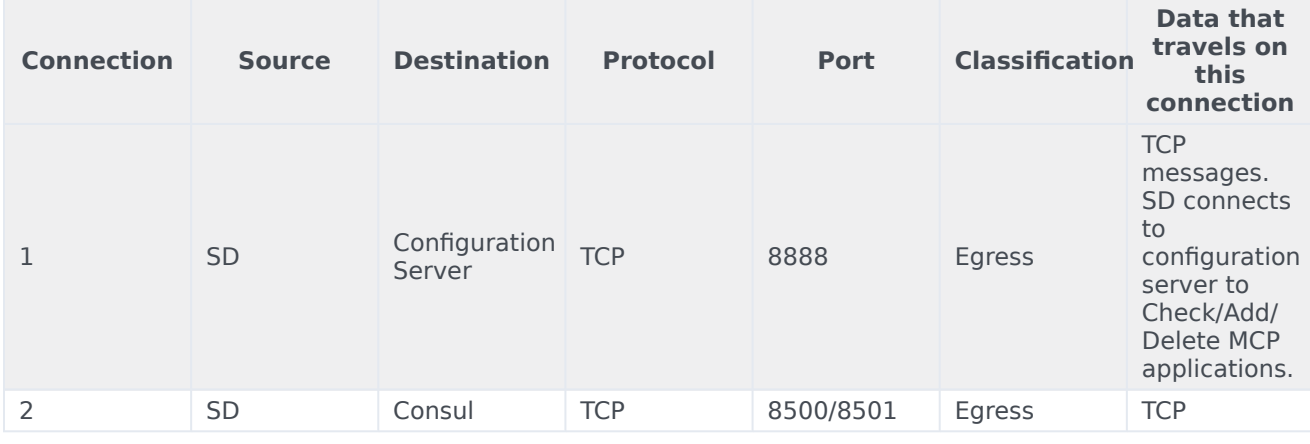

#### Architecture - Service Discovery

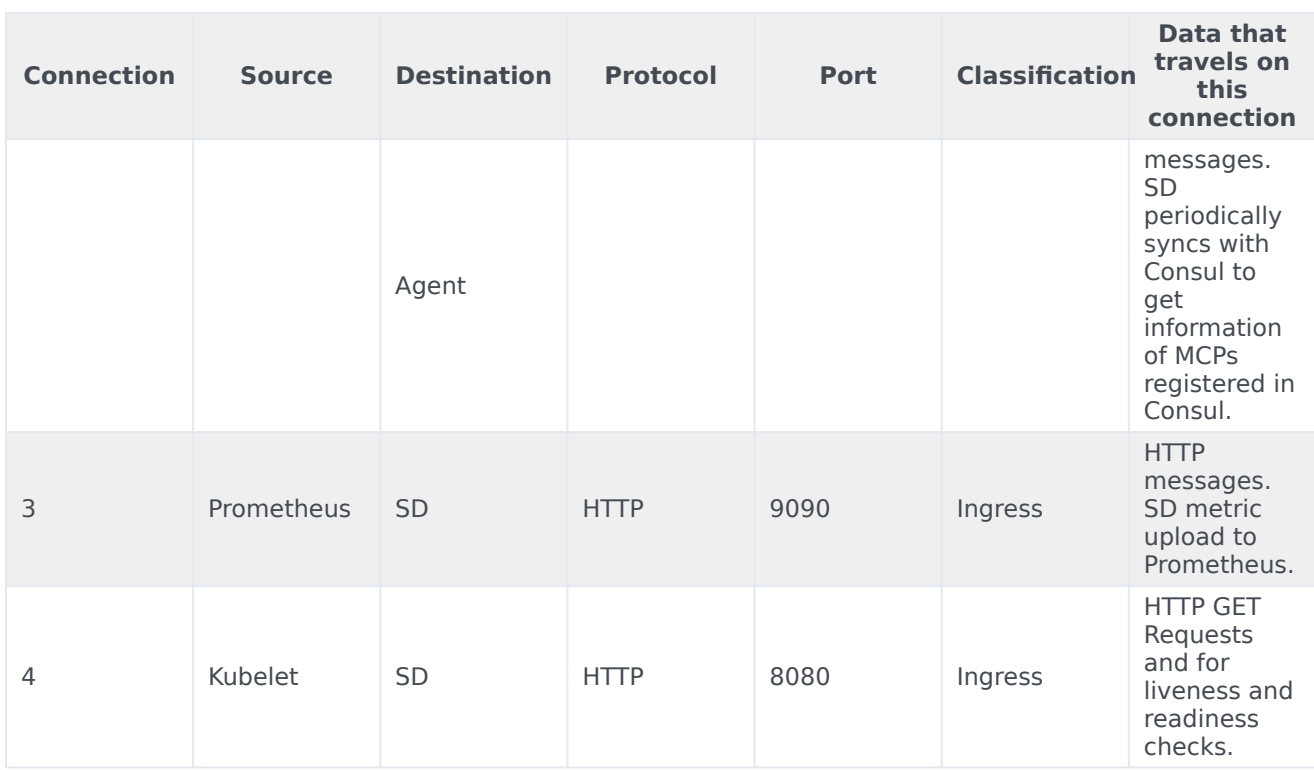

# <span id="page-25-0"></span>Architecture - Reporting Server

- 1 [Introduction](#page-10-0)
- 2 [Architecture diagram Connections](#page-10-1)
- 3 [Connections table](#page-12-0)

Learn about Genesys Voice Platform- reporting server architecture

#### **Related documentation:**

- •
- •

#### **RSS:**

• [For private edition](https://all.docs.genesys.com/ReleaseNotes/Current/GenesysEngage-cloud/PrivateEdition?action=rnrss)

#### Introduction

The following diagram displays the architecture for GVP Reporting Server.

For information about the overall architecture of Genesys Multicloud CX private edition, see the highlevel Architecture page.

See also High availability and disaster recovery for information about high availability/disaster recovery architecture.

### Architecture diagram — Connections

The numbers on the connection lines refer to the connection numbers in the table that follows the diagram. The direction of the arrows indicates where the connection is initiated (the source) and where an initiated connection connects to (the destination), from the point of view of Genesys Voice Platform as a service in the network.

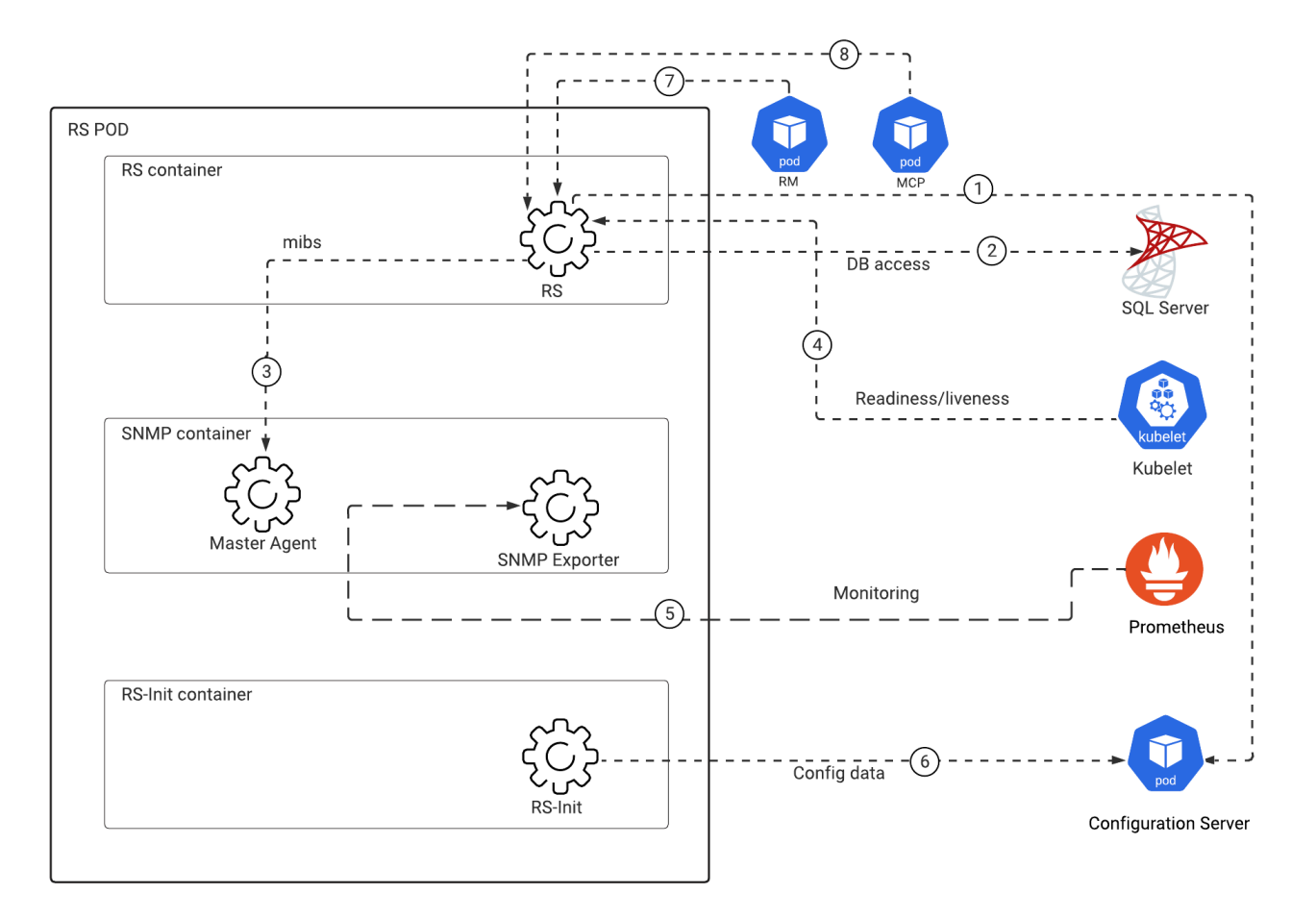

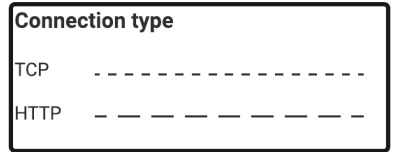

# Connections table

The connection numbers refer to the numbers on the connection lines in the diagram. The **Source**, **Destination**, and **Connection Classification** columns in the table relate to the direction of the arrows in the Connections diagram above: The source is where the connection is initiated, and the destination is where an initiated connection connects to, from the point of view of Genesys Voice Platform as a service in the network. *Egress* means the Genesys Voice Platform service is the source, and *Ingress* means the Genesys Voice Platform service is the destination. *Intra-cluster* means the connection is between services in the cluster.

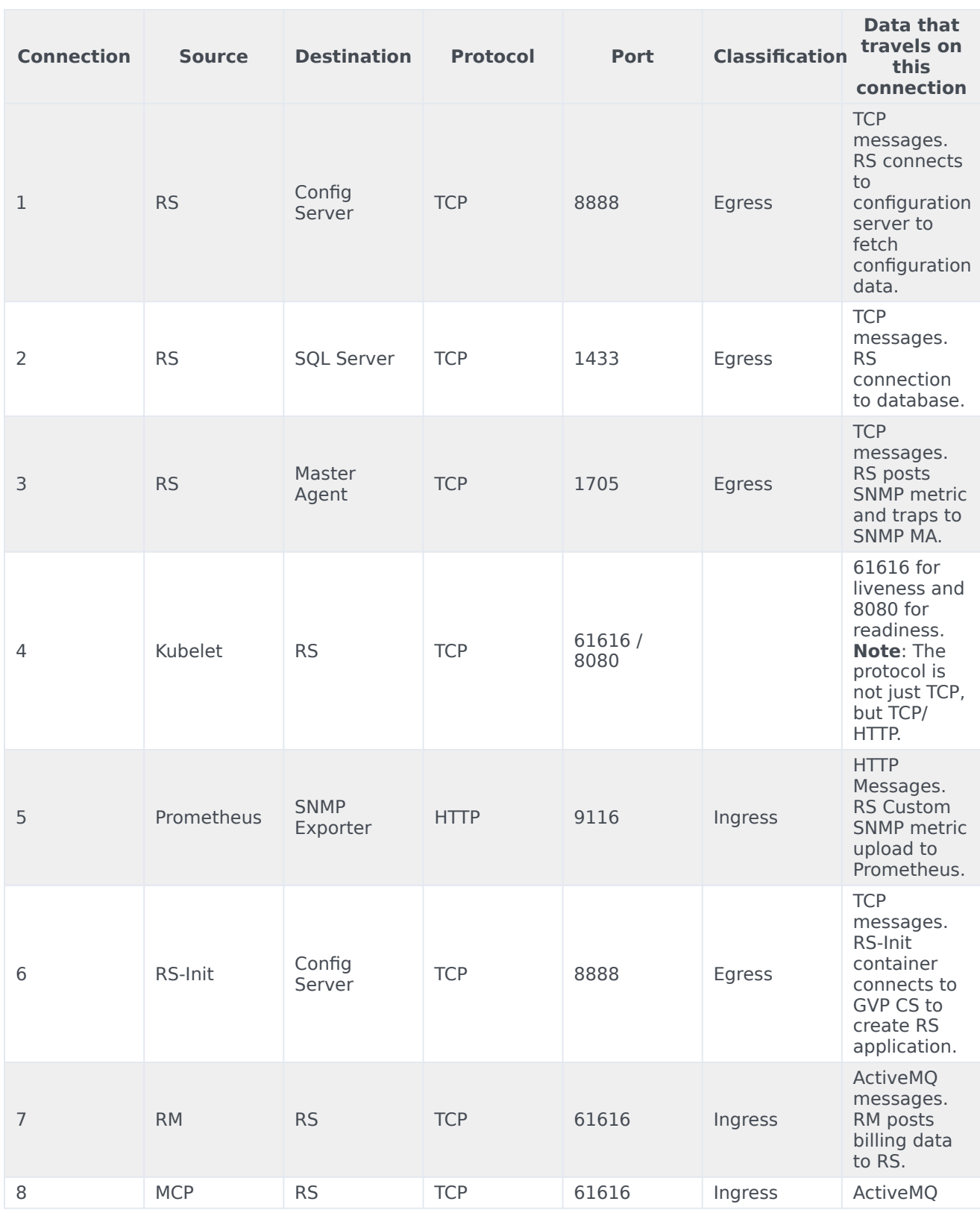

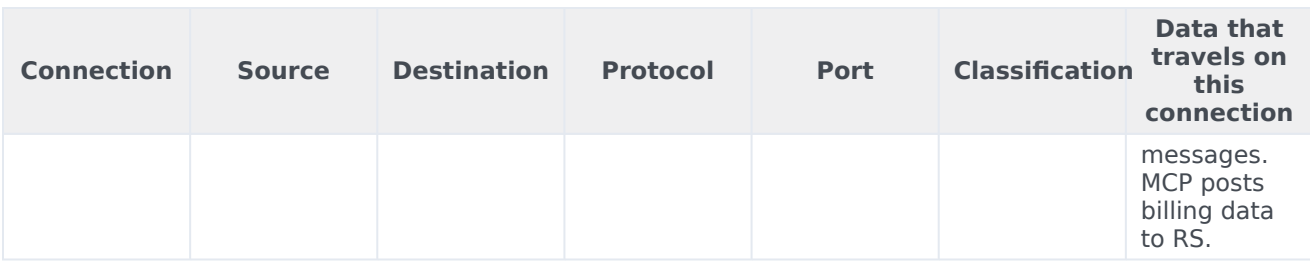

# <span id="page-30-0"></span>Architecture - Resource Manager

- 1 [Introduction](#page-10-0)
- 2 [Architecture diagram Connections](#page-10-1)
- 3 [Connections table](#page-12-0)

Learn about Genesys Voice Platform- resource manager architecture

#### **Related documentation:**

- •
- •

#### **RSS:**

• [For private edition](https://all.docs.genesys.com/ReleaseNotes/Current/GenesysEngage-cloud/PrivateEdition?action=rnrss)

#### Introduction

The following diagram displays the architecture for Resource Manager.

For information about the overall architecture of Genesys Multicloud CX private edition, see the highlevel Architecture page.

See also High availability and disaster recovery for information about high availability/disaster recovery architecture.

### Architecture diagram — Connections

The numbers on the connection lines refer to the connection numbers in the table that follows the diagram. The direction of the arrows indicates where the connection is initiated (the source) and where an initiated connection connects to (the destination), from the point of view of Genesys Voice Platform as a service in the network.

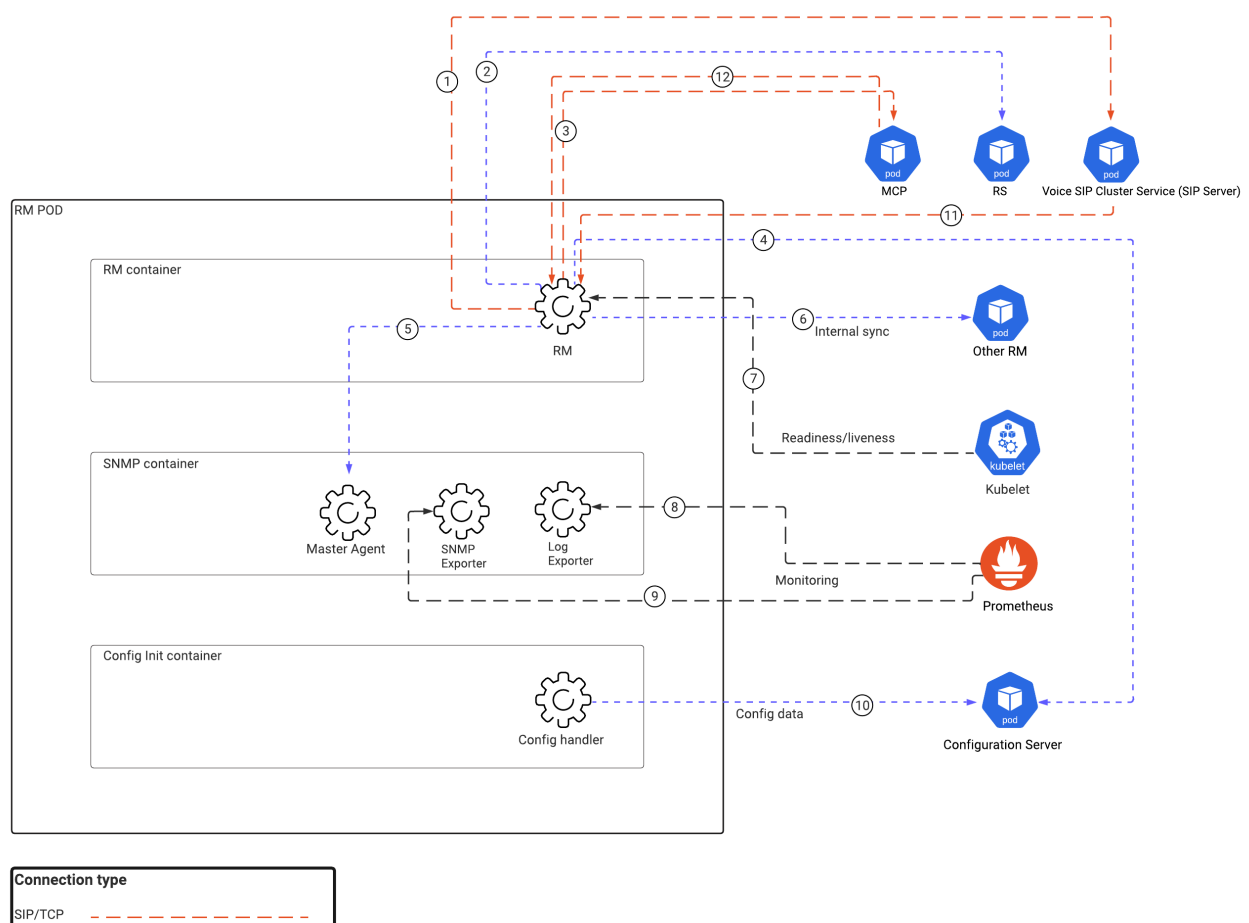

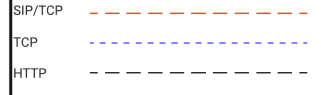

# Connections table

The connection numbers refer to the numbers on the connection lines in the diagram. The **Source**, **Destination**, and **Connection Classification** columns in the table relate to the direction of the arrows in the Connections diagram above: The source is where the connection is initiated, and the destination is where an initiated connection connects to, from the point of view of Genesys Voice Platform as a service in the network. *Egress* means the Genesys Voice Platform service is the source, and *Ingress* means the Genesys Voice Platform service is the destination. *Intra-cluster* means the connection is between services in the cluster.

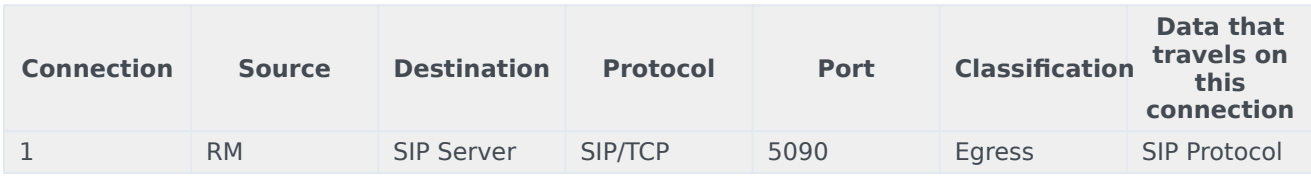

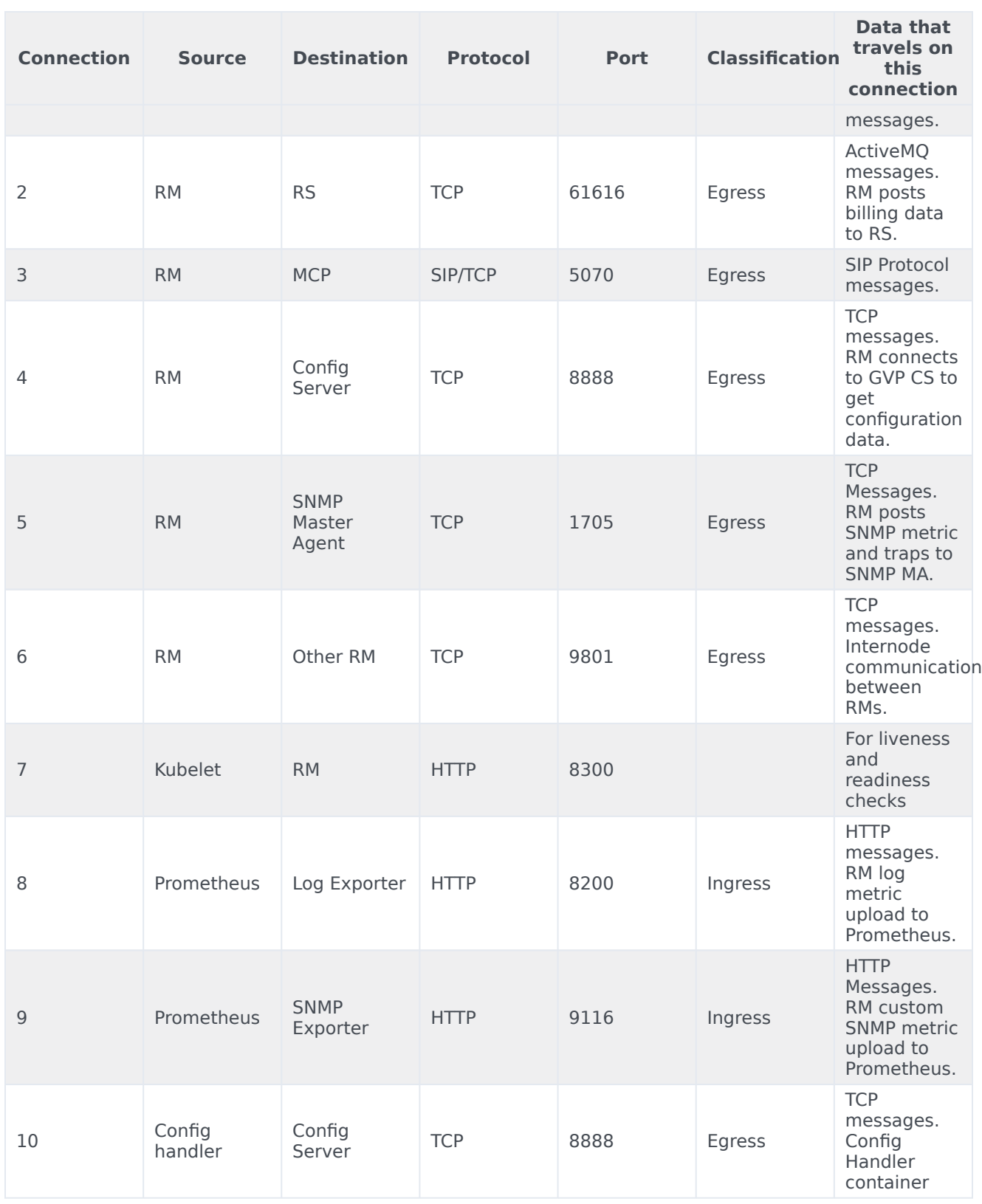

#### Architecture - Resource Manager

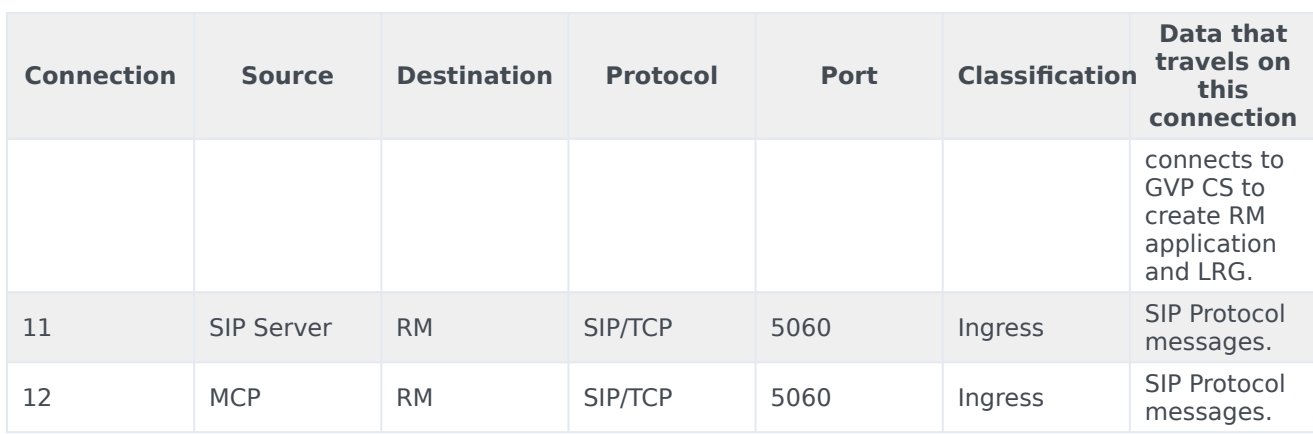

# <span id="page-35-0"></span>Architecture - Media Control Platform

- 1 [Introduction](#page-10-0)
- 2 [Architecture diagram Connections](#page-10-1)
- 3 [Connections table](#page-12-0)
Learn about Genesys Voice Platform- media control platform architecture

### **Related documentation:**

- •
- •

### **RSS:**

• [For private edition](https://all.docs.genesys.com/ReleaseNotes/Current/GenesysEngage-cloud/PrivateEdition?action=rnrss)

# Introduction

The following diagram displays the architecture for Media Control Platform.

For information about the overall architecture of Genesys Multicloud CX private edition, see the highlevel Architecture page.

See also High availability and disaster recovery for information about high availability/disaster recovery architecture.

# Architecture diagram — Connections

The numbers on the connection lines refer to the connection numbers in the table that follows the diagram. The direction of the arrows indicates where the connection is initiated (the source) and where an initiated connection connects to (the destination), from the point of view of Genesys Voice Platform as a service in the network.

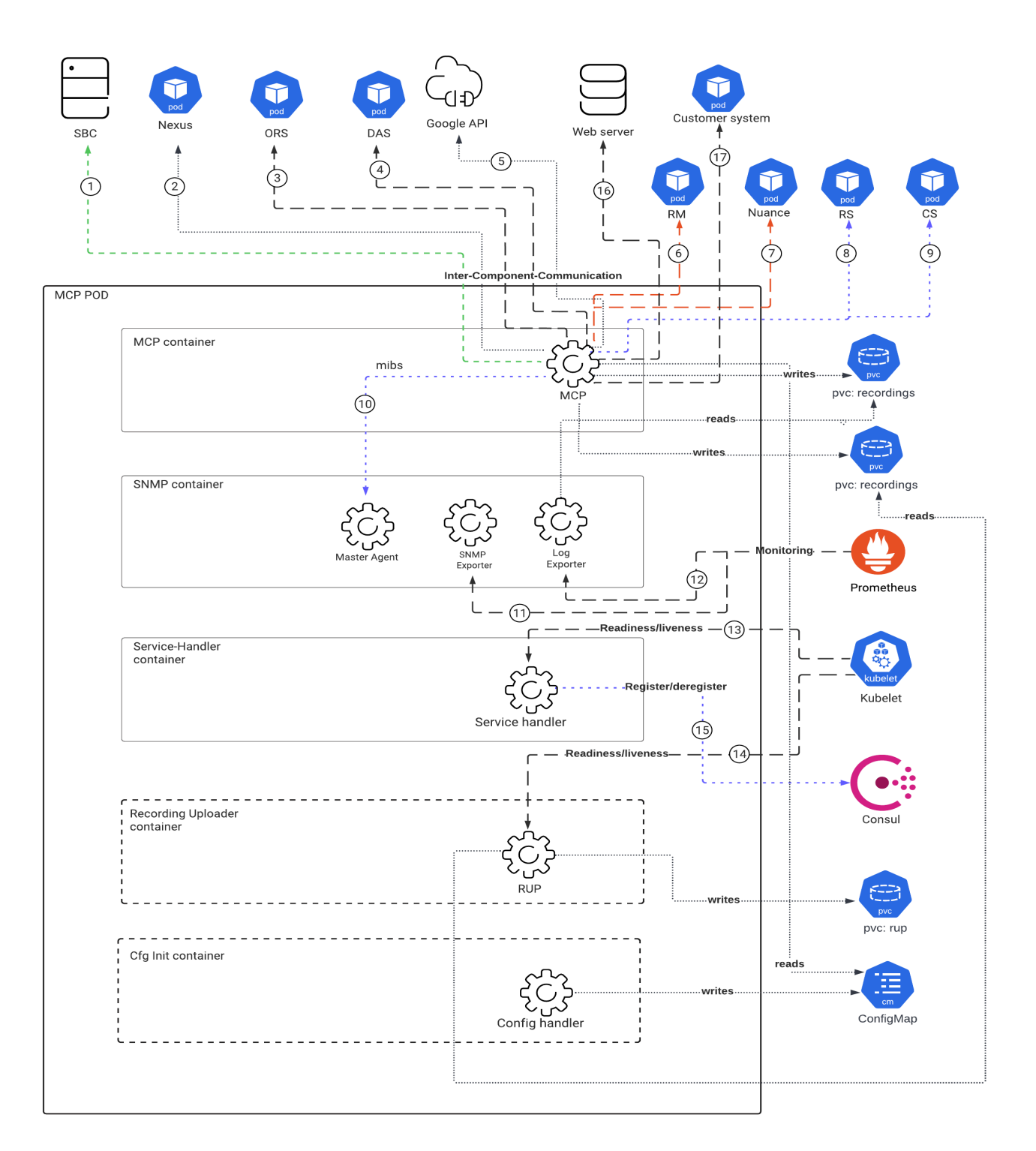

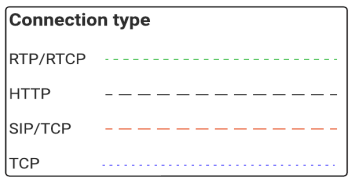

# Connections table

The connection numbers refer to the numbers on the connection lines in the diagram. The **Source**, **Destination**, and **Connection Classification** columns in the table relate to the direction of the arrows in the Connections diagram above: The source is where the connection is initiated, and the destination is where an initiated connection connects to, from the point of view of Genesys Voice Platform as a service in the network. *Egress* means the Genesys Voice Platform service is the source, and *Ingress* means the Genesys Voice Platform service is the destination. *Intra-cluster* means the connection is between services in the cluster.

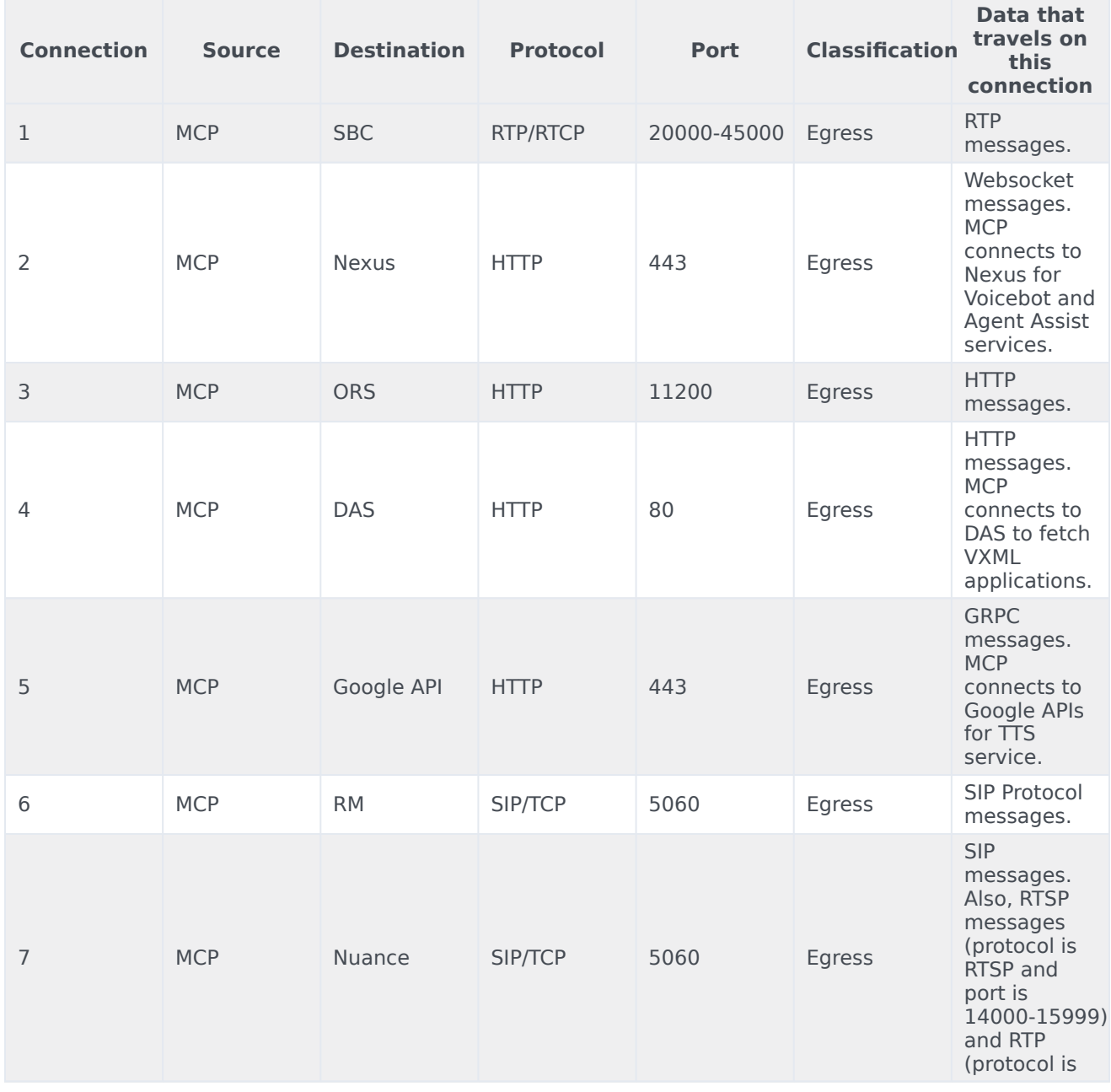

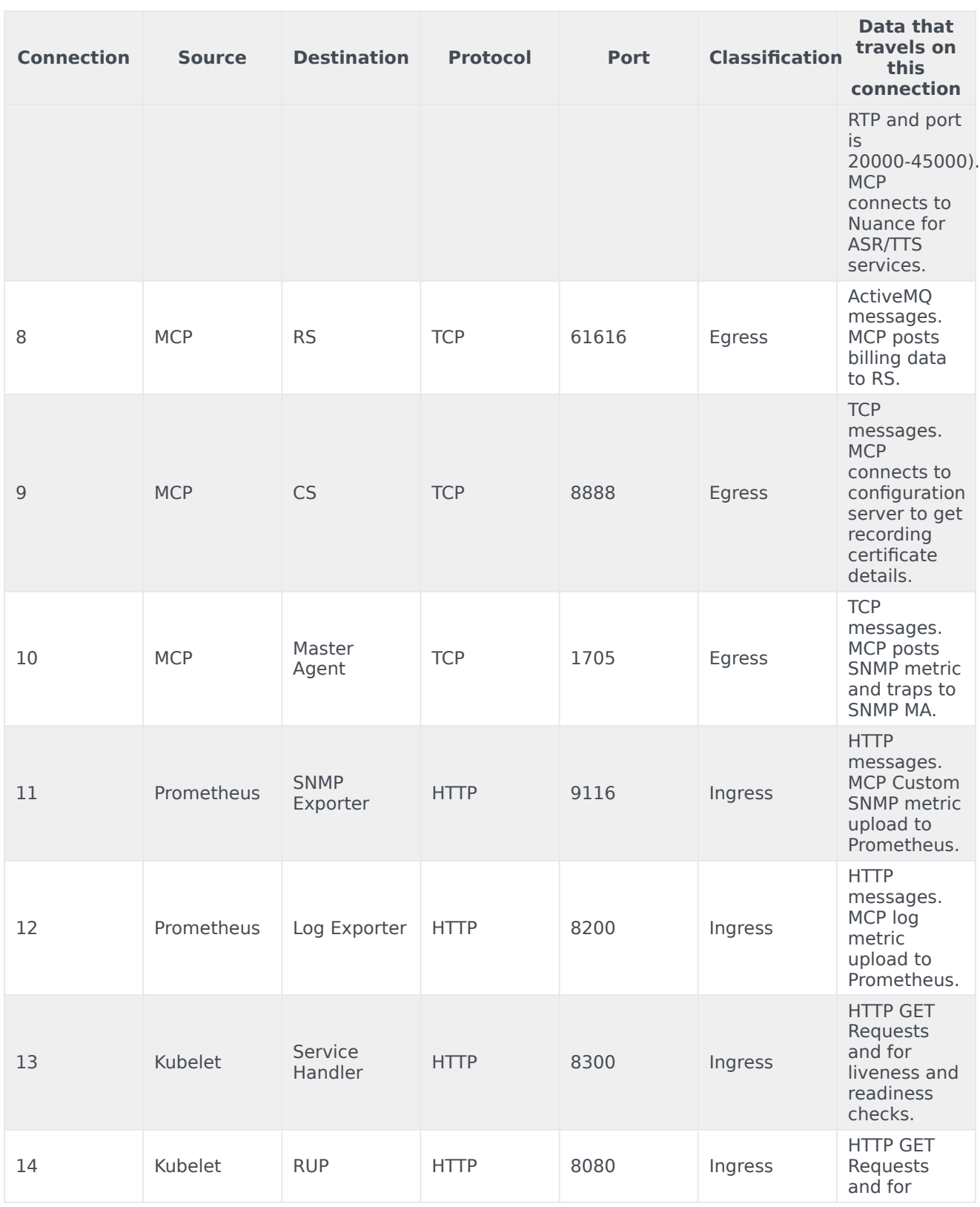

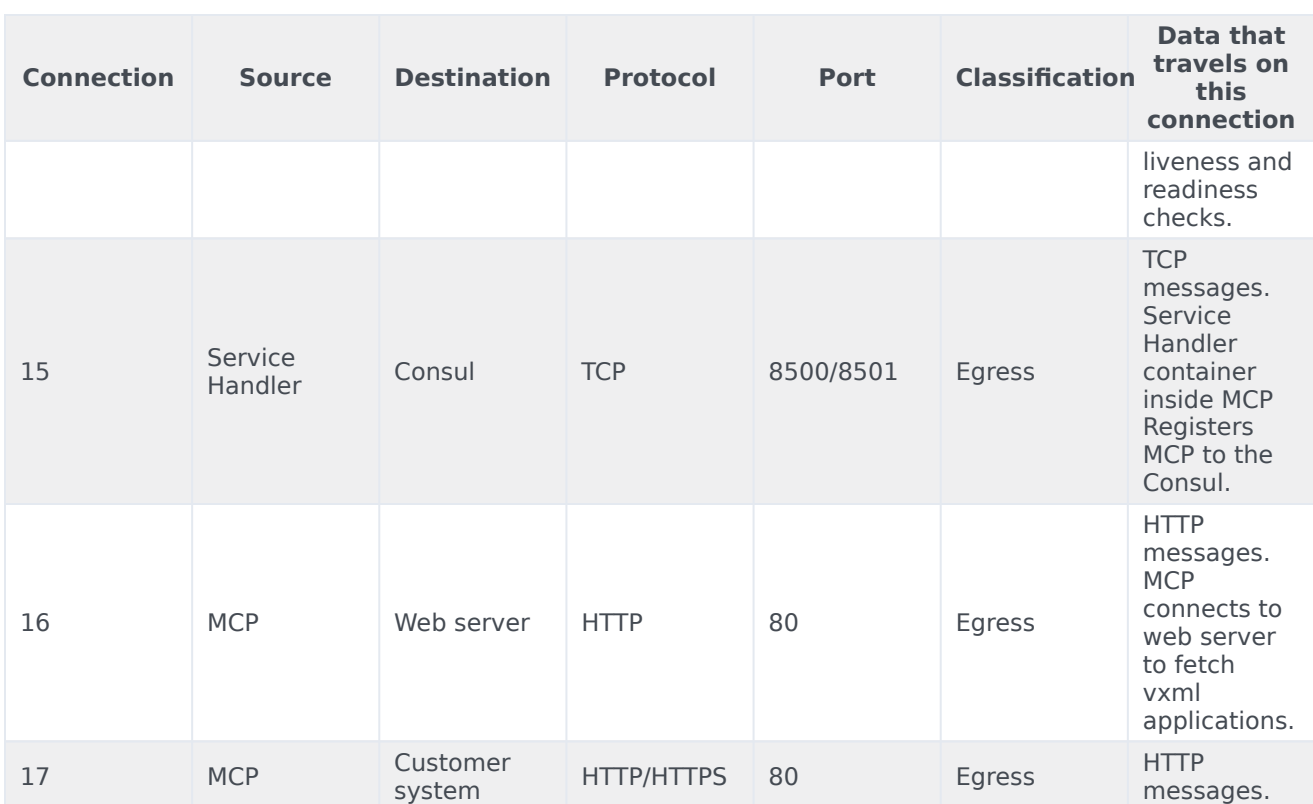

# High availability and disaster recovery

Find out how this service provides disaster recovery in the event the service goes down.

### **Related documentation:**

- •
- •

### **RSS:**

• [For private edition](https://all.docs.genesys.com/ReleaseNotes/Current/GenesysEngage-cloud/PrivateEdition?action=rnrss)

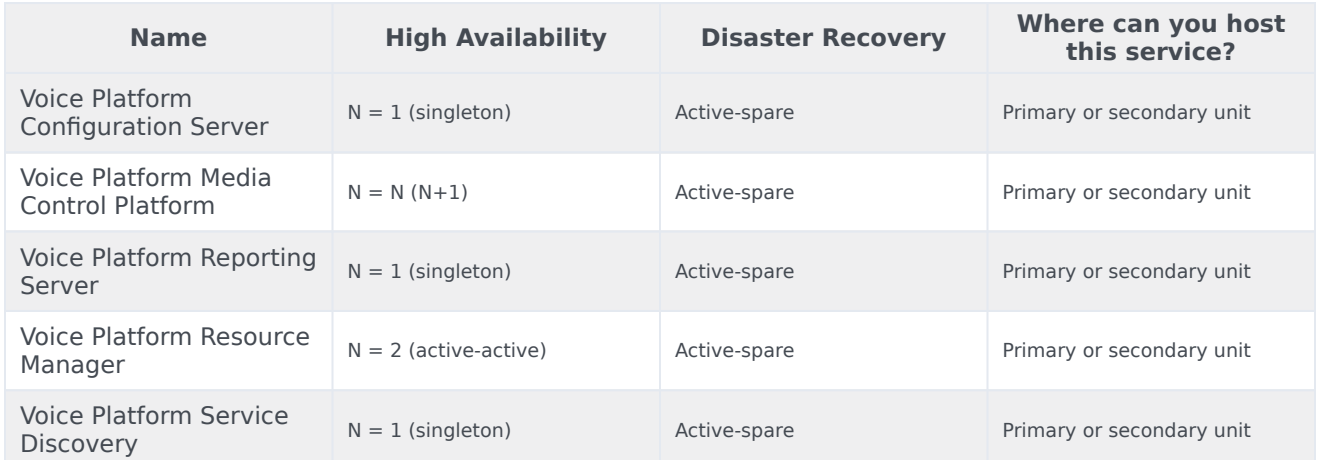

See High Availability information for all services: High availability and disaster recovery

#### **GVP Configuration Server**

GVP Configuration Server is a singleton instance which connects to a highly available database.

#### **Service Discovery**

Service Discovery is a singleton service which will be restarted in case of crash or unavailabilty.

#### **Reporting Server**

A single-instance Reporting Server is be used and the POD is be re-started by Kubernetes Service in case of any error.

#### **Resource Manager**

High Availability for Resource Manager is achieved by combining two Resource Manager pods in an Active-Active HA-pair, where either one of the pods can process SIP requests. SIP Server acts as a load balancer and applies proprietary load-balancing rules (round-robin) when it forwards the SIP requests.

Service is Active-Active and replicates using in-memory data. Kubernetes stateful sets with replicas (2) are used to deploy the Active-Active RM pairs in the K8 cluster. SIP-Cluster in front of RM A-A pair takes care of load balancing.

#### **Media Control Platform**

For High Availability, MCP is deployed as a pool of instances (N+1) in a region and calls are routed to available MCPs from Resource Manager (RM). RM detects when an MCP instance goes down and marks that instance as unavailable. Future calls will not be routed to that instance.

SIP Server/RM has a recovery mechanism where existing recordings which started on a MCP, which has now become unavailable, are then re-routed to a different MCP.

It is recommended to deploy the MCP pool across multiple AZs (min 2 AZs) so that there is redundancy in case of specific AZ issues.

In case of DR, MCP pool in another region should be configured along with other GVP components.

Auto-scaling

MCP supports 2 types of auto-scaling: a time-based schedule scaling and a CPU-based scaling. A combination of both types of scaling can be used to provide the most efficient and agile autoscaling policy. For example, pre-scaling at the start of the work day and scaling down at the end of the day and the ability to react to bursts of traffic using CPU-based scaling.

• Cron schedule scaling

MCP can be pre-scaled based on a time schedule using KEDA cron scaler. The following parameters are available to customize:

```
useKeda: true # If this is set to true, use Keda for scaling, or use HPA directly
keda:
    enabled: true
    preScaleStart: "0 14 * * *"
    \overline{p} preScaleEnd: "0 2 * * *"
    preScaleDesiredReplicas: 4
    pollingInterval: 15
    cooldownPeriod: 300
```
• CPU-based scaling

MCP scaling is also triggered by CPU usage using the Horizontal Pod Autoscaler (HPA).

#### High availability and disaster recovery

hpa: enabled: true # minReplicas => replicaCount is used instead maxReplicas: 4 targetCPUAverageUtilization: 20 scaleupPeriod: 15 scaleupPods: 4 scaleupPercent: 50 scaleupStabilizationWindow: 0 scaleupPolicy: Max scaledownPeriod: 300 scaledownPods: 2 scaledownPercent: 10 scaledownStabilizationWindow: 3600 scaledownPolicy: Min

# Before you begin

# Contents

- 1 [Limitations and assumptions](#page-45-0)
- 2 [Download the Helm charts](#page-45-1)
- 3 [Third-party prerequisites](#page-45-2)
- 4 [Storage requirements](#page-46-0)
	- 4.1 [Media Control Platform](#page-8-0)
	- 4.2 [Resource Manager](#page-7-0)
	- 4.3 [Service Discovery](#page-7-1)
	- 4.4 [Reporting Server](#page-7-2)
	- 4.5 [GVP Configuration Server](#page-7-3)
- 5 [Network requirements](#page-48-0)
	- 5.1 [Media Control Platform](#page-48-1)
	- 5.2 [Resource Manager](#page-49-0)
	- 5.3 [Service Discovery](#page-49-1)
	- 5.4 [Reporting Server](#page-50-0)
	- 5.5 [GVP Configuration Server](#page-51-0)
- 6 [Browser requirements](#page-52-0)
- 7 [Genesys dependencies](#page-52-1)
	- 7.1 [Media Control Platform](#page-52-2)
	- 7.2 [Resource Manager](#page-52-3)
	- 7.3 [Service Discovery](#page-52-4)
	- 7.4 [Reporting Server](#page-52-5)
	- 7.5 [GVP Configuration Server](#page-52-6)
- 8 [GDPR support](#page-52-7)
	- 8.1 [Data Retention Policies](#page-53-0)
	- 8.2 [Configuration Settings](#page-53-1)

Find out what to do before deploying Genesys Voice Platform.

### **Related documentation:**

- •
- •

### **RSS:**

• [For private edition](https://all.docs.genesys.com/ReleaseNotes/Current/GenesysEngage-cloud/PrivateEdition?action=rnrss)

## <span id="page-45-0"></span>Limitations and assumptions

- Resource Manager does not use gateway LRG configurations. Instead, it uses the contact center ID coming from SIP Server as gvp-tenant-id in the INVITE message to identify the tenant and pick the IVR Profiles.
- Only single MCP LRG is supported per GVP deployment.
- Only the specific component configuration options documented in Helm values.yaml overrides can be modified. Other configuration options can't be changed.
- DID/DID groups are managed as part of Designer applications (Applications)
- SIP TLS / SRTP are currently not supported.

## <span id="page-45-1"></span>Download the Helm charts

You will have to download the GVP related Docker containers and Helm charts from the JFrog repository. For docker container and helm chart versions, refer to Helm charts and containers for Genesys Voice Platform.

For more information on JFrog, refer to the Downloading your Genesys Multicloud CX containers topic in the *Setting up Genesys Multicloud CX private edition* document.

# <span id="page-45-2"></span>Third-party prerequisites

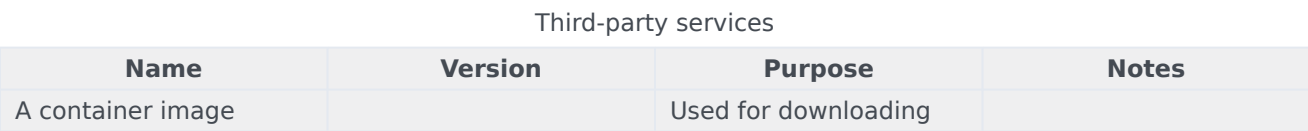

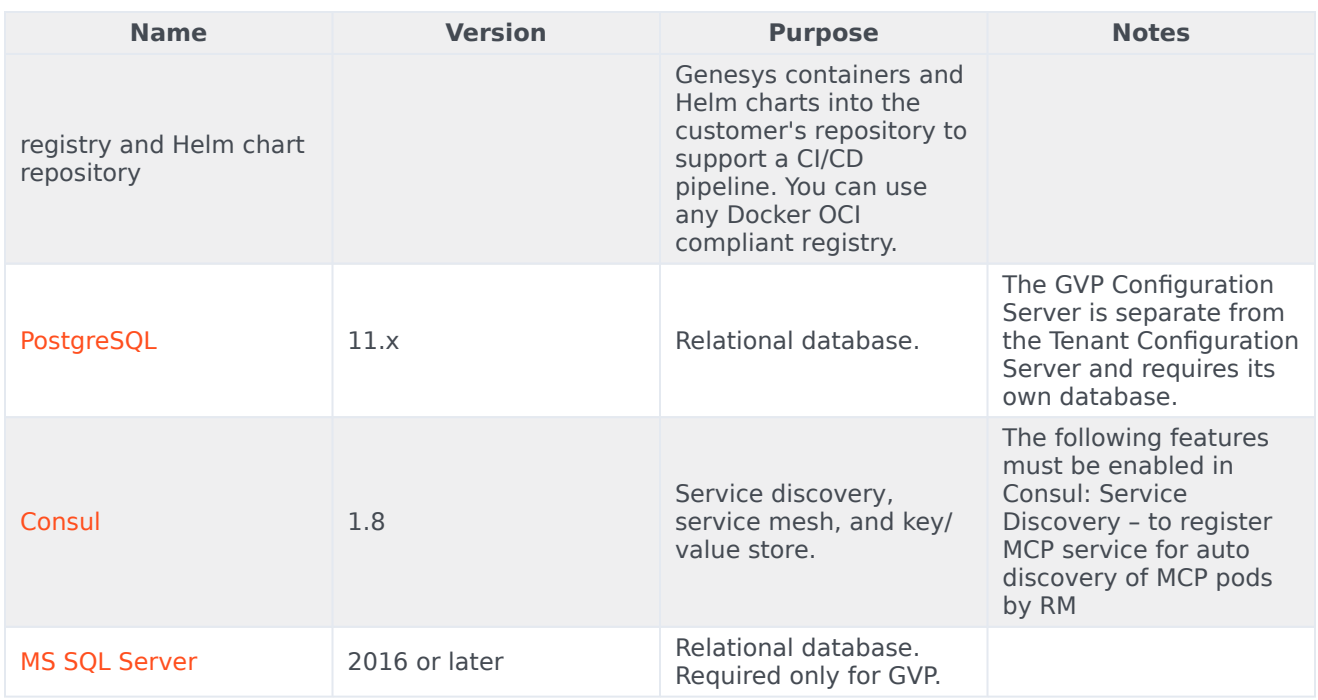

# <span id="page-46-0"></span>Storage requirements

## Media Control Platform

Storage requirement for production (min)

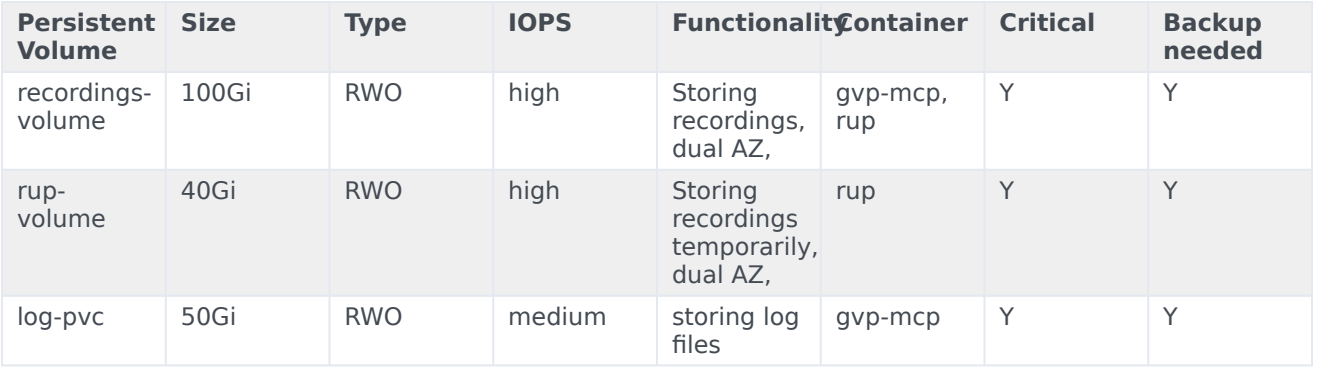

Storage requirements for Sandbox

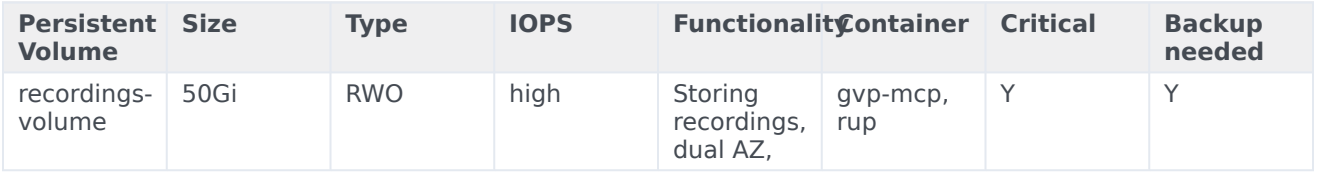

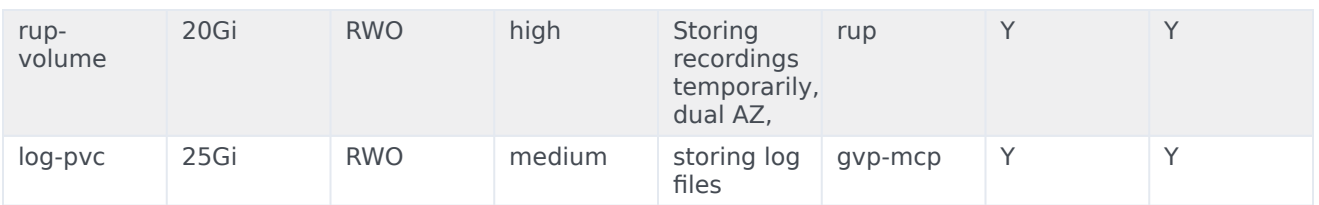

### Resource Manager

Storage requirement for production (min)

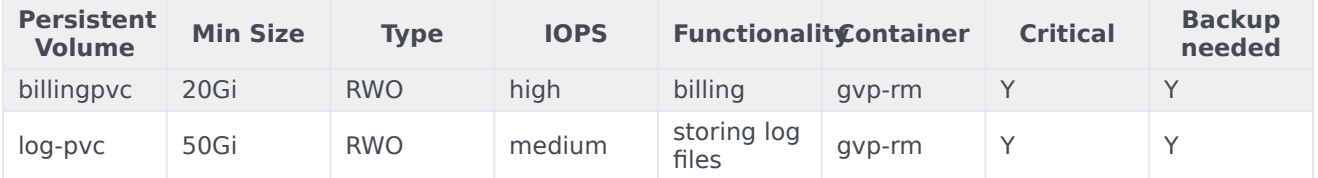

Storage requirements for Sandbox

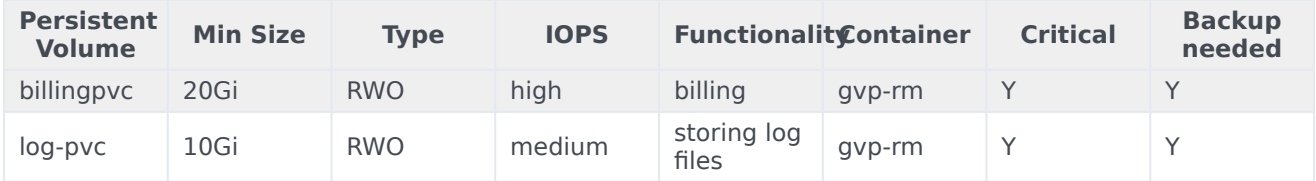

### Service Discovery

Not applicable

### Reporting Server

Storage requirement for production (min)

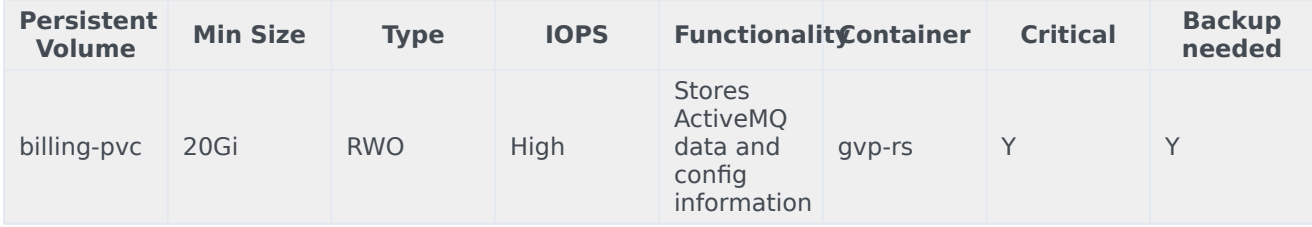

Storage requirement for Sandbox

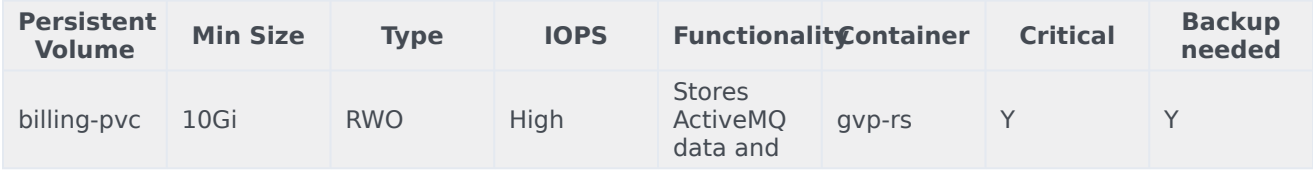

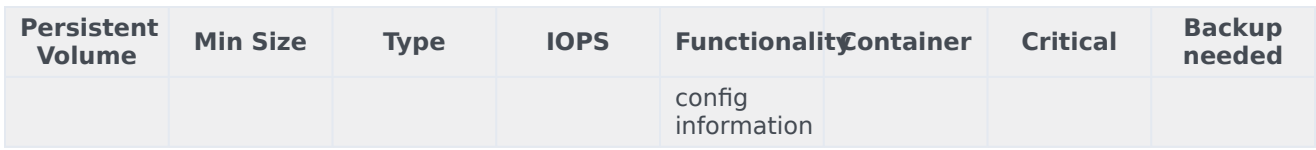

GVP Configuration Server

Not applicable

# <span id="page-48-0"></span>Network requirements

### <span id="page-48-1"></span>Media Control Platform

Ingress

Not applicable

HA/DR

MCP is deployed with autoscaling in all regions. For more details, see the section Auto-scaling.

Calls are routed to active MCPs from GVP Resource Manager (RM) and in case of a MCP instance terminating, the calls are then routed to a different MCP instance.

Cross-region bandwidth

MCPs are not expected to be doing cross-region requests in normal mode of operation.

External connections

Not applicable

Pod Security Policy

All containers running as genesys user (500) and non-root user.

podSecurityContext: fsGroup: 500 runAsUser: 500 runAsGroup: 500 runAsNonRoot: true

SMTP Settings

Not applicable

#### TLS/SSL Certificates configurations

Not applicable

<span id="page-49-0"></span>Resource Manager

Ingress

Not applicable

HA/DR

Resource Manager is deployed as the Active and Active pair.

Cross-region bandwidth

Resource Manager is deployed per region. There is no cross region deployment.

External connections

Not applicable

Pod Security Policy

All containers running as genesys user (500) and non-root user.

podSecurityContext: fsGroup: 500 runAsUser: 500 runAsGroup: 500 runAsNonRoot: true

SMTP Settings

Not applicable

TLS/SSL Certificates configurations

Not applicable

<span id="page-49-1"></span>Service Discovery

Ingress

Not applicable

HA/DR

Service Discovery is a singleton service which will be restarted if it shuts down unexpectedly or becomes unavailable.

#### Cross-region bandwidth

Service Discovery is not expected to be doing cross-region requests in normal mode of operation.

External connections

Not applicable

Pod Security Policy

All containers running as genesys user (500) and non-root user.

podSecurityContext: fsGroup: 500 runAsUser: 500 runAsGroup: 500 runAsNonRoot: true

SMTP Settings

Not applicable

TLS/SSL Certificates configurations

Not applicable

<span id="page-50-0"></span>Reporting Server

Ingress

Not applicable

HA/DR

Reporting Server is deployed as a single pod service.

Cross-region bandwidth

Reporting Server is deployed per region. There is no cross region deployment.

External connections

Not applicable

Pod Security Policy

All containers running as genesys user (500) and non-root user.

podSecurityContext: fsGroup: 500 runAsUser: 500

runAsGroup: 500 runAsNonRoot: true

SMTP Setting

Not applicable

TLS/SSL Certificates configurations

Not applicable

<span id="page-51-0"></span>GVP Configuration Server

Ingress

Not applicable

HA/DR

GVP Configuration Server is deployed as a singleton. If the GVP Configuration Server crashes, a new pod will be created. The GVP services will continue to service calls if the GVP Configuration Server is unavailable and only new configuration changes, such as new MCP pods, will not be available.

Cross-region bandwidth

GVP Configuration Server is not expected to be doing cross-region requests in normal mode of operation.

External connections

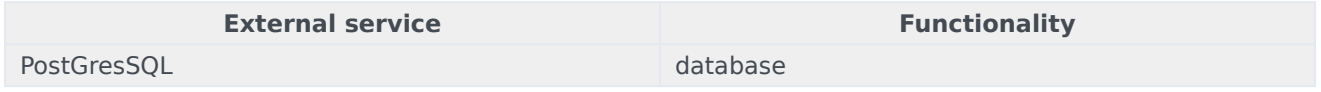

Pod Security Policy

All containers running as genesys user (500) and non-root user.

podSecurityContext: fsGroup: 500 runAsUser: 500 runAsGroup: 500 runAsNonRoot: true

SMTP Settings

Not applicable

TLS/SSL Certificates configurations

Not applicable

## <span id="page-52-0"></span>Browser requirements

N/A

# <span id="page-52-1"></span>Genesys dependencies

### <span id="page-52-2"></span>Media Control Platform

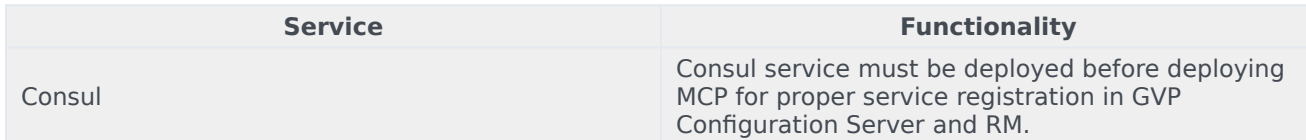

### <span id="page-52-3"></span>Resource Manager

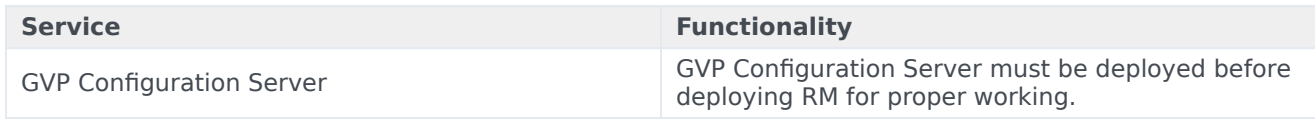

### <span id="page-52-4"></span>Service Discovery

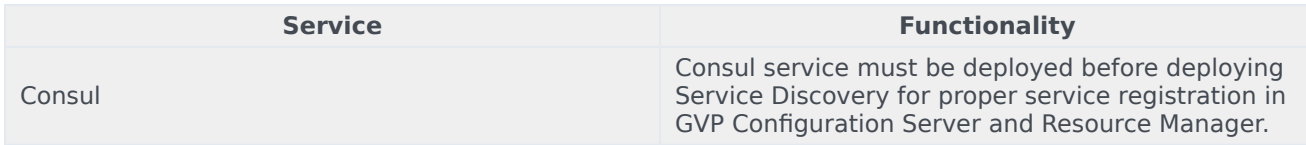

### <span id="page-52-5"></span>Reporting Server

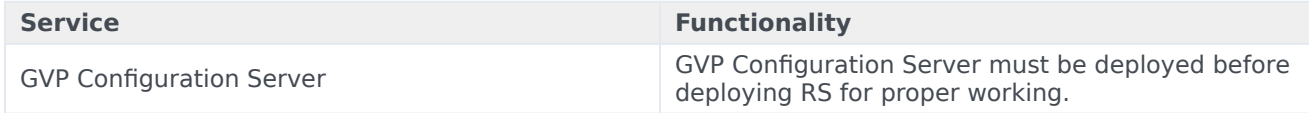

### <span id="page-52-6"></span>GVP Configuration Server

N/A

# <span id="page-52-7"></span>GDPR support

This section describes product-specific aspects of Genesys Voice Platform support for the European Union's General Data Protection Regulation (GDPR) in premise deployments. For general information about Genesys support for GDPR compliance, see General Data Protection Regulation.

#### **Warning**

Disclaimer: The information contained here is not considered final. This document will be updated with additional technical information.

<span id="page-53-0"></span>Data Retention Policies

GVP has configurable retention policies that allow expiration of data. GVP allows aggregating data for items like peak and call volume reporting. The aggregated data is anonymous. Detailed call detail records include DNIS and ANI data. The Voice Application Reporter (VAR) data could potentially have personal data, and would have to be deleted when requested. The log data files would have sensitive information (possibly masked), but requires the data to be rotated/expired frequently to meet the needs of GDPR.

<span id="page-53-1"></span>Configuration Settings

#### **Media Server**

Media Server is capable of storing data and sending alarms which can potentially contain sensitive information, but by default, the data will typically be automatically cleansed (by the log rollover process) within 40 days.

The location of these files can be configured in the GVP Media Control Platform Configuration [default paths are shown below]:

- vxmli:recordutterance-path = \$InstallationRoot\$/utterance/
- vxmli:recording-basepath = \$InstallationRoot\$/record/
- Netann:record-basepath = \$InstallationRoot\$/record
- msml:cpd-record-basepath = \$InstallationRoot\$/record/
- msml:record-basepath = \$InstallationRoot\$
- msml:record-irrecoverablerecordpostdir = \$InstallationRoot\$/cache/record/failed
- mpc:recordcachedir = \$InstallationRoot\$/cache/record
- calllog:directory =  $$InstallationRoot$(Gallrec/Log files and temporary files can be saved.$

The location of these files can be configured in the GVP Media Control Platform Configuration [default paths are shown below]:

- vxmli:logdir = \$InstallationRoot\$/logs/
- vxmli:tmpdir = \$InstallationRoot\$/tmp/
- vxmli:directories-save tempfiles =  $\frac{1}{2}$ InstallationRoot\$/tmp/

**Note**: Changing default values is not really supported in the initial Private Edition release for any of the above MCP options.

Also, additional sinks are available where alarms and potentially sensitive information can be captured. See **Table 6** and **Appendix H** of the Genesys Voice Platform User's Guide for more information. The metrics can be configured in the GVP Media Control Platform configuration:

- ems.log sinks = MFSINK I DATAC I TRAPSINK
- ems: metrics config-DATAC  $=$  \*
- ems:dc-default-metricsfilter =  $0.16, 18, 25, 35, 36, 41, 52, 55, 74, 128, 136, 141$
- $\bullet$  ems.metricsconfig.MFSINK = 0-16,18-41,43,52-56,72-74,76-81,127-129,130,132-141,146-152

#### **GVP Resource Manager**

Resource Manager is capable of storing data and sending alarms and potentially sensitive information, but by default, the data will typically be automatically cleansed (by the log rollover process) within 40 days.

Customers are advised to understand the GVP logging (for all components) and understand the sinks (destinations) for information which the platform can potentially capture. See **Table 6** and **Appendix H** of the Genesys Voice Platform User's Guide for more information.

#### **GVP Reporting Server**

The Reporting Server is capable of storing/sending alarms and potentially sensitive information, but by default, these components process but do not store consumer PII. Customers are advised to understand the GVP logging (for all components) and understand the sinks (destinations) for information which the platform can potentially capture. See **Table 6** and **Appendix H** of the Genesys Voice Platform User's Guide for more information.

By default, Reporting Server is designed to collect statistics and other user information. Retention period of this information is configurable, with most data stored for less than 40 days. Customers should work with their application designers to understand what information is captured as part of the application, and, whether or not the data could be considered sensitive.

These settings could be changed by the customer as per their need by using a Helm chart override values.yaml.

#### **Data Retention Specific Settings**

- rs.db.retention.operations.daily.default: "40"
- rs.db.retention.operations.monthly.default: "40"
- rs.db.retention.operations.weekly.default: "40"
- rs.db.retention.var.daily.default: "40"
- rs.db.retention.var.monthly.default: "40"
- rs.db.retention.var.weekly.default: "40"
- rs.db.retention.cdr.default: "40"

#### **Identifying Sensitive Information for Processing**

The following example demonstrates how to find this information in the Reporting Server database – for the example where 'Session ID' is considered sensitive:

- select \* from dbo.CUSTOM\_VARS where session ID = '018401A9-100052D6';
- select  $*$  from dbo.VAR\_CDRS where session\_ID = '018401A9-100052D6';
- select  $*$  from dbo.EVENT LOGS where session ID = '018401A9-100052D6';
- select  $*$  from dbo.MCP CDR where session  $ID = '018401A9-100052D6'$ ;
- select \* from dbo.MCP\_CDR\_EXT where session ID = '018401A9-100052D6';

An example of a SQL query which might be used to understand if specific information is sensitive:

```
USE [ems-rs]
DECLARE @SearchStr nvarchar(100) = '018401A9-100052D6'
DECLARE @Results TABLE (ColumnName nvarchar(370), ColumnValue nvarchar(3630))
SET NOCOUNT ON
DECLARE @TableName nvarchar(256), @ColumnName nvarchar(128), @SearchStr2 nvarchar(110)
SET @TableName = ''
SET @SearchStr2 = QUOTENAME('%' + @SearchStr + '%','''')
WHILE @TableName IS NOT NULL
BEGIN
    SET @ColumnName = ''
    SET @TableName =
    (
        SELECT MIN(QUOTENAME(TABLE_SCHEMA) + '.' + QUOTENAME(TABLE_NAME))
        FROM INFORMATION SCHEMA.TABLES
        WHERE TABLE_TYPE = 'BASE TABLE'<br>AND OUOTENAME(TABLE SCHEMA) + '.
                    QUOTENAME(TABLE_SCHEMA) + '.' + QUOTENAME(TABLE_NAME) > @TableName
            AND OBJECTPROPERTY(
                     OBJECT_ID(
                          QUOTENAME(TABLE_SCHEMA) + '.' + QUOTENAME(TABLE_NAME)
                           ), 'IsMSShipped'
                             ) = 0)
    WHILE (@TableName IS NOT NULL) AND (@ColumnName IS NOT NULL)
    BEGIN
        SET @ColumnName =
        (
             SELECT MIN(QUOTENAME(COLUMN NAME))
             FROM INFORMATION_SCHEMA.COLUMNS<br>WHERE TABLE_SCHEMA = PAR
            WHERE TABLE_SCHEMA = PARSENAME(@TableName, 2)<br>AND TABLE NAME = PARSENAME(@TableName, 1)
                        TABLE\_NA\overline{ME} = PARSENAME(@TableName, 1)AND DATA_TYPE IN ('char', 'varchar', 'nchar', 'nvarchar', 'int', 'decimal')
                 AND QUOTENAME(COLUMN_NAME) > @ColumnName
        )
        IF @ColumnName IS NOT NULL
        BEGIN
             INSERT INTO @Results
             EXEC
             (
                 'SELECT ''' + @TableName + '.' + @ColumnName + ''', LEFT(' + @ColumnName + ',
3630)
                 FROM ' + @TableName + ' (NOLOCK) ' +
                 ' WHERE ' + @ColumnName + ' LIKE ' + @SearchStr2
             )
        END
    END
END
```
SELECT ColumnName, ColumnValue FROM @Results

# Configure Genesys Voice Platform

# Contents

- 1 [Override Helm chart values](#page-58-0)
- 2 [GVP Configuration Server](#page-7-3)
- 3 [Service Discovery](#page-7-1)
- 4 [Reporting Server](#page-7-2)
- 5 [Resource Manager](#page-7-0)
- 6 [Media Control Platform](#page-8-0)
- 7 [Configure Kubernetes](#page-87-0)
	- 7.1 [Media Control Platform](#page-48-1)
	- 7.2 [Resource Manager](#page-49-0)
	- 7.3 [Service Discovery](#page-49-1)
	- 7.4 [Reporting Server](#page-50-0)
	- 7.5 [GVP Configuration Server](#page-51-0)
- 8 Configure security

Learn how to configure Genesys Voice Platform.

### **Related documentation:**

- •
- •

### **RSS:**

• [For private edition](https://all.docs.genesys.com/ReleaseNotes/Current/GenesysEngage-cloud/PrivateEdition?action=rnrss)

# <span id="page-58-0"></span>Override Helm chart values

The following sections provide information on the various settings that have to be configured in Genesys Voice Platform.

- Configuration Server
- Service Discovery
- Reporting Server
- Resource Manager
- Media Control Platform

This page also includes the section Configure Kubernetes.

# GVP Configuration Server

The following tables list the configurable parameters of the GVP ConfigServer chart and their default values.

**NOTE**: There may be other parameters that could be changed, but changing them is not recommended, unless you know exactly what you are doing.

You must set service.port and serviceHandler.port to 8888 and 8300. This limitation will be addressed in a future release.

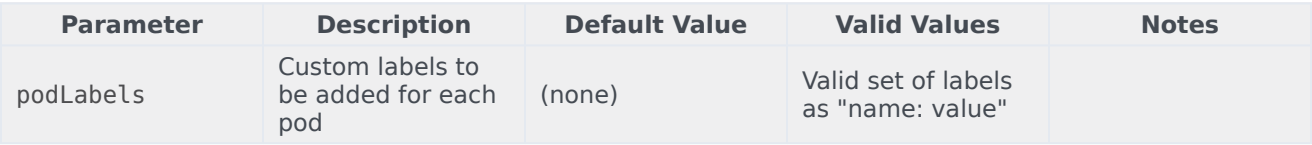

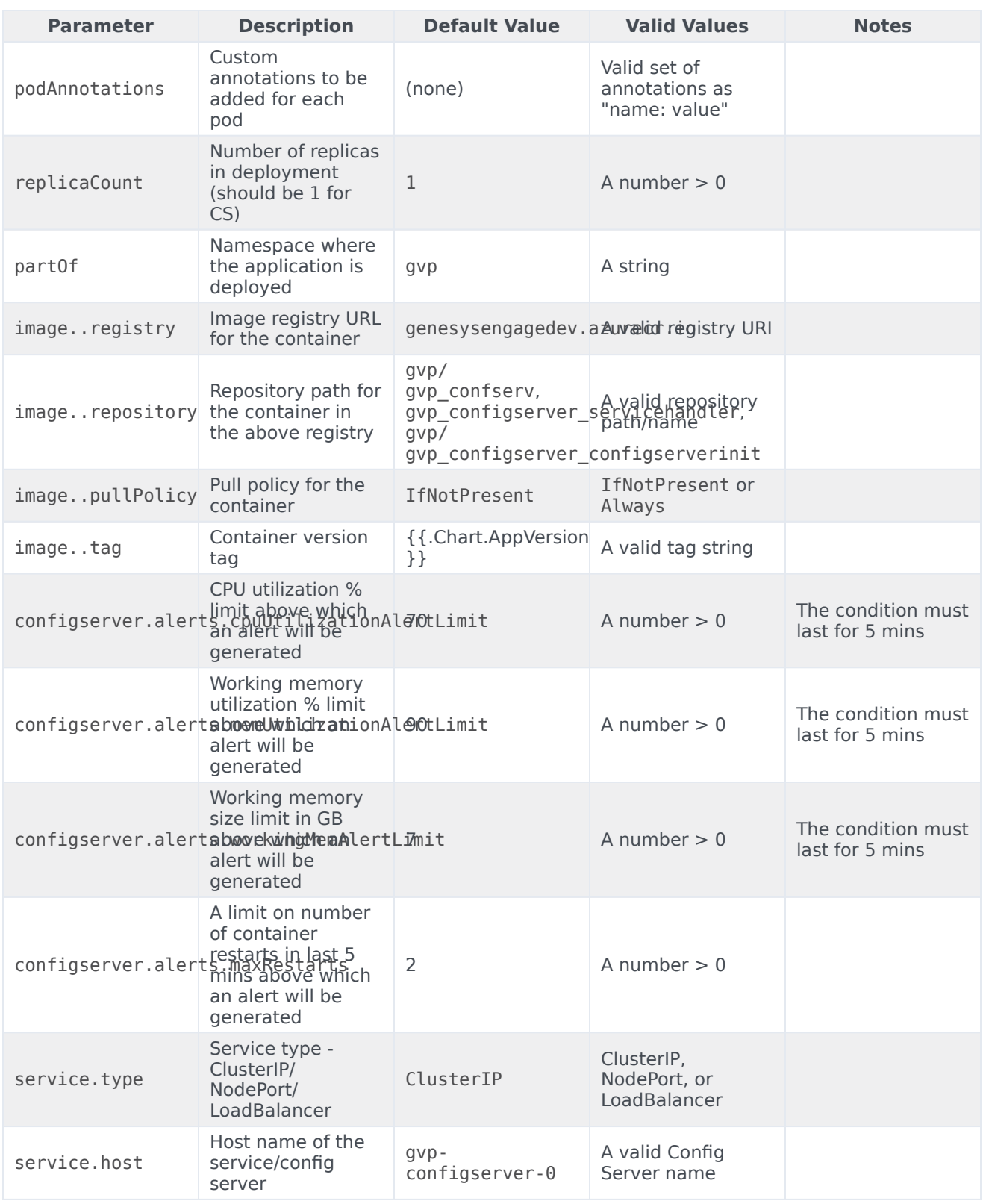

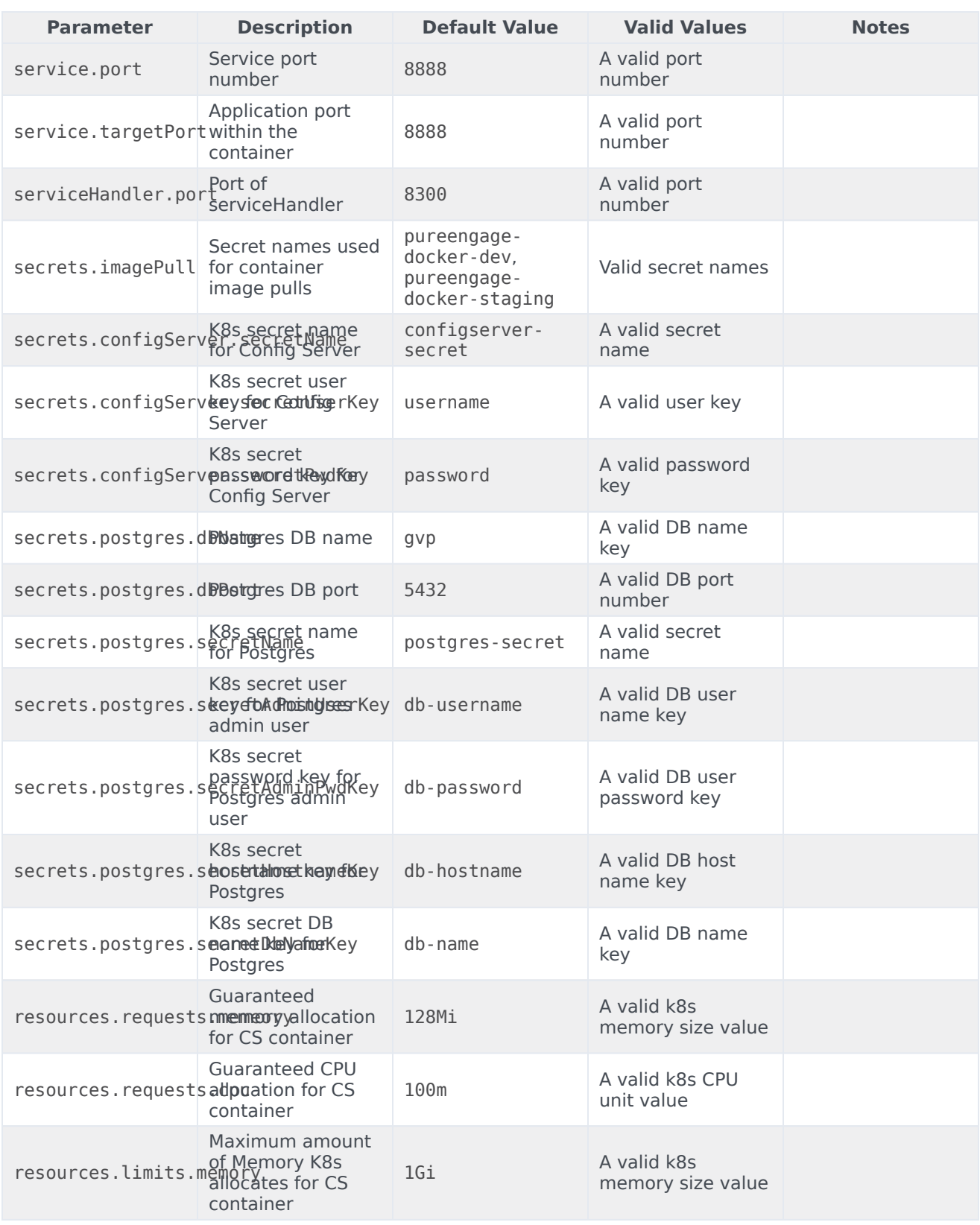

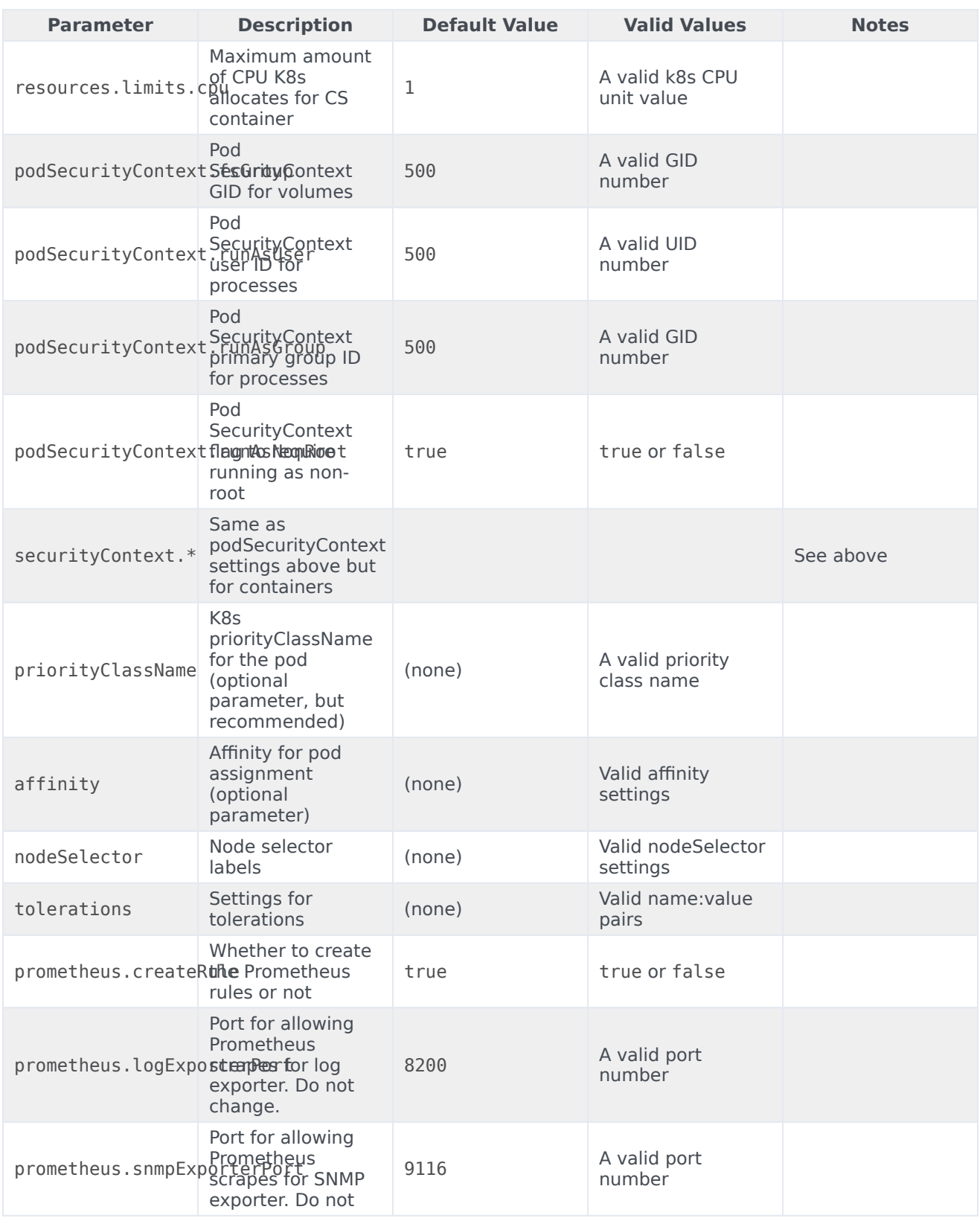

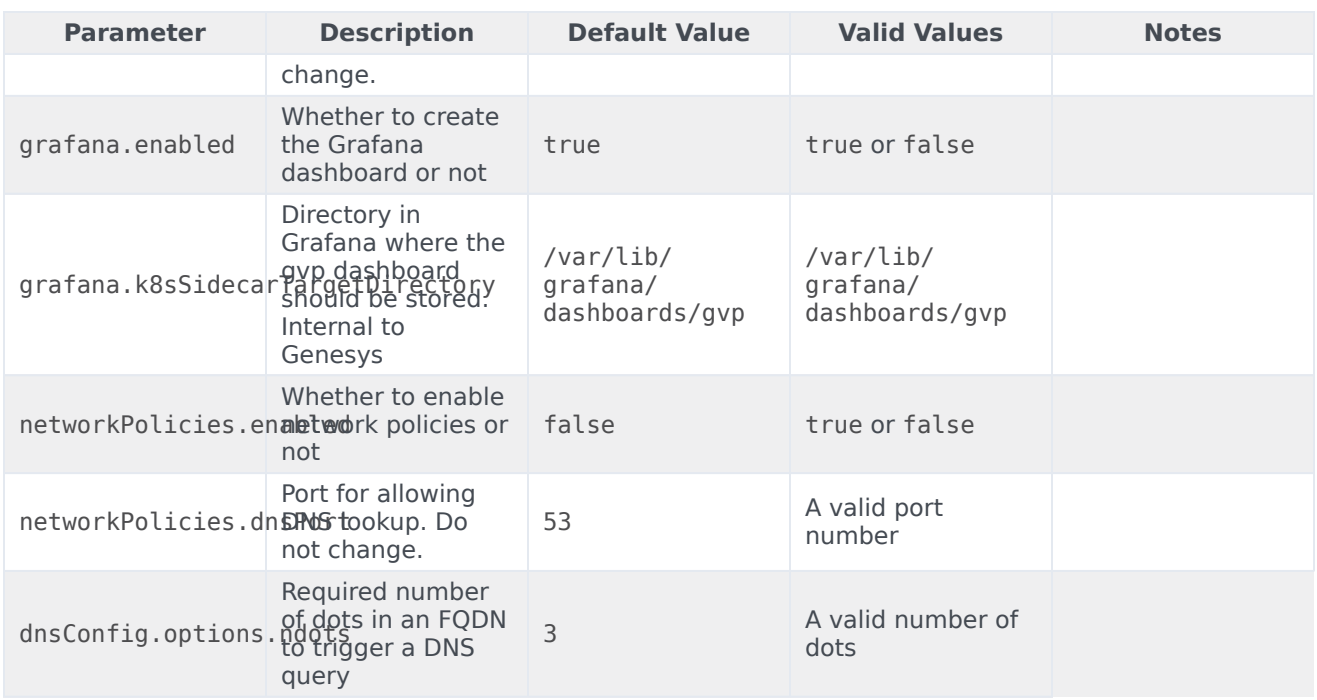

# Service Discovery

The following tables list the configurable parameters of the GVP SD chart and their default values.

**Note**: There may be other parameters that could be changed, but changing them is not recommended, unless you know exactly what you are doing. SD runs periodically, every SYNC\_PERIOD.

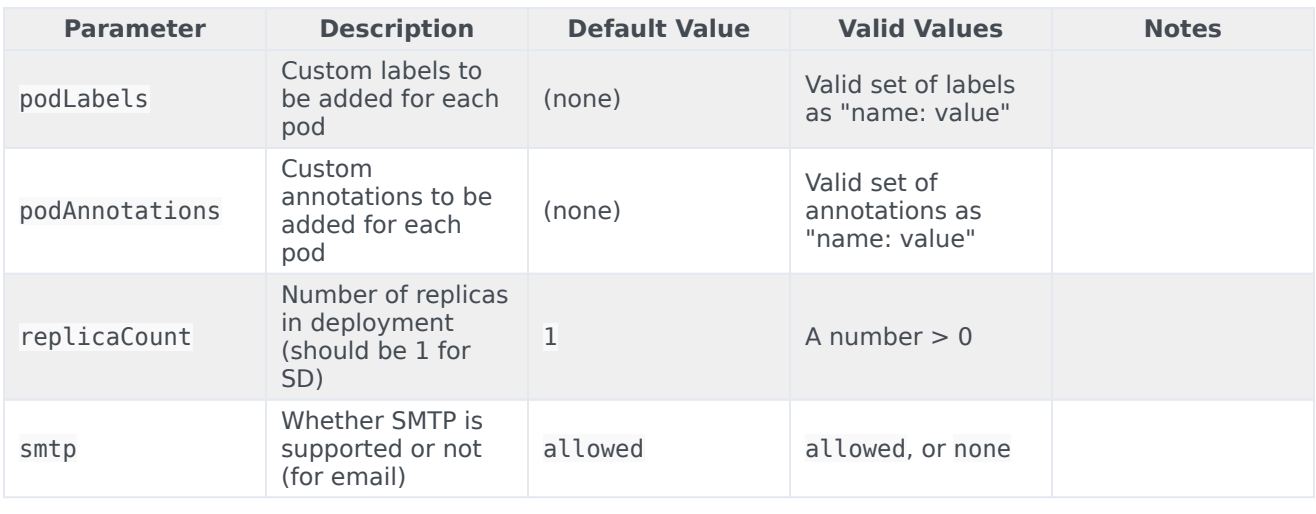

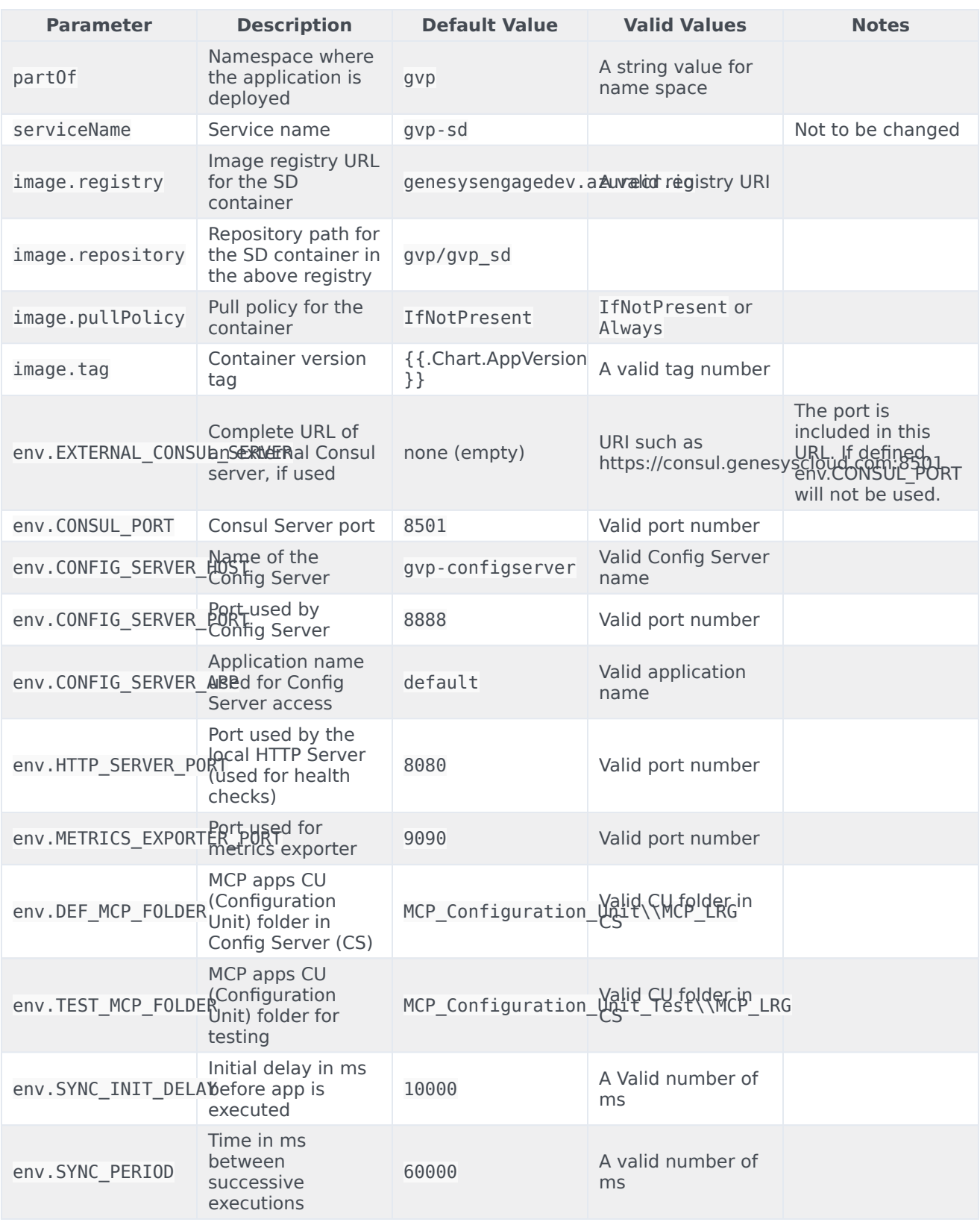

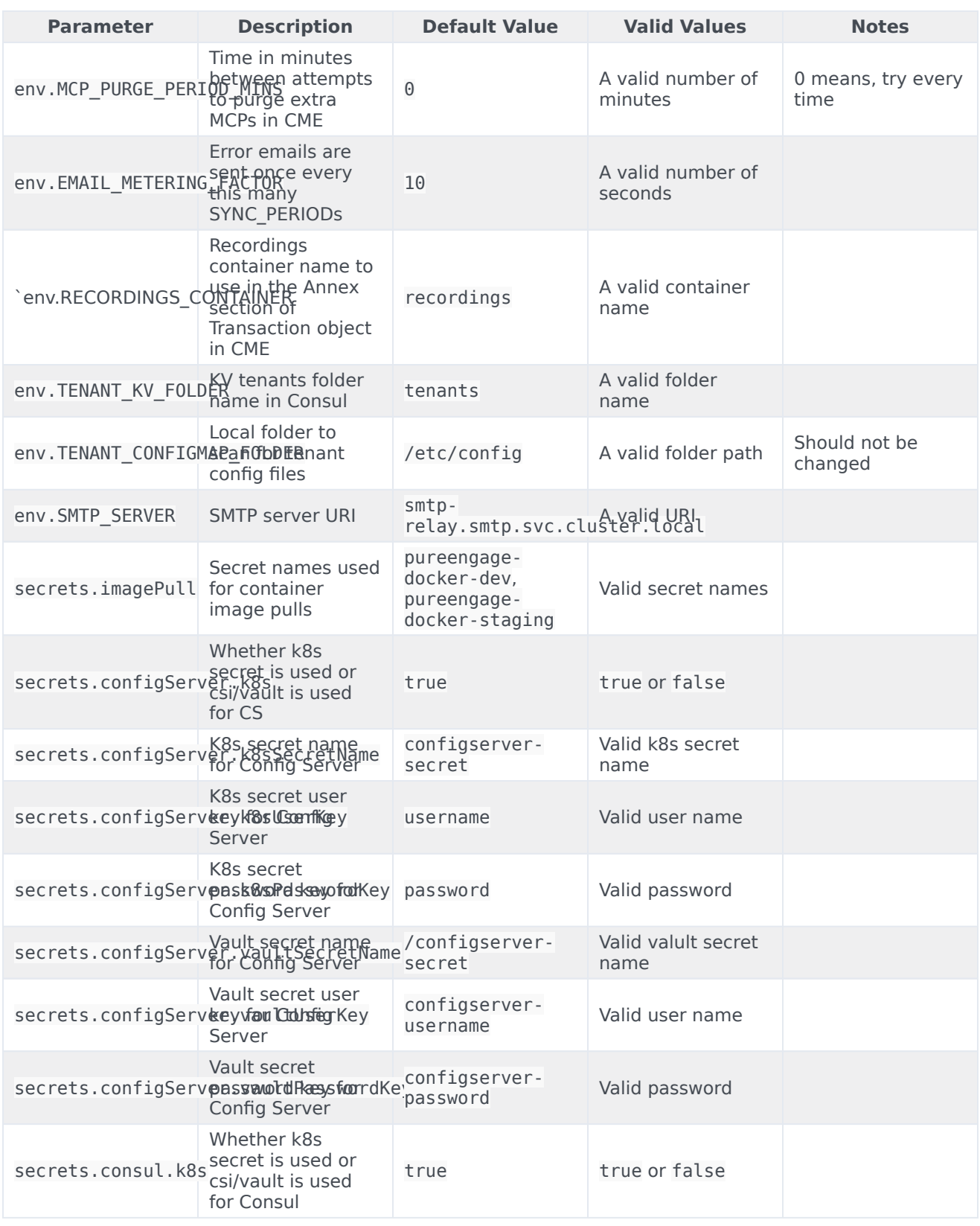

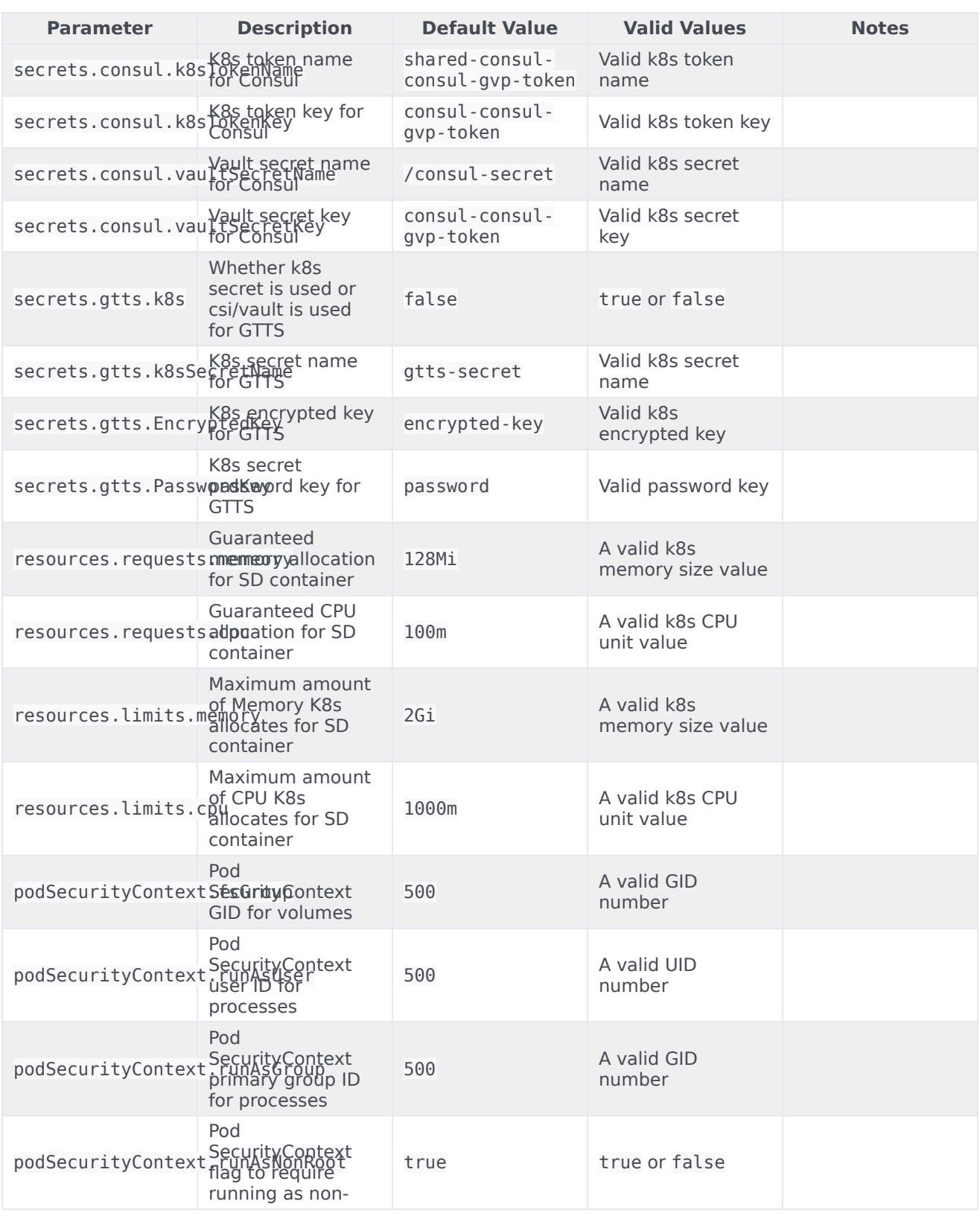

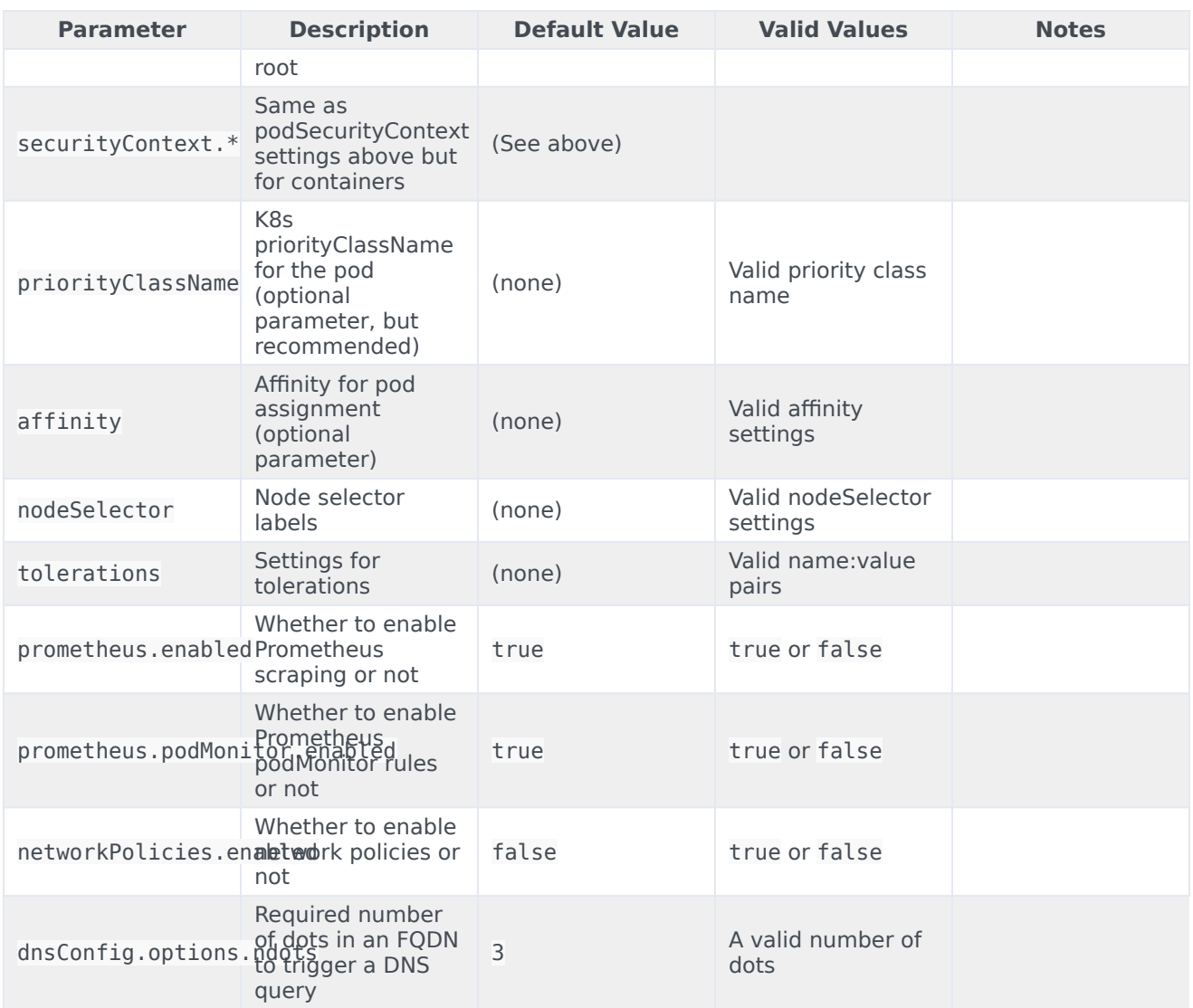

# Reporting Server

The following tables list the configurable parameters of the GVP Reporting Server chart and their default values.

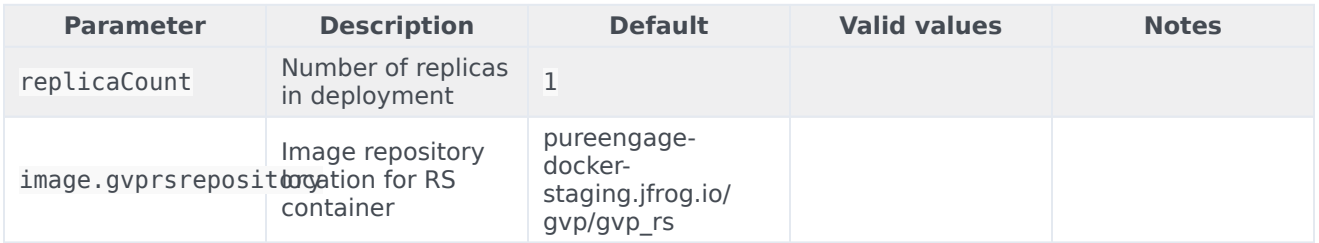

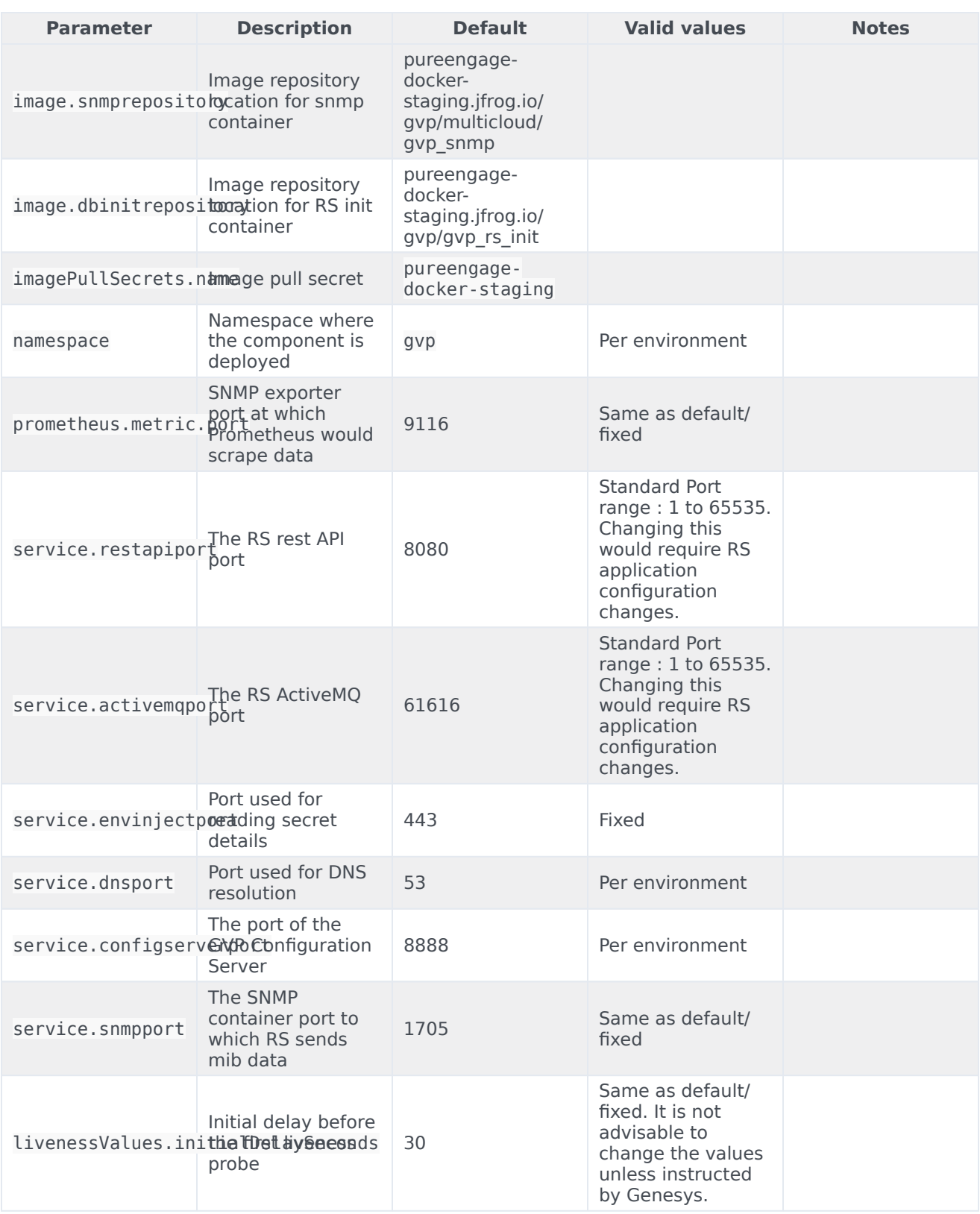

### Configure Genesys Voice Platform

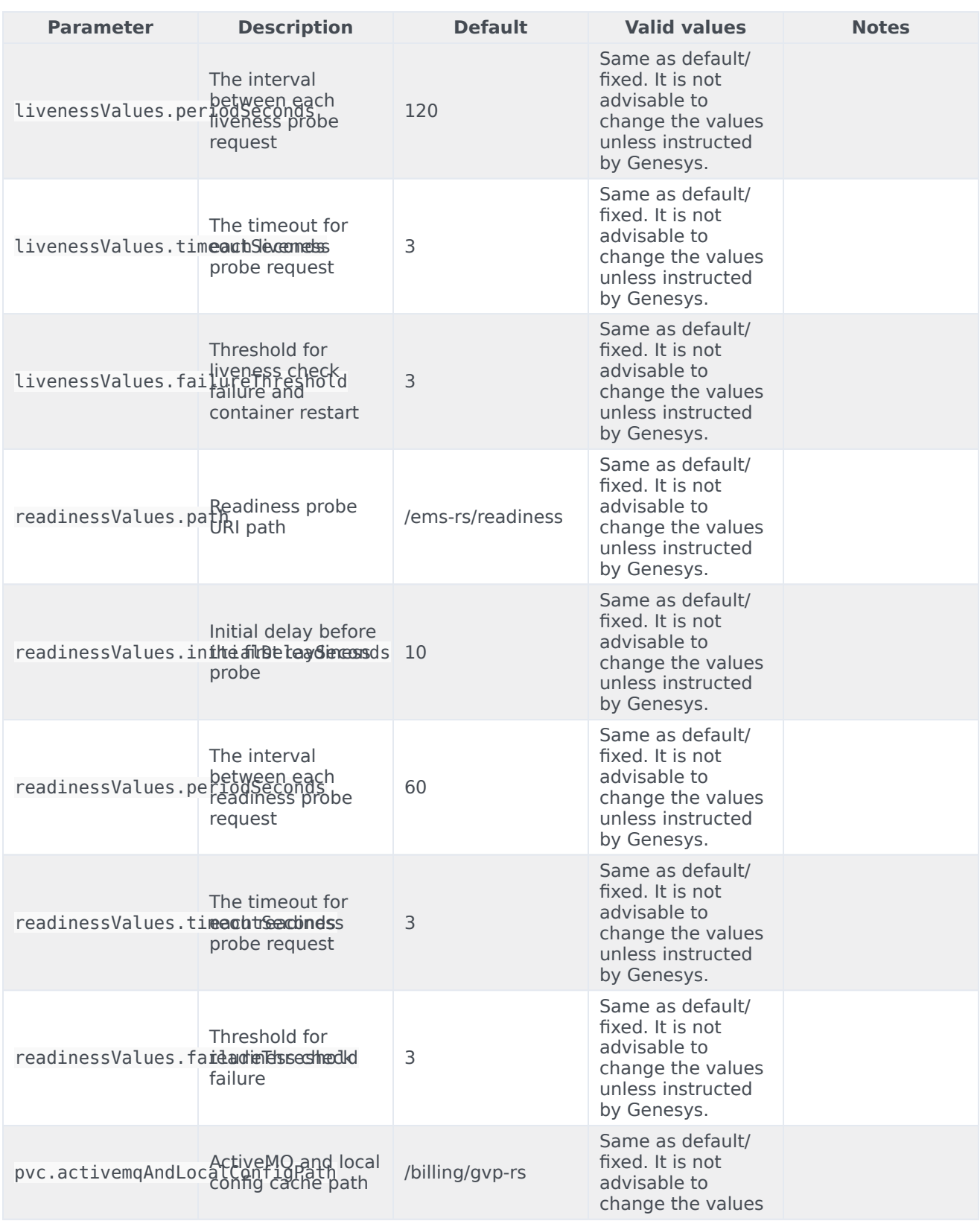

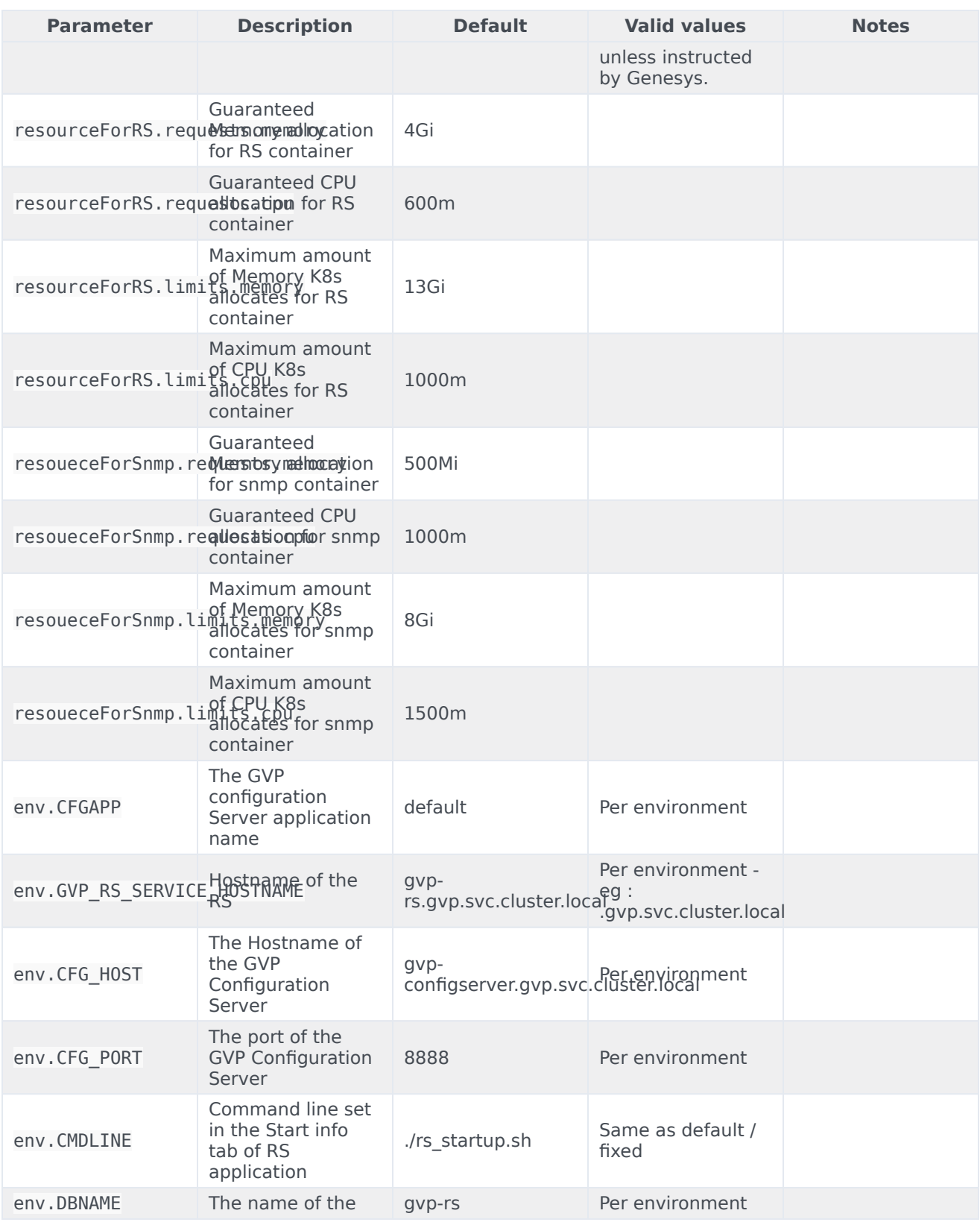

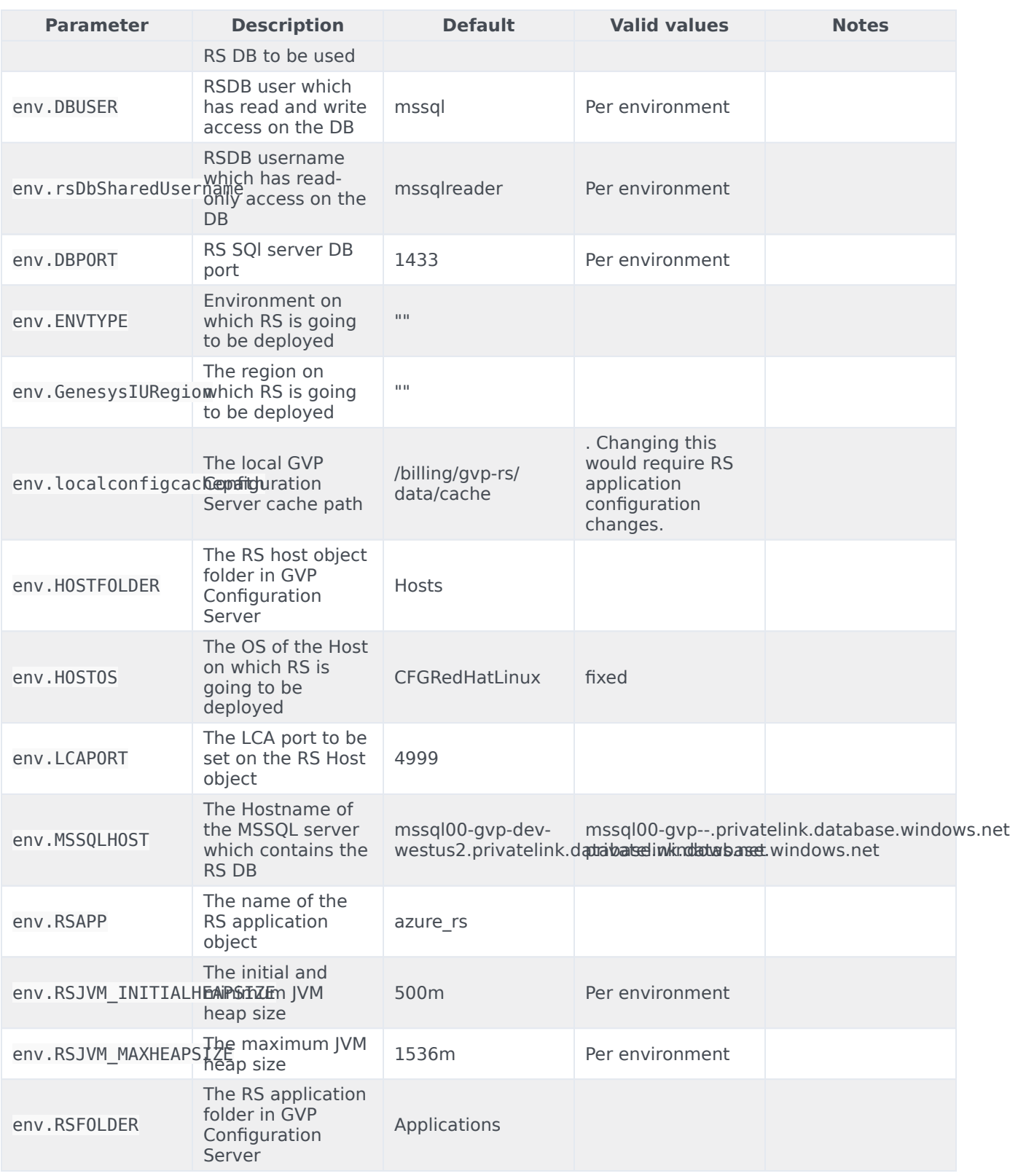

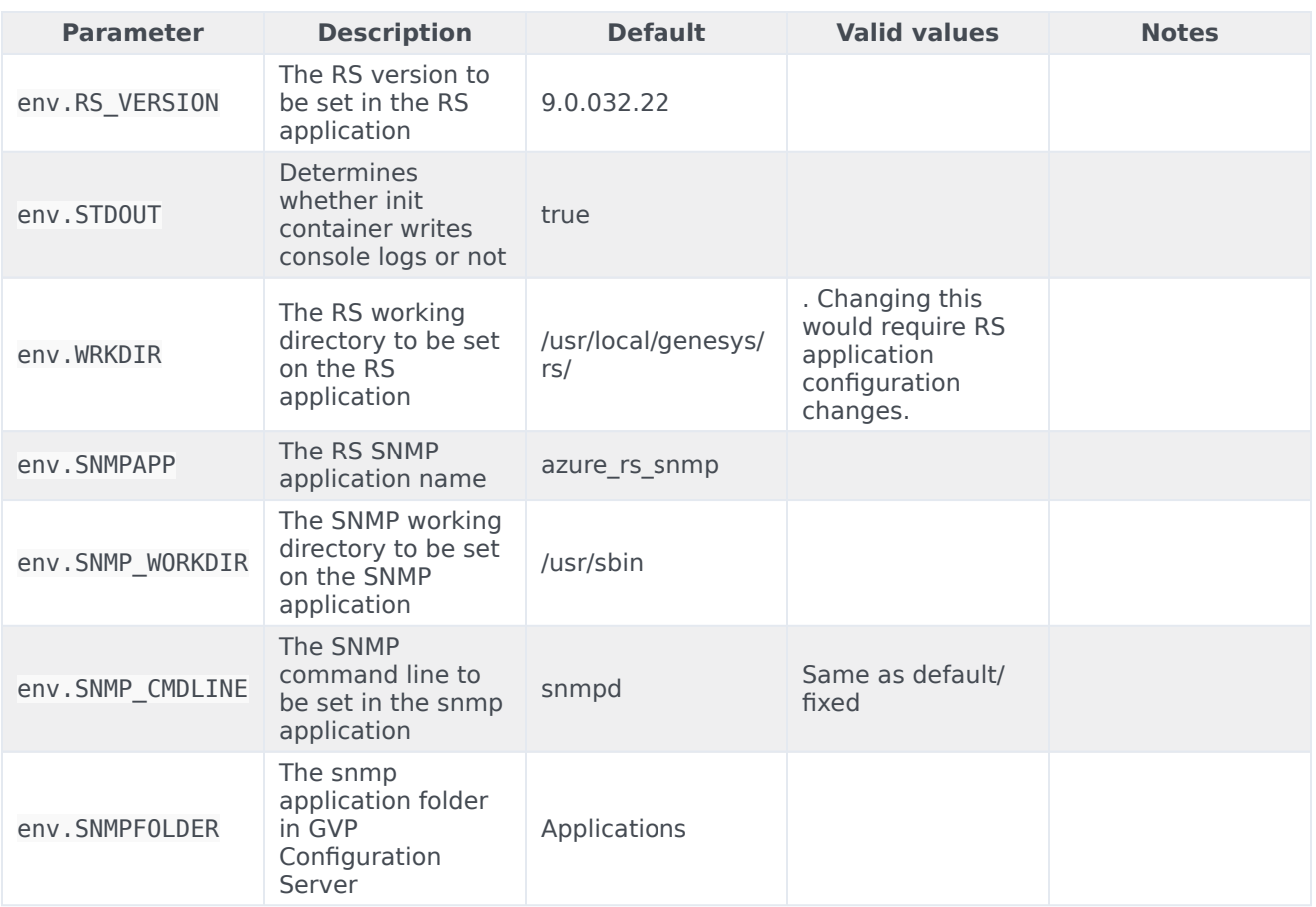

Reporting Server configuration options can be modified using values.yaml in the section **RS config**. For example, as below:

```
RSCONFIG:
  log:
    verbose: "trace"
    trace: "stdout"
```
Genesys recommends using the below configuration option for RS in values.yaml:

```
RSCONFIG:
 persistence:
   rs.storage.metricsfilter: "0-15,25,36,52-55,74,136-141,148-151"
```
# Resource Manager

The following tables list the configurable parameters of the GVP RM chart and their default values.

**Note**: There is a typo in names of a few parameters in the table. "resource" is spelt "resouece". Regardless of the typo, the parameters function correctly. The typo will be corrected in a future version.
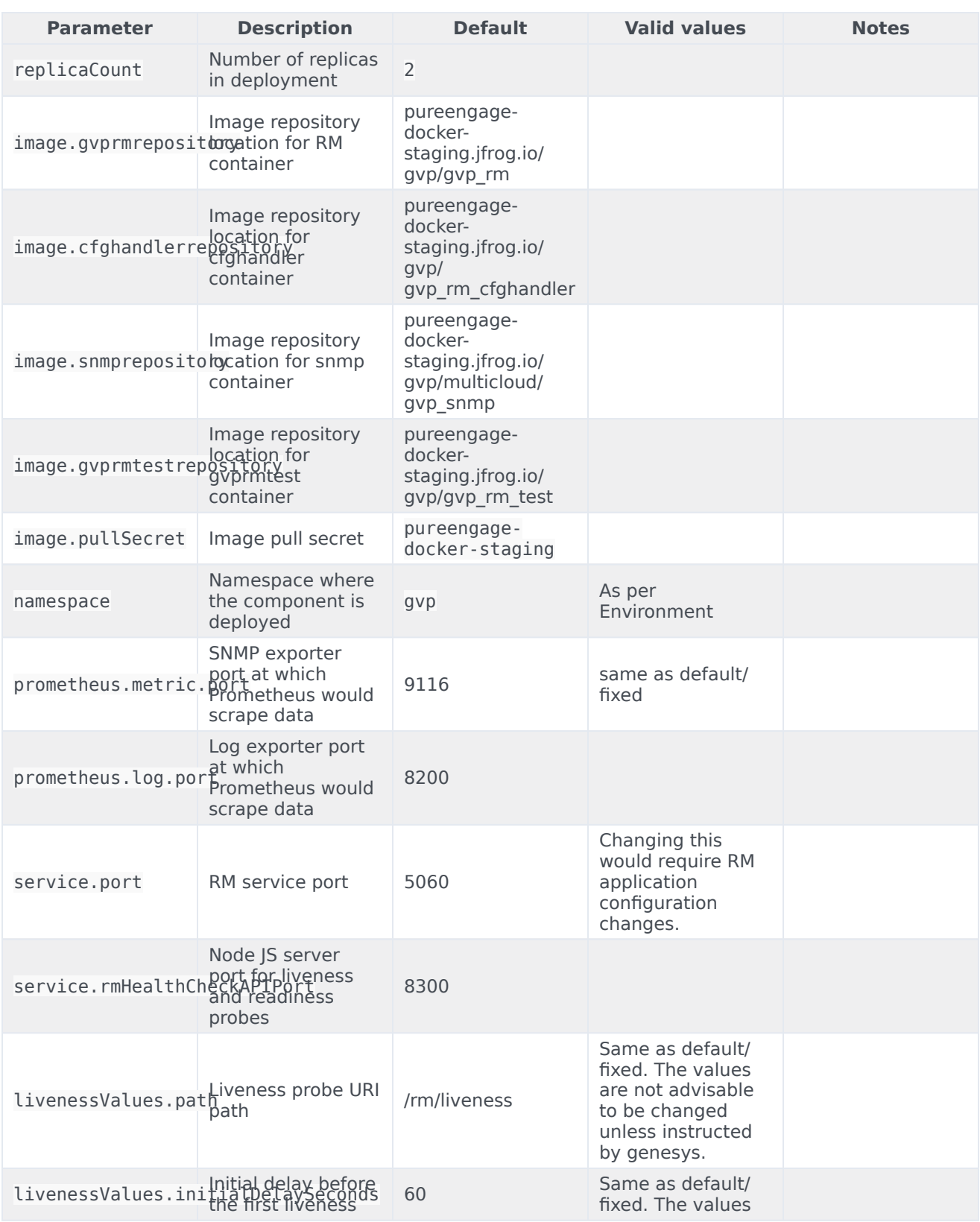

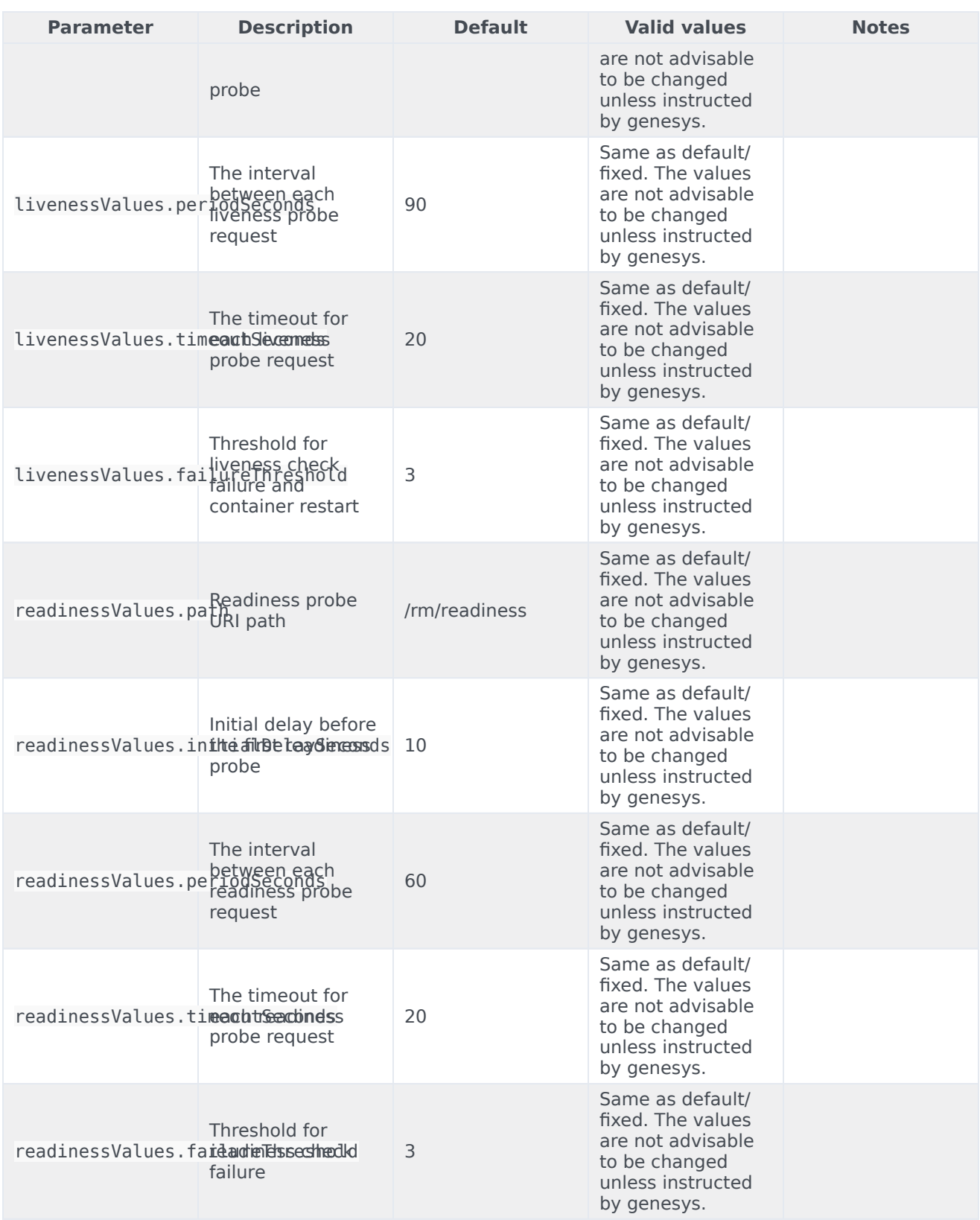

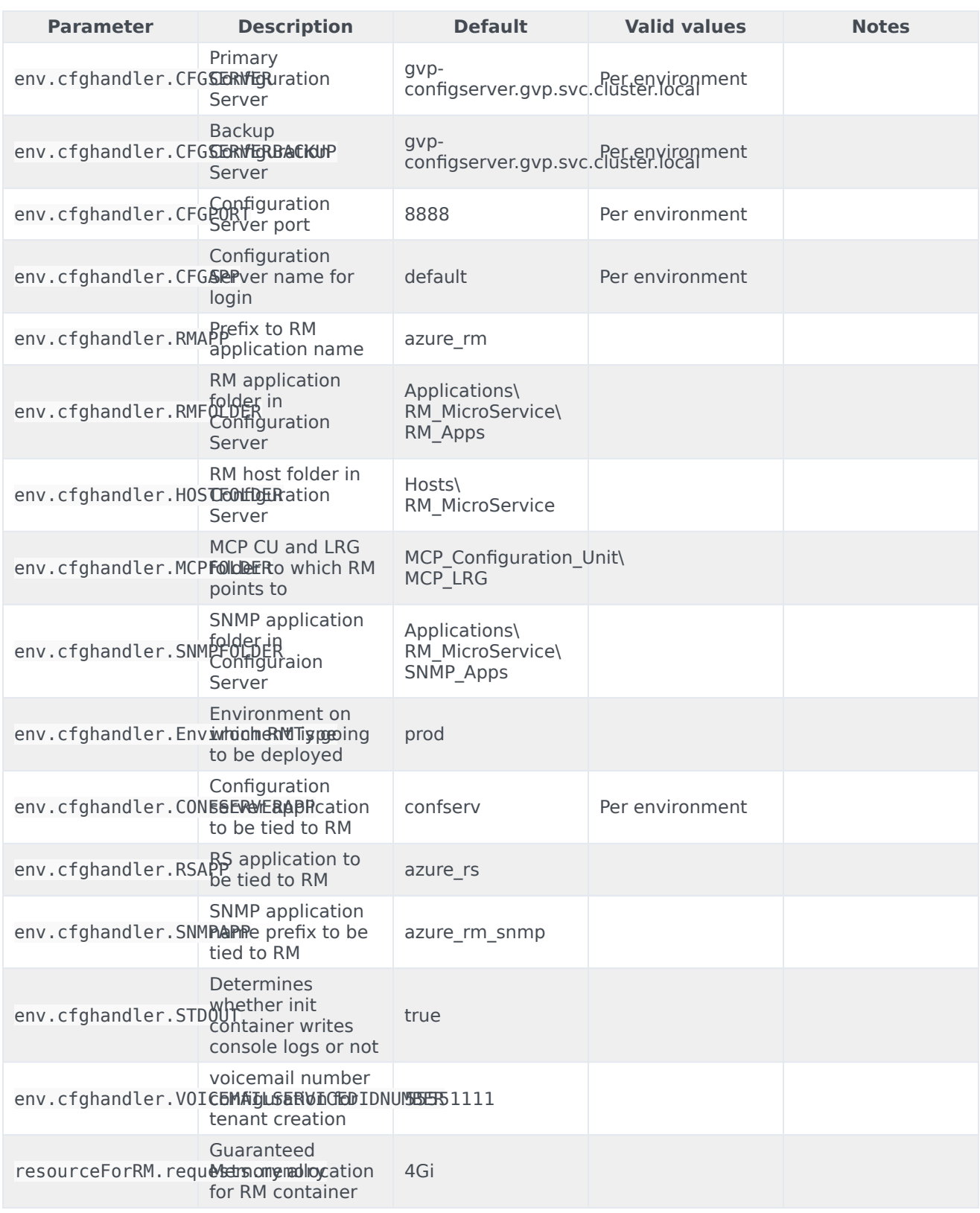

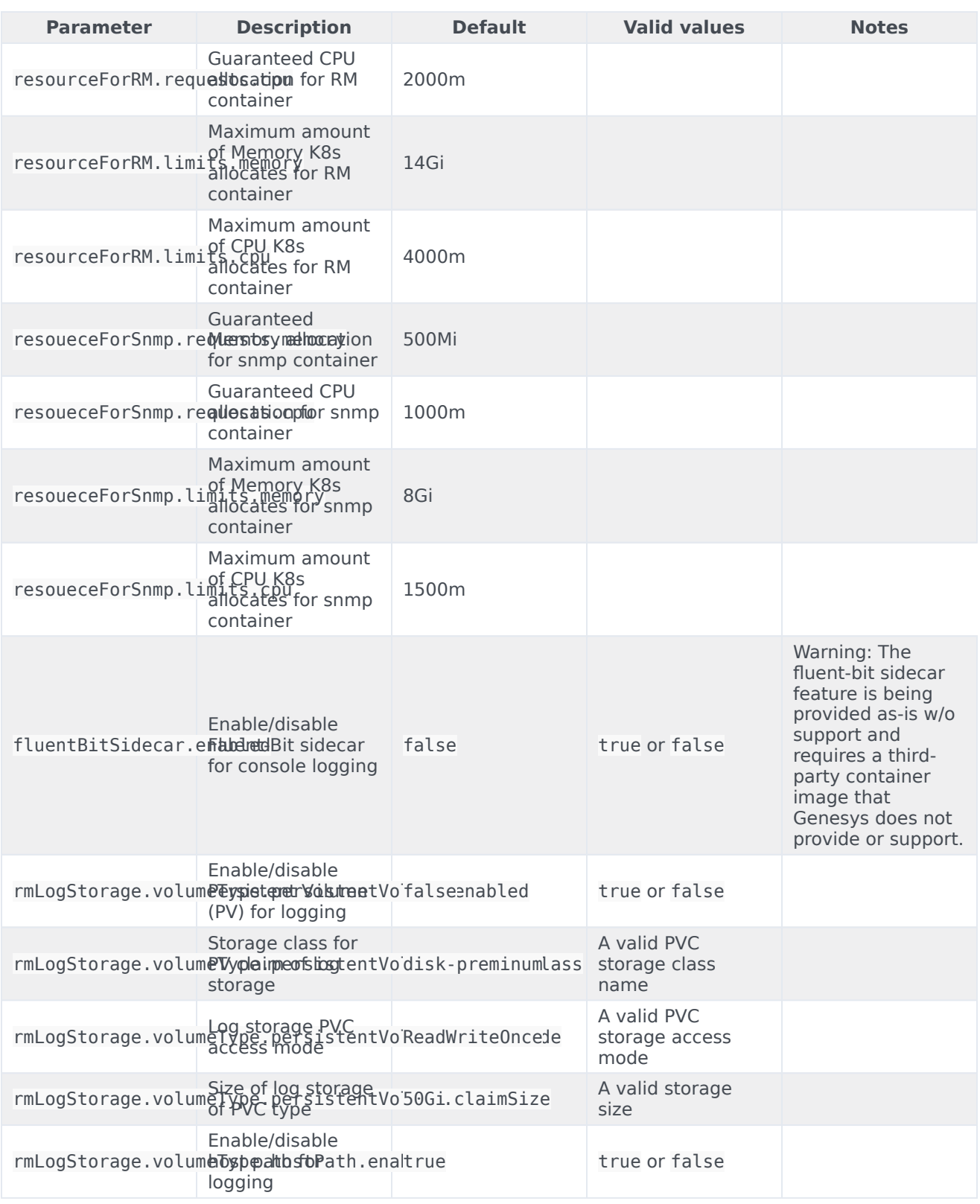

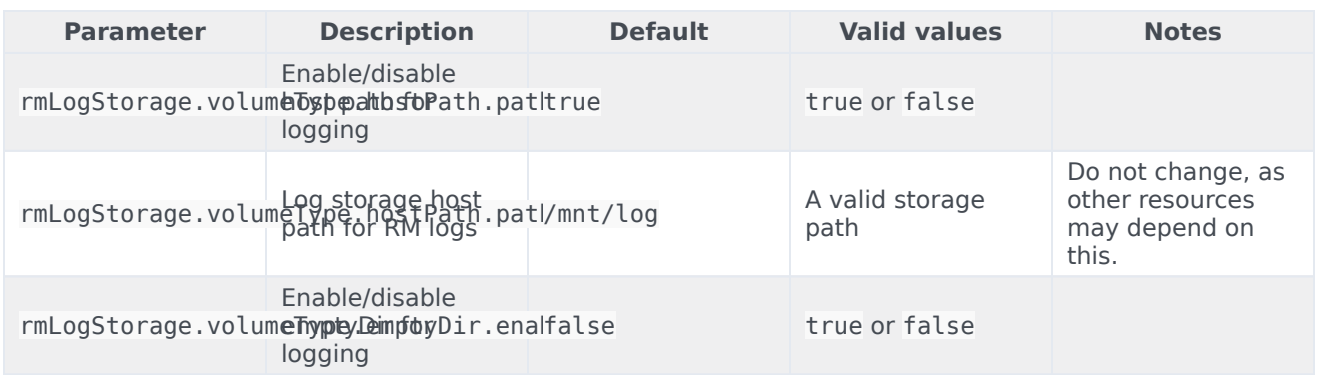

Resource Manager configuration options can be modified using values.yaml in the section **RM config**. For example, as below:

```
RMCONFIG:
   log:
      verbose: "trace"
```
# Media Control Platform

The following tables list the configurable parameters of the GVP MCP chart, their default values, etc.

#### **Note**:

- There may be other parameters that could be changed, but changing them is not recommended, unless you know exactly what you are doing.
- You must set mcp.sipPort to 5070. This limitation will be addressed in a future release.
- All the necessary overrides exist allowing for integration with Nuance V11 running on VMs. Using overrides in this manner requires network connectivity between the Kubernetes cluster and host(s) running Nuance. For more details on this integration option, refer to Nuance 11 GVP case study.

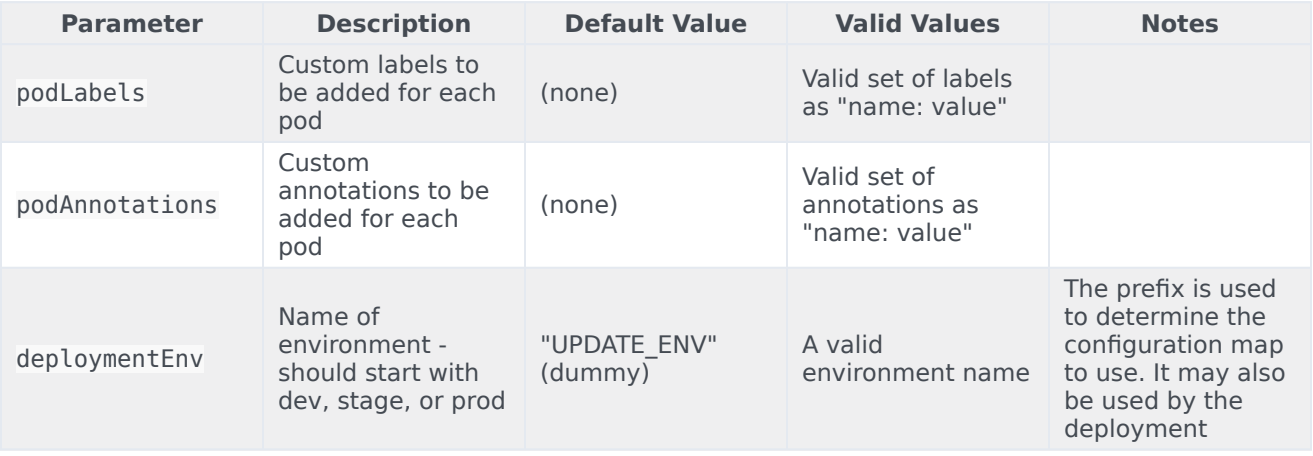

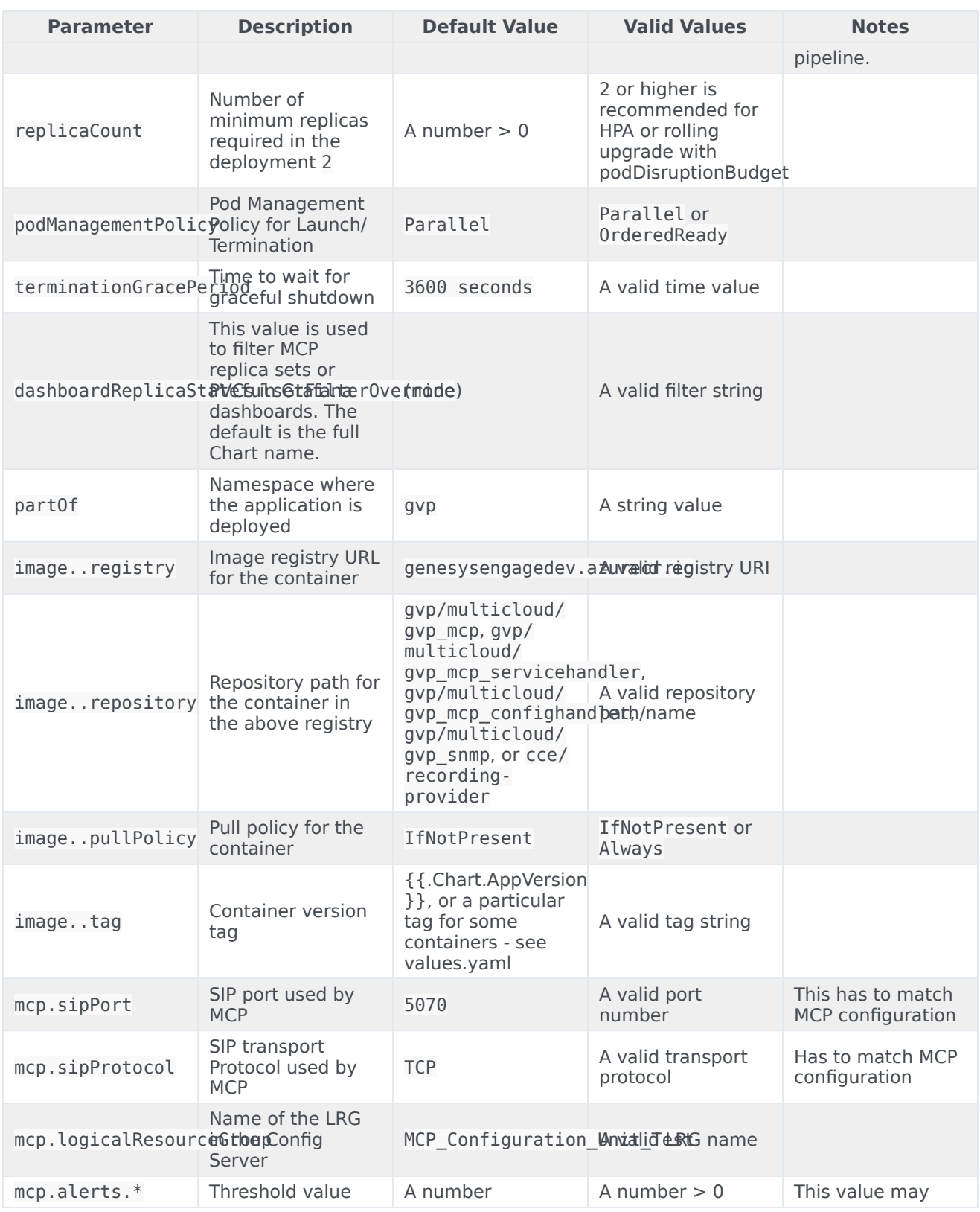

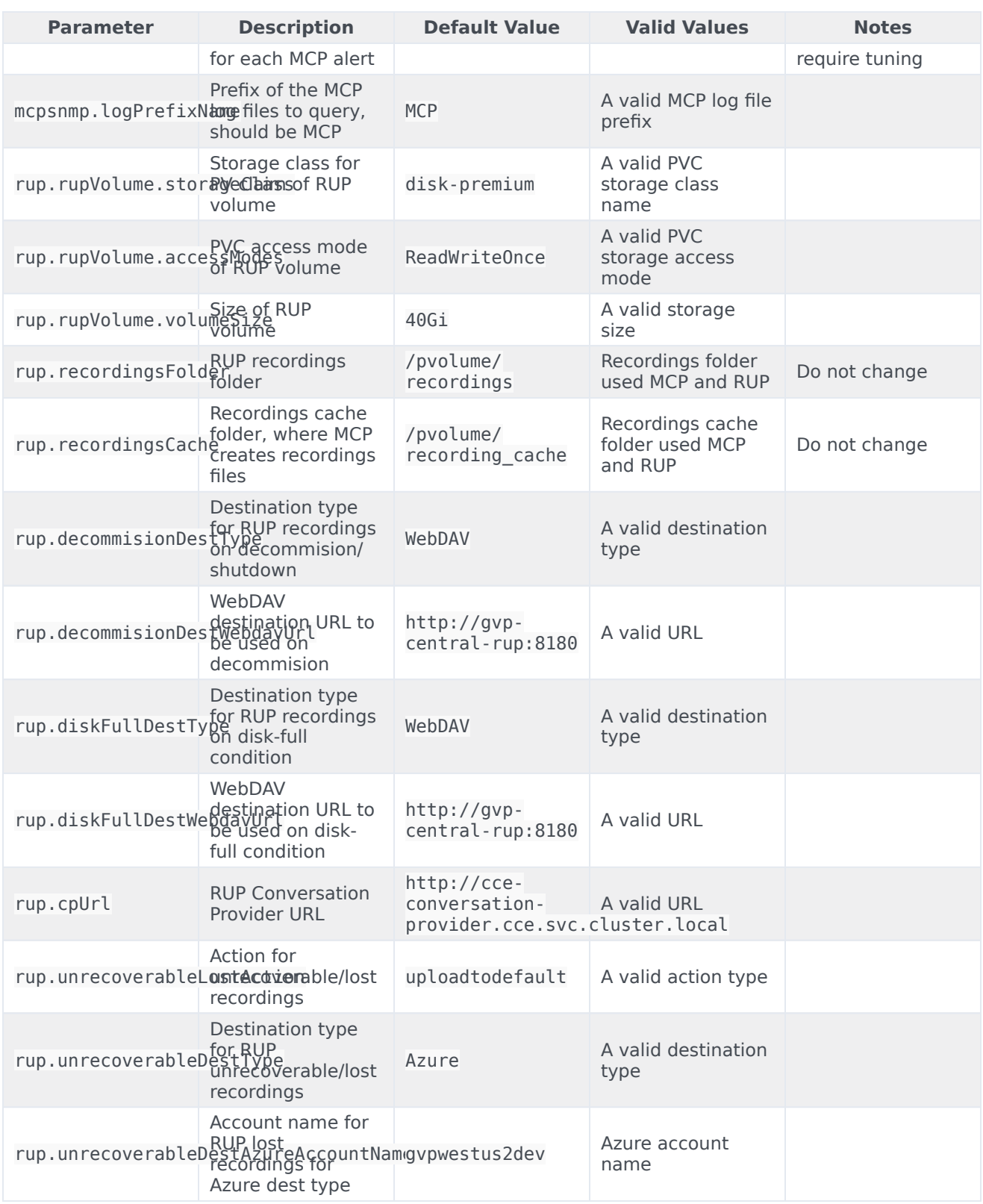

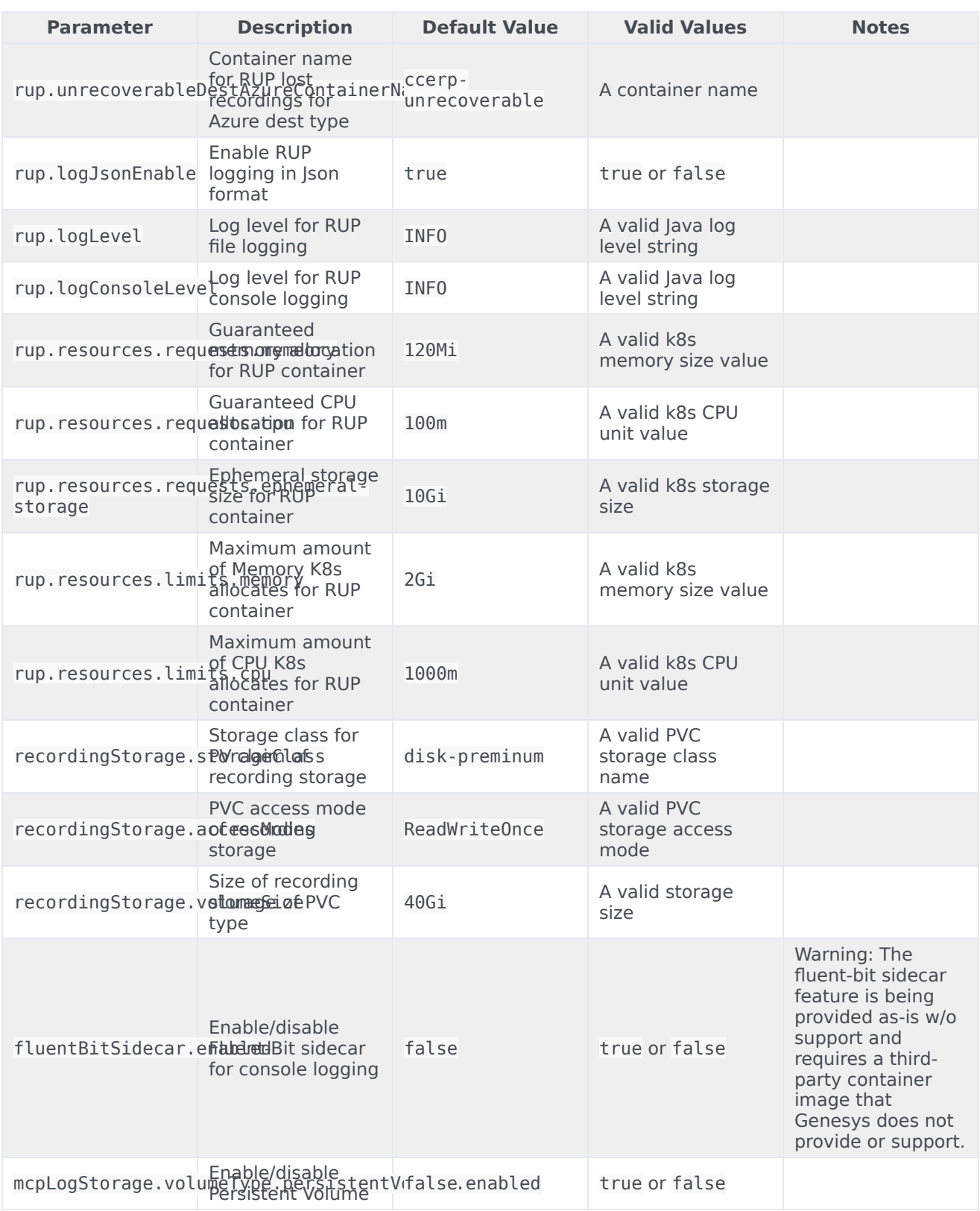

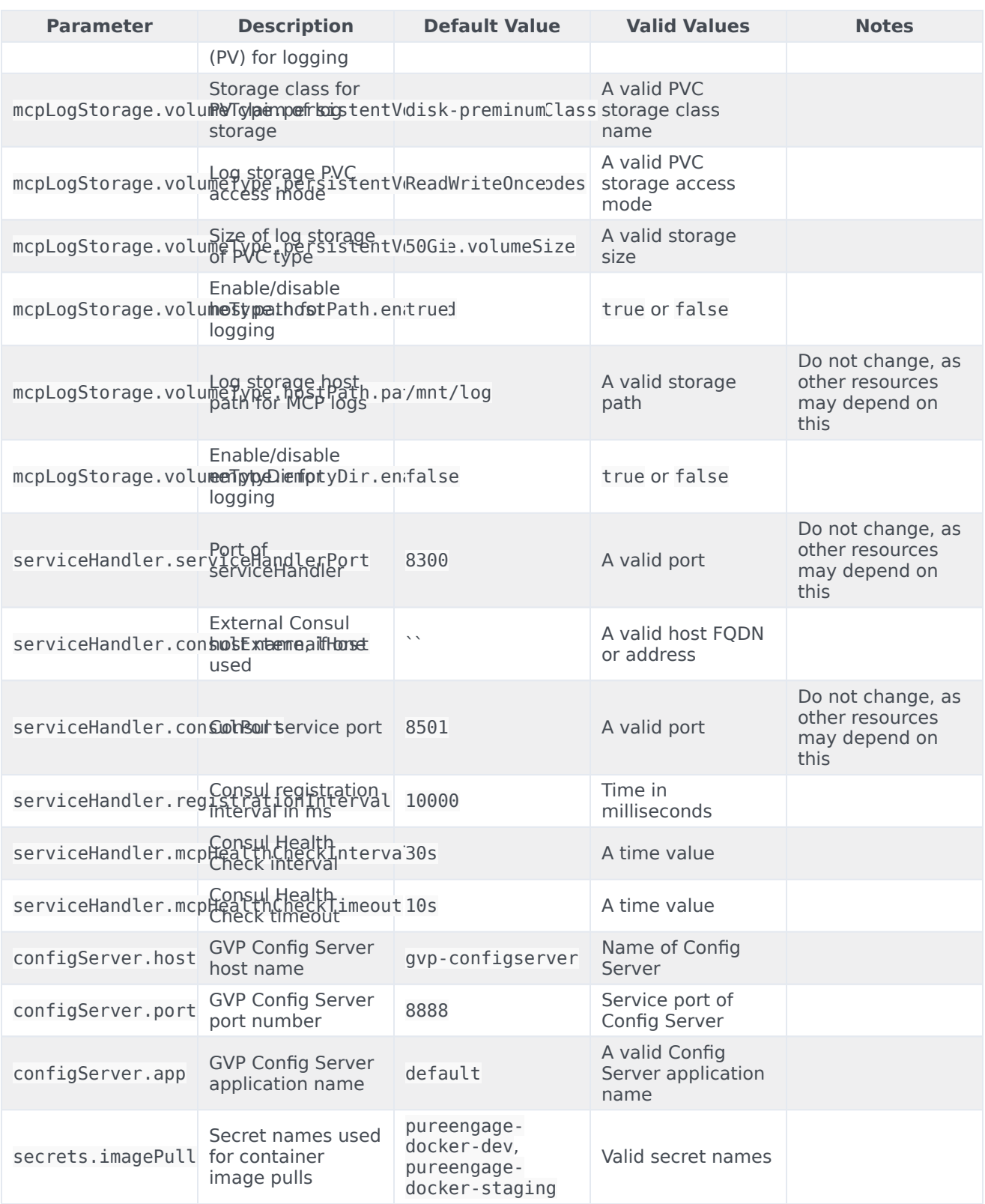

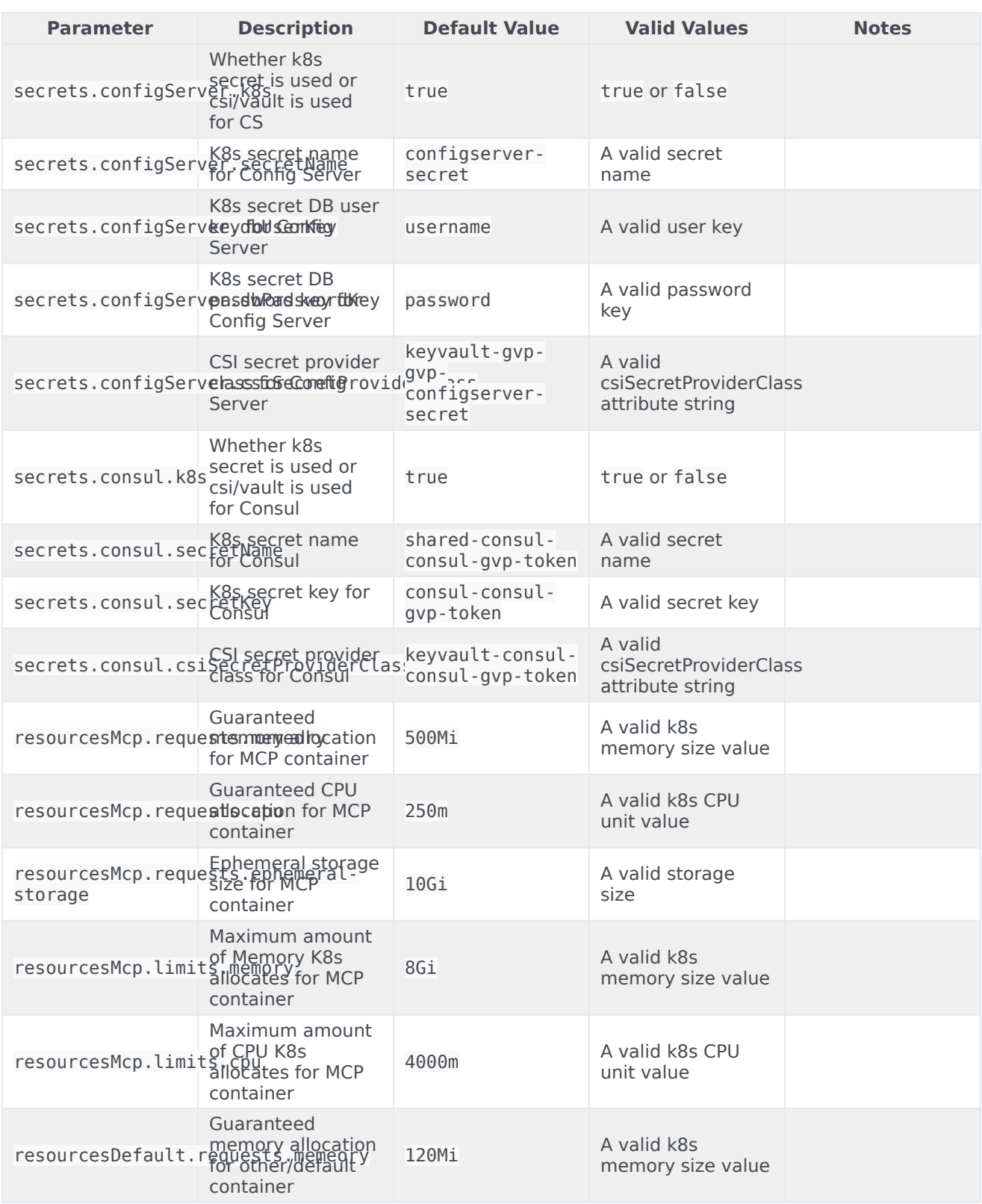

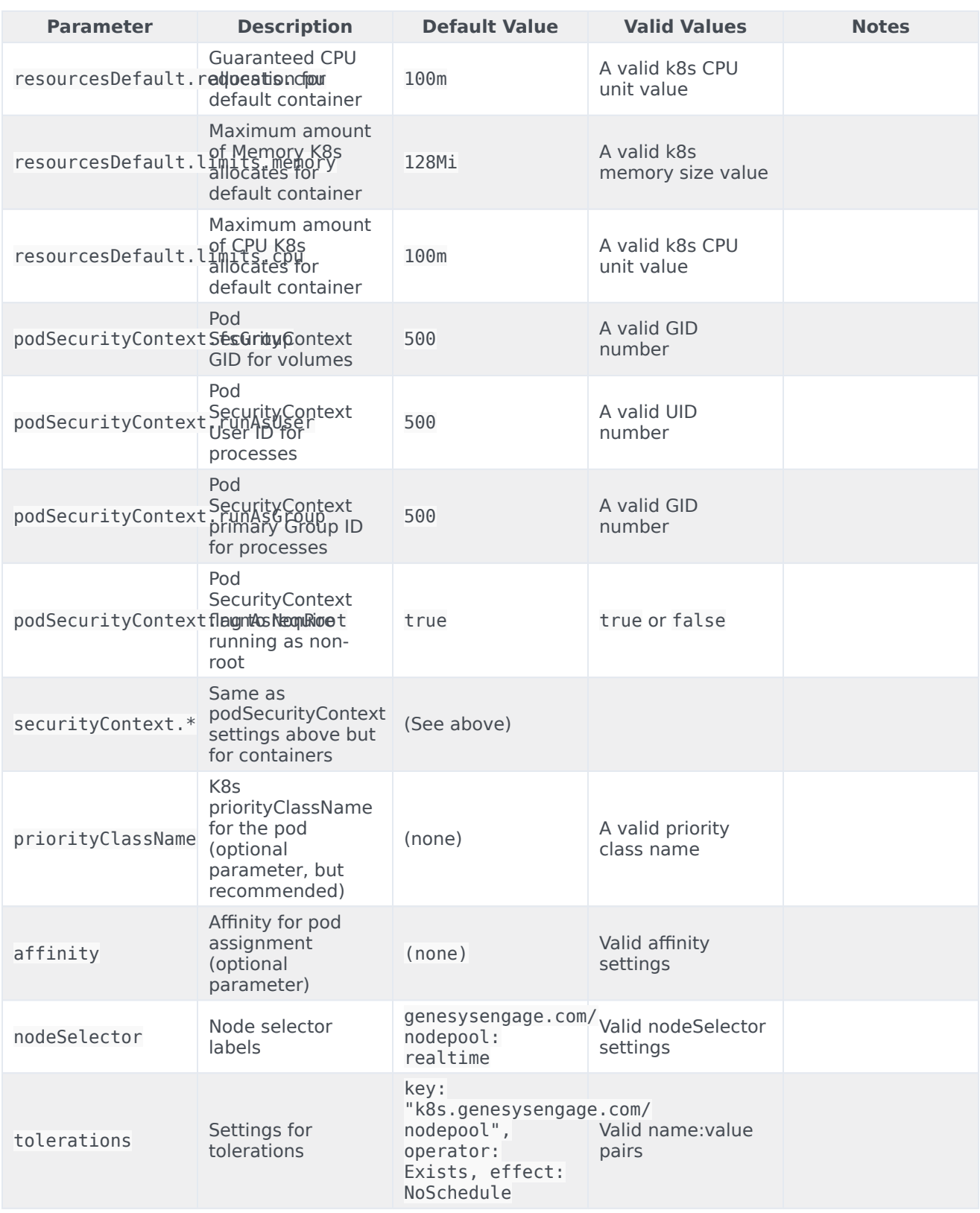

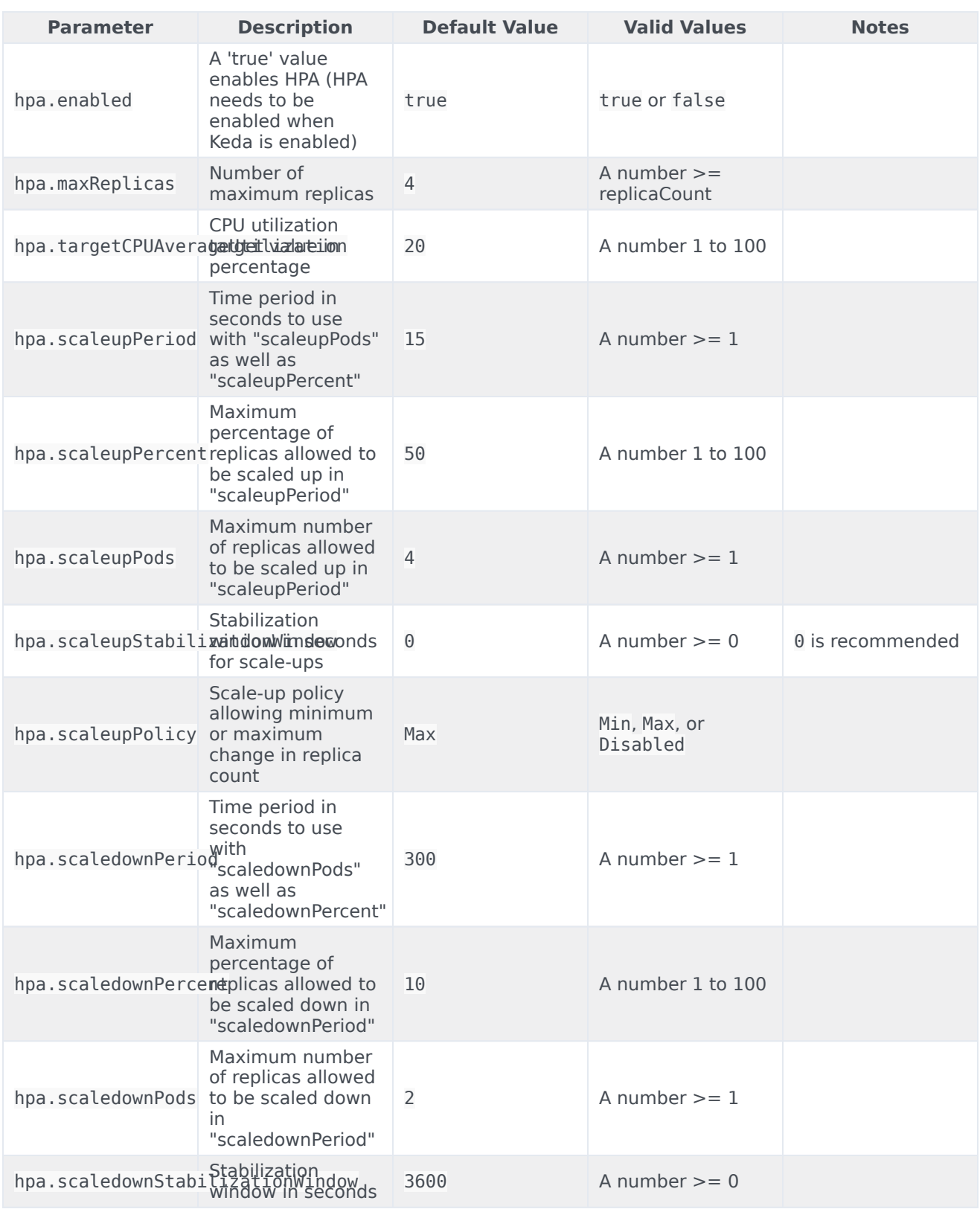

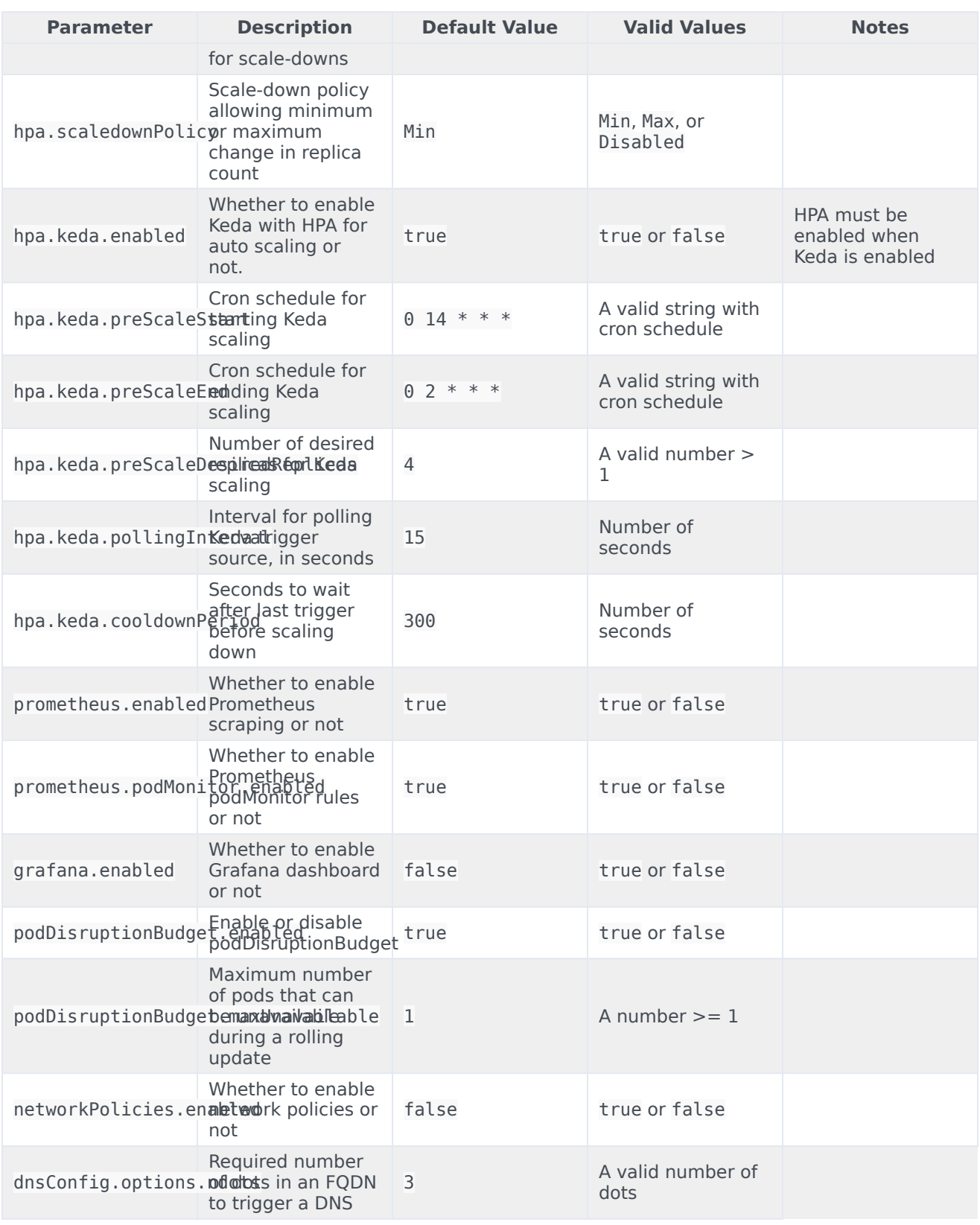

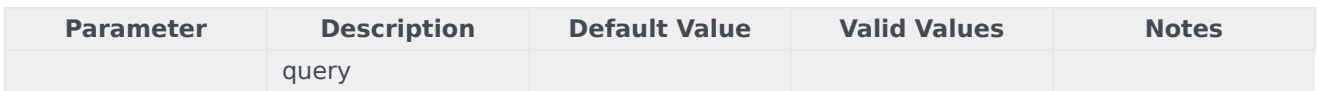

The following chart parameters are MCP configurable options in the ConfigMap that can be overridden.

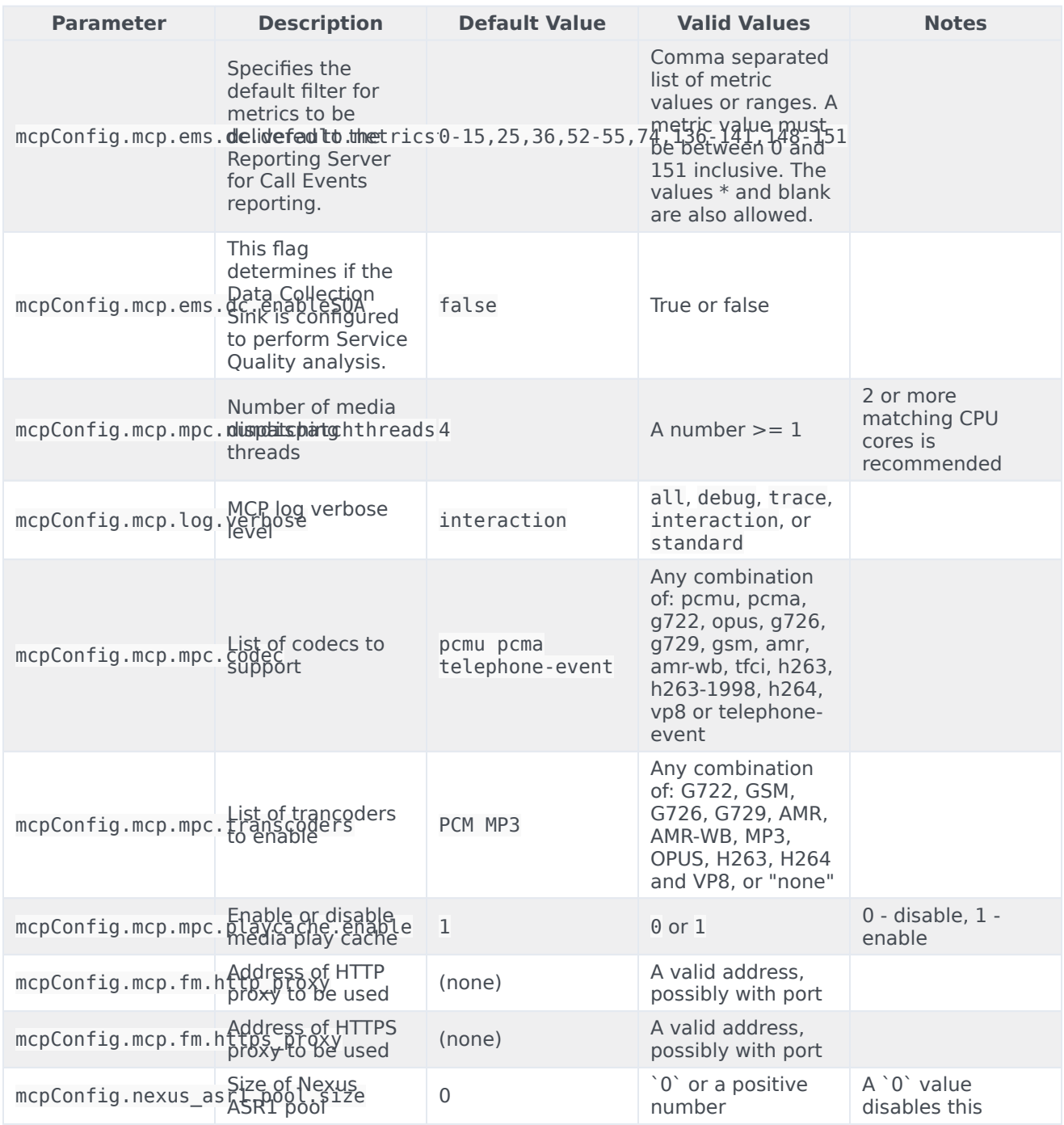

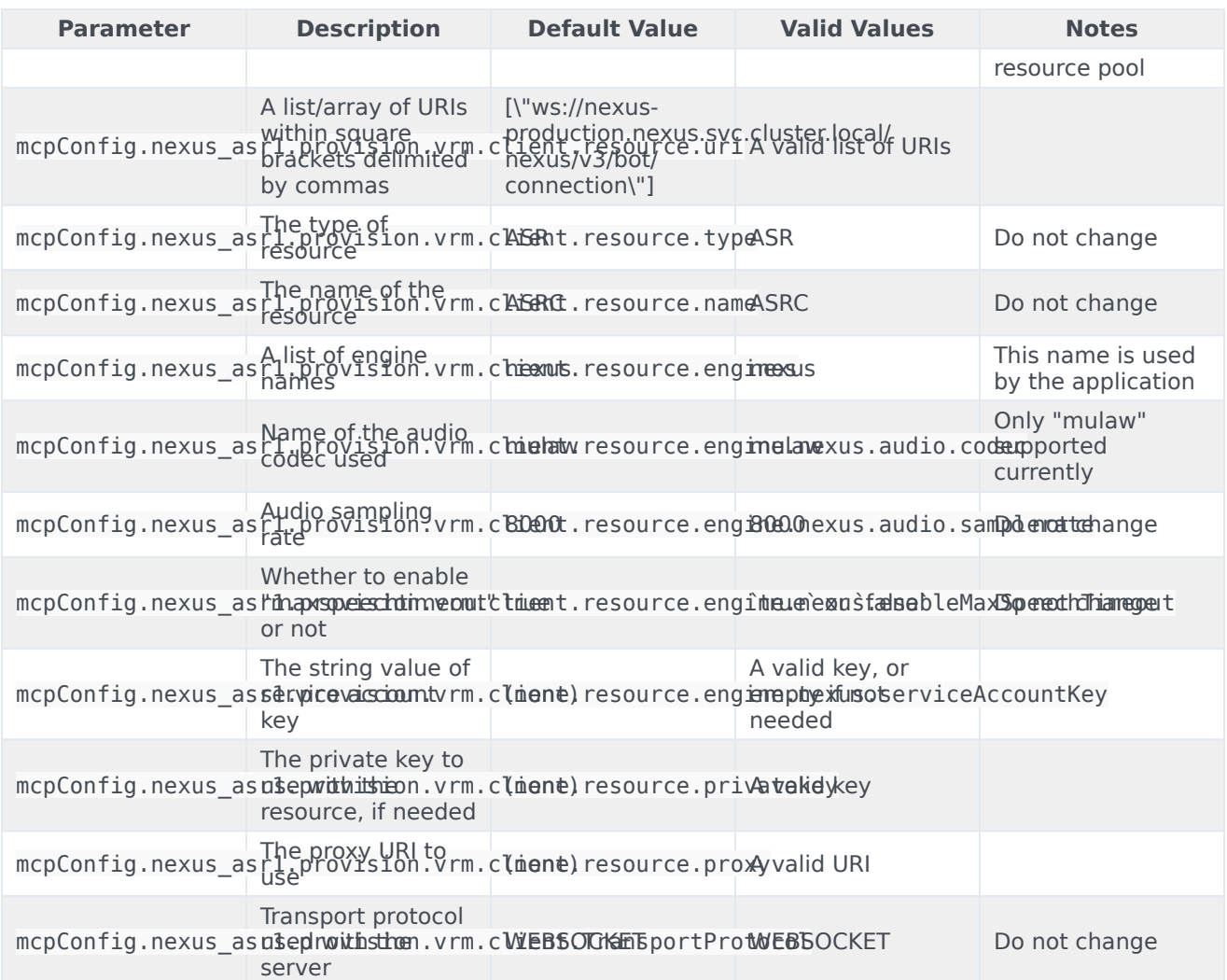

#### **Configuring MCPs to connect to Nexus (for Bot use cases)**

- Set one or more URIs for Nexus service using parameter `mcpConfig.nexus\_asr1.provision.vrm.client.resource.uri`, separated by commas.
- Set the value of `mcpConfig.nexus\_asr1.pool.size` to the number of Nexus service URIs in the previous step.

**Note**: To test the connectivity between the MCP's network and the Nexus service, you could use a program like 'curl'. Though the service would return a 404 error for the HTTP request, this would tell you if a connection could be made between the two. Here is an example of a curl request to Nexus:

\$ curl -v https://nex-2.genhtcc.com/api/v1beta/asrConnector/openConnection

... \* Connected to nex-2.genhtcc.com (xx.yyy.zzz.172) port 443 (#0)

... > GET /api/v1beta/asrConnector/openConnection HTTP/2

> Host: nex-2.genhtcc.com

> User-Agent: curl/7.61.1 > Accept: \*/\* > \* Connection state changed (MAX\_CONCURRENT\_STREAMS == 128)!

# Configure Kubernetes

# Media Control Platform

#### **Secrets**

Secrets used by MCP:

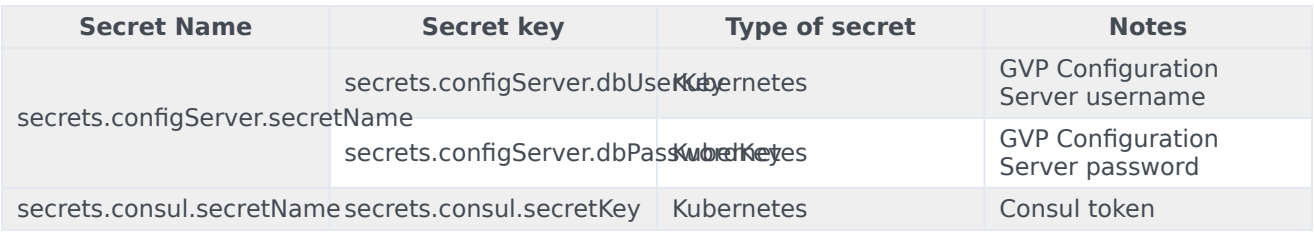

## ConfigMaps

The following ConfigMaps are used:

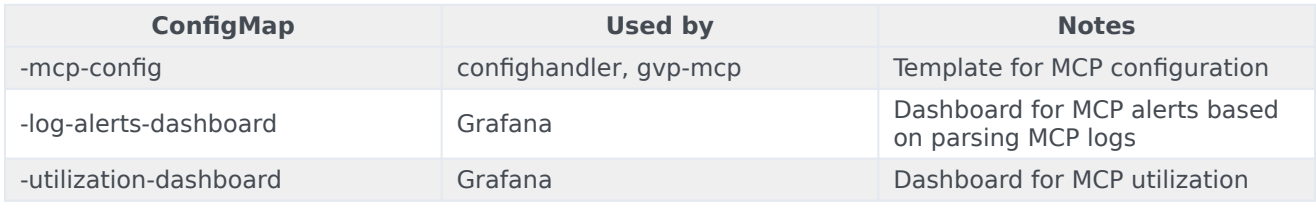

# Resource Manager

## ConfigMaps

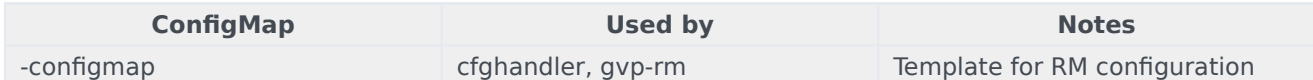

#### Secrets

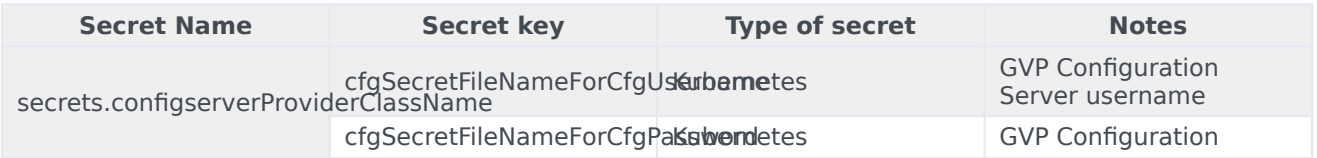

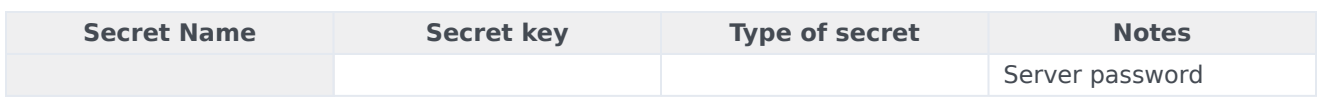

# Service Discovery

ConfigMaps

The following config maps are used:

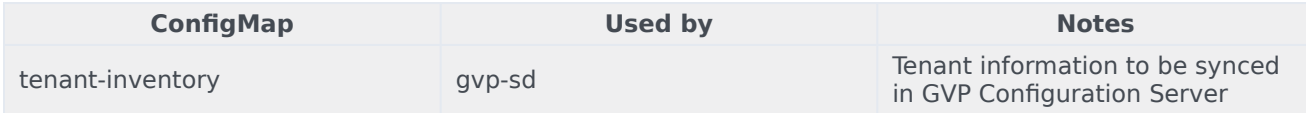

#### **Secrets**

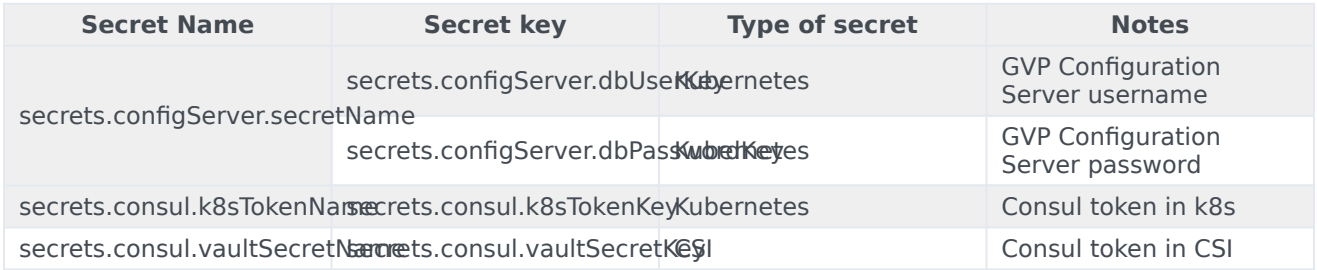

# Reporting Server

# ConfigMaps

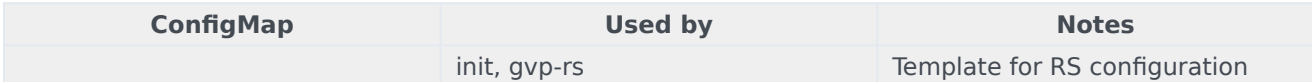

## **Secrets**

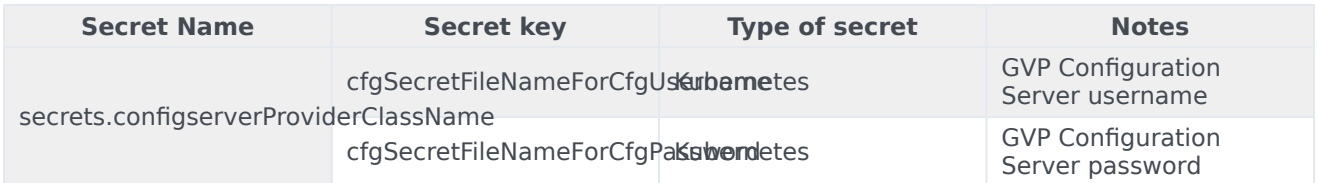

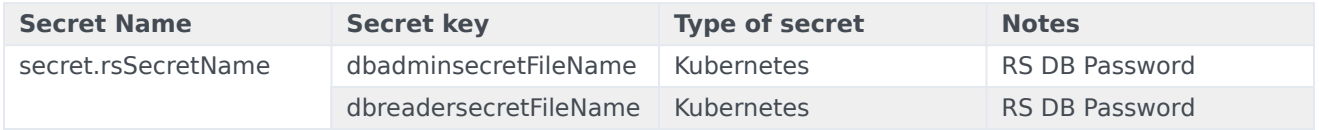

SQLServer password is created as Kubernetes secrets and is used by Reporting Server for connecting with SQL DB. They will be mounted as a Volume in RS init / RS container for DB initialization and DB connection

- 1. SQL secrets should be created in the Cluster with admin and reader passwords.
	- 1. RS admin file name RS admin password created during DB deployment which will be used reporting server.
	- 2. RS reader file name Random password string which will be associated to 'read-only' user created by RS init container. They will be shared to BDS namespace for billing purposes

To use Kubernetes secret, set the following parameter to 'false'.

secret: keyVaultSecret: **false**

# GVP Configuration Server

**ConfigMaps** 

N/A

**Secrets** 

Secrets used by GVP Configuration Server:

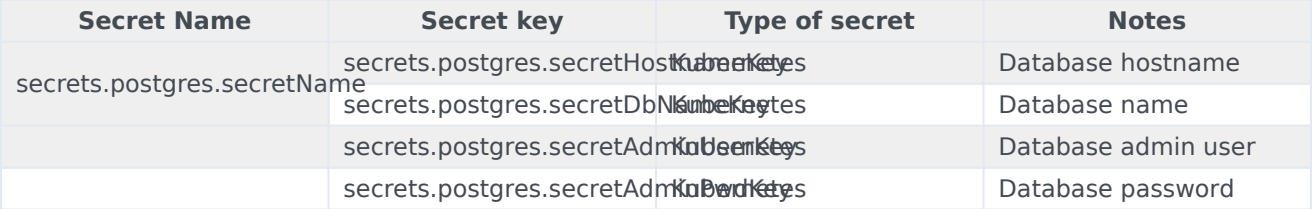

Secrets to be created after GVP Configuration Server deployment:

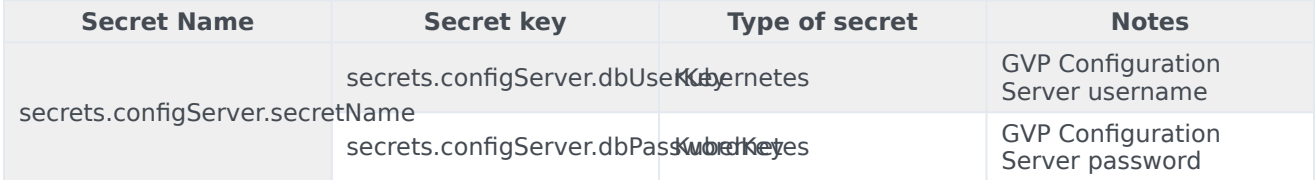

# Provision Genesys Voice Platform

# Contents

- 1 [Tenant provisioning](#page-91-0)
	- 1.1 [Overview](#page-3-0)
	- 1.2 [Use Case 1 Deploy New Tenant](#page-92-0)
	- 1.3 [Use Case 2 Update Existing Tenant](#page-93-0)
- 2 [Provisioning Nexus connection in GVP MCP](#page-94-0)
	- 2.1 [Integrating MCP to Nexus for Dialogflow voicebot](#page-94-1)
	- 2.2 [Integrating MCP to Nexus for Agent Assist](#page-95-0)

• Administrator

Learn how to provision Genesys Voice Platform.

# **Related documentation:**

- •
- •
- •

# **RSS:**

• [For private edition](https://all.docs.genesys.com/ReleaseNotes/Current/GenesysEngage-cloud/PrivateEdition?action=rnrss)

This page includes the following sections:

- Tenant provisioning
- Provisioning Nexus connection in GVP

# <span id="page-91-0"></span>Tenant provisioning

GVP Service Discovery (**SD**) container is used for provisioning tenant object in GVP Configuration Server and creating application objects for - Configuration Server, Media Control Platform app objects under Resource Manager logical resource group.

# Overview

GVP Service Discovery (**SD**) container (running in **K8s**) does the following:

- 1. Runs a timer that gets invoked every **1 min** by default (this is configurable).
- 2. Checks **Consul** for the registered MCPs and then checks **GVP Configuration Server (CS)** for the MCPs present there and does the necessary addition/removal of MCPs from CS to sync with Consul data.
- 3. Checks the **tenant-inventory** configmap in the **gvp** namespace of the **K8s cluster** and, if configmap is updated from the last run, then based on the new data creates/updates tenant information.
- 4. Note that SD processes one tenant at a time.

The following **objects** are created in CS as part of GVP Tenant creation, and unless specified SD uses default values for those objects:

- The **Tenant** object itself with properties set in the **Annex** section
- The following **IVR Profiles**:
	- IVRAppDefault
- conference
- cpd
- record
- media
- The following **Transactions** object (used by **Recording Uploader**):
	- hybrid integration

For Tenant creation, the following parameters **SHOULD** be specified:

- As part of Tenant provisioning, the tenant is registered to **GWS** and you get a **GWS-CCID**. This parameter is **mandatory** for GVP tenant creation.
- The **id** for the tenant is a **mandatory** parameter. This can be arbitrary string, but the preferable value is the **last 4-digits of the GWS-CCID**.
- The tenant **name** parameter is **preferred** to be populated.
- The **default-application** parameter should be set to **IVRAppDefault** always.
- The provisioned parameter should be set to 'true', unless the git pipeline workflow does that. Once this is set, then Service Discovery populates the tenant's contact center id (uuid) and the tenant's default IVR-Profile's dbid in Consul KV store.

Provision Consul to provide gvp\_config\_dbid and ivr\_app\_dbid parameters with Tenant ID and default IVR application ID values from the GVP Configuration Server database.

Where,

- **gvp config dbid** is the DB ID for a particular tenant.
- **ivr app dbid** is the DB ID for the default IVR application for that tenant.

#### Example request:

```
curl -H "Authorization: Bearer " https:///v1/kv/tenants//gvp
{
"gvp_config_dbid": "161",
"ivr_app_dbid" : "217"
```
#### <span id="page-92-0"></span>Use Case 1 - Deploy New Tenant

• As mentioned above, deploying a new tenant with SD and CS simply boils down to creating a configmap in your K8s cluster under gvp namespace.

**Note**: SD doesn't support creating multiple tenants in bulk, so you need to provide one JSON data file per tenant and repeat the process for multiple tenants.

• A bare minimum JSON should contain the minimal set of parameters mentioned above:

{

```
"name": "CustomerX",
    "id": "2026",
    "gws-ccid": "285bd12f-5e4a-4c76-ad93-752ee1a82026",
    "default-application": "IVRAppDefault"
}
```
- Delete the existing **tenant-inventory** configmap if any: **kubectl -n gvp delete configmap tenantinventory --ignore-not-found**
- Create the configmap with your JSON file: **kubectl -n gvp create configmap tenant-inventory - from-file tenant-2026.json**
- This configmap is mounted as a **volume** in SD so the new JSON is updated in the **/etc/config** folder of the SD container.

```
[genesys@gvp-sd-bfcdd567f-8hrzm config]$ pwd
/etc/config
[genesys@gvp-sd-bfcdd567f-8hrzm config]$ ls -ls
total 0
0 lrwxrwxrwx 1 root root 27 May 5 12:59 tenant-2026.json > ..data/tenant 2026.json
```
- In the **next cycle**, SD will detect the new file and process it thus creating/updating tenant and the associated objects.
- Once processed, SD **ignores** the file in subsequent cycles.

# <span id="page-93-0"></span>Use Case 2 - Update Existing Tenant

**Note**: Service Discovery cannot change/update configuration for Environment tenant. This limitation will be addressed in future release.

The mechanism for updating existing tenant is very similar to deploying new tenant. In this case, the existing JSON for the tenant needs to be updated with new parameters.

**Note**: You MUST always keep the minimal set of parameters present in the JSON even if in the case of update.

Example 1 - Recording destination provisioning for recording uploader

WEM provisioning is supported through the **hybrid integration** transactions object. Only change is to specify the additional **WEM parameters** in the **Tenant JSON** file. An example JSON file with the WEM parameters may look like the following:

```
{
   "name": "CustomerX",
    "id": "2026",
    "gws-ccid": "285bd12f-5e4a-4c76-ad93-752ee1a82026",
    "default-application": "IVRAppDefault",
    "provisioned": "true",
    "transactions": {
```

```
"name": "hybrid integration",
        "recording-uploader.destFolder": {
            "destType": "Folder"
        },
        "recording-uploader.destFolder.mediaUpload": {
            "folder_path": "/rup/recordings"
        }
    }
}
```
The rest of the steps are the same as above. Delete existing configmap and create new with updated JSON.

# <span id="page-94-0"></span>Provisioning Nexus connection in GVP MCP

## <span id="page-94-1"></span>Integrating MCP to Nexus for Dialogflow voicebot

This section explains how to integrate MCP to Nexus for Dialogflow voicebot.

Pre-requisites

The following are the pre-requisites for integrating MCP to Nexus for Dialogflow voicebot:

1. The Nexus bot endpoint URL. For example:

ws://nexus-production.nexus.svc.cluster.local/nexus/v3/bot/connection

- 2. You should register the Tenant to Nexus.
- 3. Verify that the Nexus API key is configured for the tenant by logging into the Tenant's Configuration Server > Transactions > DesginerEnv > Nexus.

#### Configuration

# Update the following parameters in the section **mcpConfig** in the **values.yaml** file and deploy/redeploy MCP:

nexus\_asr1.pool.size: 1 nexus asr1.provision.vrm.client.resource.uri: "[\"ws://nexusproduction.nexus.svc.cluster.local/nexus/v3/bot/connection\"]" nexus\_asr1.provision.vrm.client.resource.type: "ASR" nexus\_asr1.provision.vrm.client.resource.name: "ASRC" nexus\_asr1.provision.vrm.client.resource.engines: "nexus" nexus\_asr1.provision.vrm.client.resource.engine.nexus.audio.codec: "mulaw" nexus\_asr1.provision.vrm.client.resource.engine.nexus.audio.samplerate: 8000 nexus\_asr1.provision.vrm.client.resource.engine.nexus.enableMaxSpeechTimeout: true nexus asr1.provision.vrm.client.resource.certificate: "" nexus asr1.provision.vrm.client.resource.privatekey: "" nexus\_asr1.provision.vrm.client.resource.proxy: "" nexus\_asr1.provision.vrm.client.TransportProtocol: "WEBSOCKET"

#### The mandatory parameters are:

nexus\_asr1.pool.size nexus\_asr1.provision.vrm.client.resource.uri.

#### You can leave the remaining parameters as default.

For more information on the above-mentioned parameters, refer to Configure Genesys Voice Platform.

#### Validation

#### Make test calls and check the following statements in MCP logs:

Int 50148 5A1A9632-10053FC2 140635978869056 asr\_open 5A1A9632-10053FC2-asr-nexus-471699/ success Int 50149 5A1A9632-10053FC2 140635978869056 asr\_close 5A1A9632-10053FC2-asr-nexus-471699 Int 50159 5A1A9632-10053FC2-asr-nexus-471699 140635978869056 ws\_stats 5c49970a-d41a-91f5-6eceaf6d71bf2120 Tx: total 477/76320, sent 477/76320, failed 0/0, dropped 0/0 Rx: 0/0

#### <span id="page-95-0"></span>Integrating MCP to Nexus for Agent Assist

This section explains how to integrate MCP to Nexus for Agent Assist.

#### Pre-requisites

The following are the pre-requisites for Integrating MCP to NEXUS for Agent Assist:

1. The Nexus Agent Assist endpoint URL. For example:

ws://nexus-production.nexus.svc.cluster.local/athena/v1/agent-assist/voice/connection

- 2. You should register the Tenant to Nexus.
- 3. The GWS URL and client secrets. For example:

https://gauth-int.nlb02-westus2.int.dev.genazure.com/auth/v3/oauth/token

#### Configuration

For configuration, complete these steps:

1. Create a new Kubernetes secret:

apiVersion: v1 kind: Secret

```
metadata:
 name: shared-gauth-gvp-client-secret
 namespace: gvp
type: Opaque
data:
gauth-gvp-client-secret: $CLIENT_SECRET
```
**Note**: As regards Client secret, you must obtain the value from your GWS and replace "\$CLIENT\_SECRET " with the actual secret.

2. Update the following parameters in the section **secrets** in the **values.yaml** file:

```
gws:
 enabled: true
 clientName: "gvp_client"
 clientSecret:
   secretName: "shared-gauth-gvp-client-secret"
   secretKey: "gauth-gvp-client-secret"
```
3. Update the following parameters in the section **gws** in the **values.yaml** file and deploy/redeploy MCP:

```
gws:
  authEndpoint: $
```
**Note**: Replace "\$" with the actual URL.

4. Add the following parameters to record the IVR profile of the Tenant:

```
"recordingclient.stream1.dest": "fixed,",
"recordingclient.stream1.dialogflow.engineId": "fixed,dfaa",
"recordingclient.stream1.encoding": "fixed,audio/mulaw",
"recordingclient.stream1.gauth": "fixed,true",
"recordingclient.stream1.xccid": "fixed,true",
"recordingclient.gvp.config.msml.record.enablesipfilerecording": "fixed,true"
```
Validation

## Make test calls and check the following statements in the MCP logs:

Int 50156 F5099632-100028BD-0\_268435867 140575662311744 streamer\_open 0\_268435867success Int 50157 F5099632-100028BD-0\_268435867 140575662311744 streamer\_close 0\_268435867

## The MCP metrics section includes the following Nexus-related triggers:

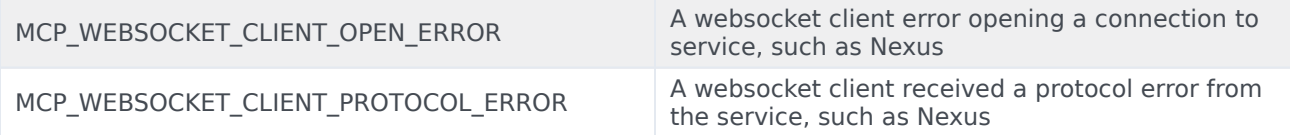

# Deploy Genesys Voice Platform

# Contents

- 1 [Assumptions](#page-99-0)
- 2 [Deploy](#page-99-1)
	- 2.1 [Prerequisites](#page-99-2)
	- 2.2 [Environment setup](#page-100-0)
	- 2.3 [GKE](#page-100-1)
	- 2.4 [AKS](#page-100-2)
	- 2.5 [Helm chart release URLs](#page-101-0)
- 3 [1. GVP Configuration Server](#page-101-1)
	- 3.1 [Secrets creation](#page-101-2)
	- 3.2 [Install Helm chart](#page-102-0)
	- 3.3 [Verify the deployed resources](#page-106-0)
- 4 [2. GVP Service Discovery](#page-106-1)
	- 4.1 [Secrets creation](#page-106-2)
	- 4.2 [ConfigMap creation](#page-107-0)
	- 4.3 [Install Helm chart](#page-107-1)
	- 4.4 [Verify the deployed resources](#page-110-0)
- 5 [3. GVP Reporting Server](#page-110-1)
	- 5.1 [Secrets creation](#page-110-2)
	- 5.2 [Persistent Volumes creation](#page-111-0)
	- 5.3 [Install Helm chart](#page-112-0)
	- 5.4 [Verify the deployed resources](#page-116-0)
- 6 [4. GVP Resource Manager](#page-116-1)
	- 6.1 [Persistent Volumes creation](#page-116-2)
	- 6.2 [Install Helm chart](#page-118-0)
	- 6.3 [Verify the deployed resources](#page-122-0)
- 7 [5. GVP Media Control Platform](#page-122-1)
	- 7.1 [Persistent Volumes creation](#page-122-2)
	- 7.2 [Install Helm chart](#page-125-0)

• 7.3 [Verify the deployed resources](#page-128-0)

Learn how to deploy Genesys Voice Platform (GVP) into a private edition environment.

# **Related documentation:**

- •
- •

# **RSS:**

• [For private edition](https://all.docs.genesys.com/ReleaseNotes/Current/GenesysEngage-cloud/PrivateEdition?action=rnrss)

# <span id="page-99-0"></span>Assumptions

- The instructions on this page assume you are deploying the service in a service-specific namespace, named in accordance with the requirements on Creating namespaces. If you are using a single namespace for all private edition services, replace the namespace element in the commands on this page with the name of your single namespace or project.
- Similarly, the configuration and environment setup instructions assume you need to create namespacespecific (in other words, service-specific) secrets. If you are using a single namespace for all private edition services, you might not need to create separate secrets for each service, depending on your credentials management requirements. However, if you do create service-specific secrets in a single namespace, be sure to avoid naming conflicts.

# <span id="page-99-1"></span>Deploy

# Important

Make sure to review Before you begin for the full list of prerequisites required to deploy Genesys Voice Platform.

# <span id="page-99-2"></span>**Prerequisites**

- Consul with Service Mesh and DNS
- Availability of shared Postgres for GVP Configuration Server
- Availability of SQL Server database for Reporting Server
	- Create DB in advance (for example, DB Name: **gvp\_rs**).
- There is a requirement for one user to have admin or database owner (dbo) access and a second user with read only (ro) access.
- Use these credentials for the creation of Reporting Server secrets.

#### <span id="page-100-0"></span>Environment setup

# <span id="page-100-1"></span>**GKE**

1. Log in to the gke cluster.

{

}

gcloud container clusters get-credentials gke1

2. Create a JSON file to add the gvp namespace to the GKE cluster. For example, **create-gvpnamespace.json**:

```
"apiVersion":"v1",
"kind":"Namespace",
"metadata":{
   "name":"gvp",
   "labels":{
      "name":"gvp"
   }
}
```
3. Run the following command to create the namespace:

kubectl apply -f apply create-gvp-namespace.json

4. Confirm the namespace was created:

```
kubectl describe namespace gvp
```
## <span id="page-100-2"></span>AKS

1. Log in to the AKS cluster

az aks get-credentials --resource-group \$RESOURCE GROUP --name \$AKS CLUSTER NAME

2. Create gvp project in the AKS cluster using the following manifest file:

```
{
"apiVersion": "v1",
"kind": "Namespace",
"metadata": {
"name": "gvp",
"labels": {
"name": "gvp"
}
}
}
kubectl apply -f apply create-gvp-namespace.json
```
3. Confirm the namespace creation.

kubectl describe namespace gvp

The order of installation matters with GVP. To deploy without errors, install in this order:

- 1. GVP Configuration Server
- 2. GVP ServiceDiscovery
- 3. GVP Reporting Server
- 4. GVP Resource Manager
- 5. GVP Media Control Platform

<span id="page-101-0"></span>Helm chart release URLs

Download the GVP Helm charts from JFrog using your credentials:

gvp-configserver : https:///gvp-configserver-.tgz

gvp-sd : https:///gvp-sd-.tgz

gvp-rs : https:///gvp-rs-.tgz

gvp-rm : https:///gvp-rm-.tgz

gvp-mcp : https:///gvp-mcp-.tgz

For version numbers, refer to Helm charts and containers for Genesys Voice Platform.

# <span id="page-101-1"></span>1. GVP Configuration Server

#### <span id="page-101-2"></span>Secrets creation

Create the following secrets that are required for the service deployment.

#### postgres-secret

db-hostname: Hostname of DB server

db-name: Database name

db-password: Password for DB user

db-username: Username for DB

server-name: Hostname of DB server

apiVersion: v1

```
kind: Secret
metadata:
 name: postgres-secret
 namespace: gvp
type: Opaque
data:
 db-username:
 db-password:
 db-hostname: cG9zdGdyZXMtcncuaW5mcmEuc3ZjLmNsdXN0ZXIubG9jYWw=
 db-name: Z3Zw
 server-name: cG9zdGdyZXMtcncuaW5mcmEuc3ZjLmNsdXN0ZXIubG9jYWw=
```
## Run the following command:

```
kubectl apply -f postgres-secret.yaml
```
#### configserver-secret

password: Password to set for Config DB

username: Username to set for Config DB

```
apiVersion: v1
kind: Secret
metadata:
 name: configserver-secret
 namespace: gvp
type: Opaque
data:
 username:
  password:
```
## Run the following command:

```
kubectl apply -f configserver-secret.yaml
```
## <span id="page-102-0"></span>Install Helm chart

Download the required Helm chart release from the JFrog repository and install. Refer to Helm Chart URLs.

helm install gvp-configserver ./ -f gvp-configserver-values.yaml

Set the following values in your values.yaml for Configuration Server:

priorityClassName >> Set to a priority class that exists on the cluster (or create it instead).

imagePullSecrets >> Set to your pull secret name.

#### **gvp-configserver-values.yaml**

```
# Default values for gvp-configserver.
# This is a YAML-formatted file.
# Declare variables to be passed into your templates.
## Global Parameters
## Add labels to all the deployed resources
##
podLabels: {}
## Add annotations to all the deployed resources
##
podAnnotations: {}
serviceAccount:
  # Specifies whether a service account should be created
  create: false
  # Annotations to add to the service account
  annotations: {}
  # The name of the service account to use.
  # If not set and create is true, a name is generated using the fullname template
  name:
## Deployment Configuration
## replicaCount should be 1 for Config Server
replicaCount: 1
## Base Labels. Please do not change these.
serviceName: gvp-configserver
component: shared
# Namespace
partOf: gvp
## Container image repo settings.
image:
  confserv:
    registry: pureengage-docker-staging.jfrog.io
    repository: gvp/gvp_confserv
    pullPolicy: IfNotPresent
    tag: "{{ .Chart.AppVersion }}"
  serviceHandler:
    registry: pureengage-docker-staging.jfrog.io
    repository: gvp/gvp_configserver_servicehandler
    pullPolicy: IfNotPresent
    tag: "{{ .Chart.AppVersion }}"
  dbInit:
    registry: pureengage-docker-staging.jfrog.io
    repository: gvp/gvp configserver configserverinit
    pullPolicy: IfNotPresent
    tag: "{{ .Chart.AppVersion }}"
## Config Server App Configuration
configserver:
  ## Settings for liveness and readiness probes
  ## !!! THESE VALUES SHOULD NOT BE CHANGED UNLESS INSTRUCTED BY GENESYS !!!
  livenessValues:
    path: /cs/liveness
    initialDelaySeconds: 30
    periodSeconds: 60
    timeoutSeconds: 20
    failureThreshold: 3
    healthCheckAPIPort: 8300
  readinessValues:
```

```
path: /cs/readiness
    initialDelaySeconds: 30
    periodSeconds: 30
    timeoutSeconds: 20
    failureThreshold: 3
    healthCheckAPIPort: 8300
  alerts:
    cpuUtilizationAlertLimit: 70
    memUtilizationAlertLimit: 90
    workingMemAlertLimit: 7
    maxRestarts: 2
## PVCs defined
# none
## Define service(s) for application
service:
  type: ClusterIP
 host: gvp-configserver-0
  port: 8888
  targetPort: 8888
## Service Handler configuration.
serviceHandler:
  port: 8300
## Secrets storage related settings - k8s secrets only
secrets:
  # Used for pulling images/containers from the respositories.
  imagePull:
    - name: pureengage-docker-dev
    - name: pureengage-docker-staging
  # Config Server secrets. If k8s is false, csi will be used, else k8s will be used.
  # Currently, only k8s is supported!
  configServer:
    secretName: configserver-secret
    secretUserKey: username
    secretPwdKey: password
    #csiSecretProviderClass: keyvault-gvp-gvp-configserver-secret
  # Config Server Postgres DB secrets and settings.
  postgres:
    dbName: gvp
    dbPort: 5432
    secretName: postgres-secret
    secretAdminUserKey: db-username
    secretAdminPwdKey: db-password
    secretHostnameKey: db-hostname
    secretDbNameKey: db-name
    #secretServerNameKey: server-name
## Ingress configuration
ingress:
  enabled: false
  annotations: {}
    # kubernetes.io/ingress.class: nginx
    # kubernetes.io/tls-acme: "true"
  hosts:
    - host: chart-example.local
     paths: []
  tls: []
```

```
# - secretName: chart-example-tls
  # hosts:
        - chart-example.local
## App resource requests and limits
## ref: http://kubernetes.io/docs/user-guide/compute-resources/
##
resources:
  requests:
   memory: "512Mi"
    cpu: "500m"
  limits:
    memory: "1Gi"
   cpu: "1"
## App containers' Security Context
## ref: https://kubernetes.io/docs/tasks/configure-pod-container/security-context/#set-the-
security-context-for-a-container
##
## Containers should run as genesys user and cannot use elevated permissions
##
securityContext:
 runAsUser: null
  runAsGroup: 0
 # capabilities:
  # drop:
 # - AIL
  # readOnlyRootFilesystem: true
  # runAsNonRoot: true
  # runAsUser: null
podSecurityContext: {}
 # fsGroup: 0
## Priority Class
## ref: https://kubernetes.io/docs/concepts/configuration/pod-priority-preemption/
## NOTE: this is an optional parameter
##
priorityClassName: system-cluster-critical
## Affinity for assignment.
## Ref: https://kubernetes.io/docs/concepts/configuration/assign-pod-node/#affinity-and-anti-
affinity
##
affinity: {}
## Node labels for assignment.
## ref: https://kubernetes.io/docs/user-guide/node-selection/
##
nodeSelector: {}
## Tolerations for assignment.
## ref: https://kubernetes.io/docs/concepts/configuration/taint-and-toleration/
##
tolerations: []
## Service/Pod Monitoring Settings
## Whether to create Prometheus alert rules or not.
prometheusRule:
  create: true
## Grafana dashboard Settings
## Whether to create Grafana dashboard or not.
```

```
grafana:
 enabled: true
## Enable network policies or not
networkPolicies:
  enabled: false
## DNS configuration options
dnsConfig:
  options:
   - name: ndots
     value: "3"
```
## <span id="page-106-0"></span>Verify the deployed resources

Verify the deployed resources from the CLI.

# <span id="page-106-1"></span>2. GVP Service Discovery

**NOTE**: After GVP-SD (Service Discovery) pod gets deployed, you will notice a few errors. Please ignore them and move on to the next deployment. This will start working once Resource Manager (RM) and Media Control Platform (MCP) are deployed.

#### <span id="page-106-2"></span>Secrets creation

Create the following secrets that are required for the service deployment.

shared-consul-consul-gvp-token

#### **shared-consul-consul-gvp-token-secret.yaml**

In regards to consul secret, you must obtain the token value from your consul deployment and replace "\$CONSUL\_TOKEN" with the actual token.

```
apiVersion: v1
kind: Secret
metadata:
 name: shared-consul-consul-gvp-token
 namespace: gvp
type: Opaque
data:
 consul-consul-gvp-token: $CONSUL_TOKEN
```
# Run the following command:

kubectl create -f shared-consul-consul-gvp-token-secret.yaml

## <span id="page-107-0"></span>ConfigMap creation

Create the following ConfigMap that is required for the service deployment.

#### **Caveat**

If the tenant has not been deployed yet, then you will not have the information needed to populate the config map. An empty config-map can be created using:

kubectl create configmap tenant-inventory -n gvp

Create Config based on Tenant provisioning via Service Discovery Container.

#### **t100.json**

```
{
    "name": "t100",
    "id": "80dd",
    "gws-ccid": "9350e2fc-a1dd-4c65-8d40-1f75a2e080dd",
    "default-application": "IVRAppDefault"
}
```
Run the following command:

#### **Add Config Map**

kubectl create configmap tenant-inventory --from-file t100.json -n gvp

#### <span id="page-107-1"></span>Install Helm chart

Download the required Helm chart release from the JFrog repository and install. Refer to Helm Chart URLs.

```
helm install gvp-sd ./ -f gvp-sd-values.yaml
```
#### **gvp-sd-values.yaml**

```
# Default values for gvp-sd.
# This is a YAML-formatted file.
# Declare variables to be passed into your templates.
## Global Parameters
## Add labels to all the deployed resources
##
podLabels: {}
## Add annotations to all the deployed resources
##
podAnnotations: {}
serviceAccount:
  # Specifies whether a service account should be created
  create: false
  # Annotations to add to the service account
```
```
annotations: {}
  # The name of the service account to use.
  # If not set and create is true, a name is generated using the fullname template
  name:
## Deployment Configuration
replicaCount: 1
smtp: allowed
## Name overrides
nameOverride: ""
fullnameOverride: ""
## Base Labels. Please do not change these.
component: shared
partOf: gvp
image:
  registry: pureengage-docker-staging.jfrog.io
  repository: gvp/gvp_sd
  tag: "{{ .Chart.AppVersion }}"
  pullPolicy: IfNotPresent
## PVCs defined
# none
## Define service for application.
service:
 name: gvp-sd
  type: ClusterIP
 port: 8080
## Application configuration parameters.
env:
 MCP_SVC_NAME: "gvp-mcp"
  EXTERNAL CONSUL SERVER: ""
  CONSUL_PORT: "8501"
  CONFIG_SERVER_HOST: "gvp-configserver"
  CONFIG_SERVER_PORT: "8888"
  CONFIG_SERVER_APP: "default"
  HTTP_SERVER_PORT: "8080"
  METRICS EXPORTER PORT: "9090"
  DEF_MCP_FOLDER: "MCP_Configuration_Unit\\MCP_LRG"
  TEST_MCP_FOLDER: "MCP_Configuration_Unit_Test\\MCP_LRG"
  SYNC_INIT_DELAY: "10000"
  SYNC_PERIOD: "60000"
  MCP_PURGE_PERIOD_MINS: "0"
  EMAIL_METERING_FACTOR: "10"
  RECORDINGS_CONTAINER: "ccerp-recordings"
  TENANT_KV_FOLDER: "tenants"
  TENANT_CONFIGMAP_FOLDER: "/etc/config"
  SMTP SERVER: "smtp-relay.smtp.svc.cluster.local"
## Secrets storage related settings
secrets:
  # Used for pulling images/containers from the respositories.
  imagePull:
    - name: pureengage-docker-dev
    - name: pureengage-docker-staging
  # If k8s is true, k8s will be used, else vault secret will be used.
  configServer:
    k8s: true
```

```
k8sSecretName: configserver-secret
    k8sUserKey: username
    k8sPasswordKey: password
    vaultSecretName: "/configserver-secret"
    vaultUserKey: "configserver-username"
    vaultPasswordKey: "configserver-password"
  # If k8s is true, k8s will be used, else vault secret will be used.
  consul:
    k8s: true
    k8sTokenName: "shared-consul-consul-gvp-token"
    k8sTokenKey: "consul-consul-gvp-token"
    vaultSecretName: "/consul-secret"
    vaultSecretKey: "consul-consul-gvp-token"
  # GTTS key, password via k8s secret, if k8s is true. If false, this data comes from tenant
profile.
  gtts:
    k8s: false
    k8sSecretName: gtts-secret
    EncryptedKey: encrypted-key
    PasswordKey: password
ingress:
  enabled: false
  annotations: {}
    # kubernetes.io/ingress.class: nginx
    # kubernetes.io/tls-acme: "true"
  hosts:
    - host: chart-example.local
     paths: []
  tls: []
  # - secretName: chart-example-tls
     hosts:
  # - chart-example.local
resources:
  requests:
    memory: "2Gi"
    cpu: "1000m"
  limits:
    memory: "2Gi"
    cpu: "1000m"
## App containers' Security Context
## ref: https://kubernetes.io/docs/tasks/configure-pod-container/security-context/#set-the-
security-context-for-a-container
##
## Containers should run as genesys user and cannot use elevated permissions
## Pod level security context
podSecurityContext:
 fsGroup: 0
  runAsUser: null
  runAsGroup: 0
  runAsNonRoot: true
## Container security context
securityContext:
  runAsUser: null
  runAsGroup: 0
  runAsNonRoot: true
## Priority Class
```

```
## ref: https://kubernetes.io/docs/concepts/configuration/pod-priority-preemption/
## NOTE: this is an optional parameter
##
priorityClassName: system-cluster-critical
## Affinity for assignment.
## Ref: https://kubernetes.io/docs/concepts/configuration/assign-pod-node/#affinity-and-anti-
affinity
##
affinity: {}
## Node labels for assignment.
## ref: https://kubernetes.io/docs/user-guide/node-selection/
##
nodeSelector: {}
## Tolerations for assignment.
## ref: https://kubernetes.io/docs/concepts/configuration/taint-and-toleration/
##
tolerations: []
## Service/Pod Monitoring Settings
prometheus:
  # Enable for Prometheus operator
  podMonitor:
    enabled: true
## Enable network policies or not
networkPolicies:
  enabled: false
## DNS configuration options
dnsConfig:
 options:
    - name: ndots
     value: "3"
```
# Verify the deployed resources

Verify the deployed resources from the CLI.

# 3. GVP Reporting Server

## Secrets creation

Create the following secrets that are required for the service deployment.

rs-dbreader-password

db\_hostname: Hostname of DB server

db\_name: Database name

db\_password: Password for DB user

#### db\_username: Username for DB

#### **rs-dbreader-password-secret.yaml**

```
apiVersion: v1
kind: Secret
metadata:
 name: rs-dbreader-password
 namespace: gvp
type: Opaque
data:
 db_username:
 db_password:
 db_hostname: bXNzcWxzZXJ2ZXJvcGVuc2hpZnQuZGF0YWJhc2Uud2luZG93cy5uZXQ=
 db_name: cnNfZ3Zw
```
## Run the following command:

```
kubectl create -f rs-dbreader-password-secret.yaml
```
### shared-gvp-rs-sqlserer-secret

db-admin-password: Password for DB admin

db-reader-password: Password for reader

#### **shared-gvp-rs-sqlserer-secret.yaml**

```
apiVersion: v1
kind: Secret
metadata:
 name: shared-gvp-rs-sqlserver-secret
 namespace: gvp
type: Opaque
data:
 db-admin-password:
 db-reader-password:
```
## Run the following command:

kubectl create -f shared-gvp-rs-sqlserer-secret.yaml

## Persistent Volumes creation

Create the following Persistent Volumes (PVs) that are required for the service deployment.

gvp-rs-0

#### **gvp-rs-pv.yaml**

apiVersion: v1

```
kind: PersistentVolume
metadata:
name: gvp-rs-0
namespace: gvp
spec:
capacity:
storage: 30Gi
accessModes:
- ReadWriteOnce
persistentVolumeReclaimPolicy: Retain
storageClassName: gvp
nfs:
path: /export/vol1/PAT/gvp/rs-01
server: 192.168.30.51
```
Run the following command:

kubectl create -f gvp-rs-pv.yaml

### Install Helm chart

Download the required Helm chart release from the JFrog repository and install. Refer to Helm Chart URLs.

```
helm install gvp-rs ./ -f gvp-rs-values.yaml
```
Set the following values in your values.yaml:

- priorityClassName >> Set to a priority class that exists on the cluster (or create it instead).
- imagePullSecrets >> Set to your pull secret name.
- keyVaultSecret: false >> Make sure this is false to force use of k8s secrets.
- storageClass: genesys-gvp >> Set to your storage class.

#### **gvp-rs-values.yaml**

```
## Global Parameters
## Add labels to all the deployed resources
##
labels:
 enabled: true
 serviceGroup: "gvp"
 componentType: "shared"
serviceAccount:
 # Specifies whether a service account should be created
 create: false
 # Annotations to add to the service account
 annotations: {}
 # The name of the service account to use.
 # If not set and create is true, a name is generated using the fullname template
 name:
## Primary App Configuration
```
#### Deploy Genesys Voice Platform

```
##
# primaryApp:
# type: ReplicaSet
# Should include the defaults for replicas
deployment:
  replicaCount: 1
  strategy: Recreate
 namespace: gvp
nameOverride: ""
fullnameOverride: ""
image:
  registry: pureengage-docker-staging.jfrog.io
  gvprsrepository: gvp/gvp_rs
  snmprepository: gvp/gvp_snmp
  rsinitrepository: gvp/gvp_rs_init
  rstag:
  rsinittag:
  snmptag: v9.0.040.07
  pullPolicy: Always
  imagePullSecrets:
    - name: "pureengage-docker-staging"
## liveness and readiness probes
## !!! THESE OPTIONS SHOULD NOT BE CHANGED UNLESS INSTRUCTED BY GENESYS !!!
livenessValues:
  path: /ems-rs/components
  initialDelaySeconds: 30
  periodSeconds: 120
  timeoutSeconds: 3
  failureThreshold: 3
readinessValues:
  path: /ems-rs/components
  initialDelaySeconds: 10
  periodSeconds: 60
  timeoutSeconds: 3
  failureThreshold: 3
## PVCs defined
volumes:
  pvc:
    storageClass: managed-premium
    claimSize: 20Gi
    activemqAndLocalConfigPath: "/billing/gvp-rs"
## Define service(s) for application. Fields many need to be modified based on `type`
service:
  type: ClusterIP
  restapiport: 8080
  activemqport: 61616
 envinjectport: 443
  dnsport: 53
  configserverport: 8888
  snmpport: 1705
## ConfigMaps with Configuration
## Use Config Map for creating environment variables
context:
  env:
    CFGAPP: default
    GVP_RS_SERVICE_HOSTNAME: gvp-rs.gvp.svc.cluster.local
    #CFGPASSWORD: password
```

```
#CFGUSER: default
    CFG_HOST: gvp-configserver.gvp.svc.cluster.local
    CFG_PORT: '8888'
    CMDLINE: ./rs_startup.sh
    DBNAME: gvp_rs
    #DBPASS: 'jbIKfoS6LpfgaU$E'
    DBUSER: DBadmin
    rsDbSharedUsername: DBadmin
    DBPORT: 1433
    ENVTYPE: staging
    GenesysIURegion: westus2
    localconfigcachepath: /billing/gvp-rs/data/cache
    HOSTFOLDER: Hosts
    HOSTOS: CFGRedHatLinux
    LCAPORT: '4999'
    MSSQLHOST: mssqlserver.database.windows.net
    RSAPP: azure rs
    RSJVM_INITIALHEAPSIZE: 500m
    RSJVM_MAXHEAPSIZE: 1536m
    RSFOLDER: Applications
    RS_VERSION: 9.0.032.22
    STDOUT: 'true'
    WRKDIR: /usr/local/genesys/rs/
    SNMPAPP: azure rs_snmp
    SNMP_WORKDIR: /usr/sbin
    SNMP_CMDLINE: snmpd
    SNMPFOLDER: Applications
  RSCONFIG:
    messaging:
      activemq.memoryUsageLimit: "256 mb"
      activemq.dataDirectory: "/billing/gvp-rs/data/activemq"
    log:
      verbose: "trace"
      trace: "stdout"
    dbmp:
      rs.db.retention.operations.daily.default: "40"
      rs.db.retention.operations.monthly.default: "40"
      rs.db.retention.operations.weekly.default: "40"
      rs.db.retention.var.daily.default: "40"
      rs.db.retention.var.monthly.default: "40"
      rs.db.retention.var.weekly.default: "40"
      rs.db.retention.cdr.default: "40"
# Default secrets storage to k8s secrets with csi able to be optional
secret:
  # keyVaultSecret will be a flag to between secret types(k8's or CSI). If keyVaultSecret was
set to false k8's secret will be used
  keyVaultSecret: false
  #RS SQL server secret
  rsSecretName: shared-gvp-rs-sqlserver-secret
  # secretProviderClassName will not be used used when keyVaultSecret set to false
  secretProviderClassName: keyvault-gvp-rs-sqlserver-secret-00
  dbreadersecretFileName: db-reader-password
  dbadminsecretFileName: db-admin-password
  #Configserver secret
  #If keyVaultSecret set to false the below parameters will not be used.
  configserverProviderClassName: gvp-configserver-secret
  cfgSecretFileNameForCfgUsername: configserver-username
  cfgSecretFileNameForCfgPassword: configserver-password
  #If keyVaultSecret set to true the below parameters will not be used.
  cfgServerSecretName: configserver-secret
  cfgSecretKeyNameForCfgUsername: username
```

```
cfgSecretKeyNameForCfgPassword: password
## Ingress configuration
ingress:
 enabled: false
 annotations: {}
   # kubernetes.io/ingress.class: nginx
 # kubernetes.io/tls-acme: "true"
 hosts:
    - host: chart-example.local
     paths: []
 tls: []
 # - secretName: chart-example-tls
      hosts:
 # - chart-example.local
networkPolicies:
 enabled: false
## primaryAppresource requests and limits
## ref: http://kubernetes.io/docs/user-guide/compute-resources/
##
resourceForRS:
 # We usually recommend not to specify default resources and to leave this as a conscious
 # choice for the user. This also increases chances charts run on environments with little
 # resources, such as Minikube. If you do want to specify resources, uncomment the following
 # lines, adjust them as necessary, and remove the curly braces after 'resources:'.
 requests:
    memory: "500Mi"
    cpu: "200m"
 limits:
   memory: "1Gi"
   cpu: "300m"
resoueceForSnmp:
 requests:
   memory: "500Mi"
   cpu: "100m"
 limits:
    memory: "1Gi"
    cpu: "150m"
## primaryApp containers' Security Context
## ref: https://kubernetes.io/docs/tasks/configure-pod-container/security-context/#set-the-
security-context-for-a-container
##
## Containers should run as genesys user and cannot use elevated permissions
securityContext:
 runAsNonRoot: true
 runAsUser: null
 runAsGroup: 0
podSecurityContext:
 fsGroup: 0
## Priority Class
## ref: https://kubernetes.io/docs/concepts/configuration/pod-priority-preemption/
##
priorityClassName: ""
## Affinity for assignment.
## Ref: https://kubernetes.io/docs/concepts/configuration/assign-pod-node/#affinity-and-anti-
affinity
```

```
##
affinity: {}
## Node labels for assignment.
## ref: https://kubernetes.io/docs/user-guide/node-selection/
##
nodeSelector: {}
## Tolerations for assignment.
## ref: https://kubernetes.io/docs/concepts/configuration/taint-and-toleration/
##
tolerations: []
## Extra labels
## ref: https://kubernetes.io/docs/concepts/overview/working-with-objects/labels/
##
# labels: {}
## Extra Annotations
## ref: https://kubernetes.io/docs/concepts/overview/working-with-objects/annotations/
##
# annotations: {}
## Service/Pod Monitoring Settings
monitoring:
  podMonitorEnabled: true
  prometheusRulesEnabled: true
 grafanaEnabled: true
monitor:
 prometheusPort: 9116
 monitorName: gvp-monitoring
 module: [if_mib]
 target: [127.0.0.1:1161]
##DNS Settings
dnsConfig:
  options:
    - name: ndots
      value: "3"
```
# Verify the deployed resources

Verify the deployed resources from the CLI.

# 4. GVP Resource Manager

**Note**: Resource Manager and forward will not pass readiness checks until an MCP has registered properly. This is because this service is not available without MCPs.

# Persistent Volumes creation

Create the following PVs that are required for the service deployment.

**Note**: If your deployment is capable of self-provisioning of Persistent Volumes, you can skip this step. The provisioner will create the volumes.

#### gvp-rm-01

#### **gvp-rm-01-pv.yaml**

```
apiVersion: v1
kind: PersistentVolume
metadata:
 name: gvp-rm-01
spec:
  capacity:
    storage: 30Gi
  accessModes:
    - ReadWriteOnce
  persistentVolumeReclaimPolicy: Retain
  storageClassName: gvp
 nfs:
    path: /export/vol1/PAT/gvp/rm-01
    server: 192.168.30.51
```
#### Run the following command:

kubectl create -f gvp-rm-01-pv.yaml

#### gvp-rm-02

#### **gvp-rm-02-pv.yaml**

```
apiVersion: v1
kind: PersistentVolume
metadata:
 name: gvp-rm-02
spec:
  capacity:
    storage: 30Gi
  accessModes:
    - ReadWriteOnce
  persistentVolumeReclaimPolicy: Retain
  storageClassName: gvp
  nfs:
    path: /export/vol1/PAT/gvp/rm-02
    server: 192.168.30.51
```
#### Run the following command:

kubectl create -f gvp-rm-02-pv.yaml

gvp-rm-logs-01

#### **gvp-rm-logs-01-pv.yaml**

```
apiVersion: v1
kind: PersistentVolume
metadata:
  name: gvp-rm-logs-01
spec:
  capacity:
    storage: 10Gi
  accessModes:
    - ReadWriteOnce
  persistentVolumeReclaimPolicy: Recycle
```

```
storageClassName: gvp
nfs:
 path: /export/vol1/PAT/gvp/rm-logs-01
  server: 192.168.30.51
```
Run the following command:

kubectl create -f gvp-rm-logs-01-pv.yaml

gvp-rm-logs-02

#### **gvp-rm-logs-02-pv.yaml**

```
apiVersion: v1
kind: PersistentVolume
metadata:
  name: gvp-rm-logs-02
spec:
  capacity:
    storage: 10Gi
  accessModes:
    - ReadWriteOnce
  persistentVolumeReclaimPolicy: Recycle
  storageClassName: gvp
  nfs:
    path: /export/vol1/PAT/gvp/rm-logs-02
    server: 192.168.30.51
```
#### Run the following command:

kubectl create -f gvp-rm-logs-02-pv.yaml

### Install Helm chart

Download the required Helm chart release from the JFrog repository and install. Refer to Helm Chart URLs.

helm install gvp-rm ./ -f gvp-rm-values.yaml

Set the following values in your values.yaml for Configuration Server:

- priorityClassName >> Set to a priority class that exists on the cluster (or create it instead).
- imagePullSecrets >> Set to your pull secret name.
- Set cfgServerSecretName if you changed it from default.

#### **gvp-rm-values.yaml**

```
## Global Parameters
## Add labels to all the deployed resources
##
labels:
 enabled: true
  serviceGroup: "gvp"
  componentType: "shared"
## Primary App Configuration
##
```
#### Deploy Genesys Voice Platform

```
# primaryApp:
# type: ReplicaSet
# Should include the defaults for replicas
deployment:
  replicaCount: 2
  deploymentEnv: "UPDATE_ENV"
  namespace: gvp
  clusterDomain: "svc.cluster.local"
nameOverride: ""
fullnameOverride: ""
image:
  registry: pureengage-docker-staging.jfrog.io
  gvprmrepository: gvp/gvp_rm
  cfghandlerrepository: gvp/gvp_rm_cfghandler
  snmprepository: gvp/gvp_snmp
  gvprmtestrepository: gvp/gvp_rm_test
  cfghandlertag:
  rmtesttag:
  rmtag:
  snmptag: v9.0.040.07
  pullPolicy: Always
  imagePullSecrets:
    - name: "pureengage-docker-staging"
dnsConfig:
  options:
    - name: ndots
      value: "3"
# Pod termination grace period 15 mins.
gracePeriodSeconds: 900
## liveness and readiness probes
## !!! THESE OPTIONS SHOULD NOT BE CHANGED UNLESS INSTRUCTED BY GENESYS !!!
livenessValues:
  path: /rm/liveness
  initialDelaySeconds: 60
  periodSeconds: 90
  timeoutSeconds: 20
  failureThreshold: 3
readinessValues:
  path: /rm/readiness
  initialDelaySeconds: 10
  periodSeconds: 60
  timeoutSeconds: 20
  failureThreshold: 3
## PVCs defined
volumes:
  billingpvc:
    storageClass: managed-premium
    claimSize: 20Gi
    mountPath: "/rm"
  logpvc:
    EnablePVForLogStorage: true
    storageClass: managed-premium
    claimSize: 5Gi
    accessMode: ReadWriteOnce
    mountPath: "/mnt/log"
    # If PV is not used for log storage by disabling the flag EnablePVForLogStorage: false,
the given host path will be used for log storage.
```

```
LogStorageHostPath: /mnt/log
## Define service(s) for application. Fields many need to be modified based on `type`
service:
  type: ClusterIP
  port: 5060
  rmHealthCheckAPIPort: 8300
## ConfigMaps with Configuration
## Use Config Map for creating environment variables
context:
  env:
    cfghandler:
      CFGSERVER: gvp-configserver.gvp.svc.cluster.local
      CFGSERVERBACKUP: gvp-configserver.gvp.svc.cluster.local
      CFGPORT: "8888"
      CFGAPP: "default"
      RMAPP: "azure_rm"
      RMFOLDER: "Applications\\RM_MicroService\\RM_Apps"
      HOSTFOLDER: "Hosts\\RM_MicroService"
      MCPFOLDER: "MCP Configuration Unit\\MCP LRG"
      SNMPFOLDER: "Applications\\RM_MicroService\\SNMP_Apps"
      EnvironmentType: "prod"
      CONFSERVERAPP: "confserv"
      RSAPP: "azure_rs"
      SNMPAPP: "azure rm_snmp"
      STDOUT: "true"
      VOICEMAILSERVICEDIDNUMBER: "55551111"
  RMCONFIG:
    rm:
      sip-header-for-dnis: "Request-Uri"
      ignore-gw-lrg-configuration: "true"
      ignore-ruri-tenant-dbid: "true"
    log:
     verbose: "trace"
    subscription:
      sip.transport.dnsharouting: "true"
      sip.headerutf8verification: "false"
      sip.transport.setuptimer.tcp: "5000"
      sip.threadpoolsize: "1"
    registrar:
      sip.transport.dnsharouting: "true"
      sip.headerutf8verification: "false"
      sip.transport.setuptimer.tcp: "5000"
      sip.threadpoolsize: "1"
    proxy:
      sip.transport.dnsharouting: "true"
      sip.headerutf8verification: "false"
      sip.transport.setuptimer.tcp: "5000"
      sip.threadpoolsize: "16"
      sip.maxtcpconnections: "1000"
    monitor:
      sip.transport.dnsharouting: "true"
      sip.maxtcpconnections: "1000"
      sip.headerutf8verification: "false"
      sip.transport.setuptimer.tcp: "5000"
      sip.threadpoolsize: "1"
    ems:
      rc.cdr.local_queue_path: "/rm/ems/data/cdrQueue_rm.db"
      rc.ors.local_queue_path: "/rm/ems/data/orsQueue_rm.db"
# Default secrets storage to k8s secrets with csi able to be optional
```

```
secret:
 # keyVaultSecret will be a flag to between secret types(k8's or CSI). If keyVaultSecret was
set to false k8's secret will be used
 keyVaultSecret: false
 #If keyVaultSecret set to false the below parameters will not be used.
 configserverProviderClassName: gvp-configserver-secret
 cfgSecretFileNameForCfgUsername: configserver-username
 cfgSecretFileNameForCfgPassword: configserver-password
 #If keyVaultSecret set to true the below parameters will not be used.
 cfgServerSecretName: configserver-secret
 cfgSecretKeyNameForCfgUsername: username
 cfgSecretKeyNameForCfgPassword: password
## Ingress configuration
ingress:
 enabled: false
 annotations: {}
   # kubernetes.io/ingress.class: nginx
 # kubernetes.io/tls-acme: "true"
 paths: []
 hosts:
   - chart-example.local
  tls: []
 # - secretName: chart-example-tls
 # hosts:
 # - chart-example.local
networkPolicies:
 enabled: false
sip:
 serviceName: sipnode
## primaryAppresource requests and limits
## ref: http://kubernetes.io/docs/user-guide/compute-resources/
##
resourceForRM:
 # We usually recommend not to specify default resources and to leave this as a conscious
 # choice for the user. This also increases chances charts run on environments with little
 # resources, such as Minikube. If you do want to specify resources, uncomment the following
 # lines, adjust them as necessary, and remove the curly braces after 'resources:'.
 requests:
   memory: "1Gi"
   cpu: "200m"
   ephemeral-storage: "10Gi"
 limits:
    memory: "2Gi"
    cpu: "250m"
resoueceForSnmp:
  requests:
    memory: "500Mi"
    cpu: "100m"
 limits:
   memory: "1Gi"
   cpu: "150m"
## primaryApp containers' Security Context
## ref: https://kubernetes.io/docs/tasks/configure-pod-container/security-context/#set-the-
security-context-for-a-container
##
## Containers should run as genesys user and cannot use elevated permissions
securityContext:
 fsGroup: 500
 runAsNonRoot: true
```

```
runAsUserRM: 500
  runAsGroupRM: 500
  runAsUserCfghandler: 500
  runAsGroupCfghandler: 500
## Priority Class
## ref: https://kubernetes.io/docs/concepts/configuration/pod-priority-preemption/
##
priorityClassName: ""
## Affinity for assignment.
## Ref: https://kubernetes.io/docs/concepts/configuration/assign-pod-node/#affinity-and-anti-
affinity
##
affinity: {}
## Node labels for assignment.
## ref: https://kubernetes.io/docs/user-guide/node-selection/
##
nodeSelector:
## Tolerations for assignment.
## ref: https://kubernetes.io/docs/concepts/configuration/taint-and-toleration/
##
tolerations: []
## Service/Pod Monitoring Settings
monitoring:
  podMonitorEnabled: true
  prometheusRulesEnabled: true
  grafanaEnabled: true
monitor:
  monitorName: gvp-monitoring
  prometheusPort: 9116
 prometheusPortlogs: 8200
  logFilePrefixName: RM
  module: [if_mib]
  target: [127.0.0.1:1161]
```
# Verify the deployed resources

Verify the deployed resources from the CLI.

# 5. GVP Media Control Platform

## Persistent Volumes creation

Create the following PVs that are required for the service deployment.

gvp-mcp-logs-01

### **gvp-mcp-logs-01-pv.yaml**

apiVersion: v1

```
kind: PersistentVolume
metadata:
 name: gvp-mcp-logs-01
spec:
  capacity:
    storage: 10Gi
  accessModes:
    - ReadWriteOnce
  persistentVolumeReclaimPolicy: Recycle
  storageClassName: gvp
  nfs:
    path: /export/vol1/PAT/gvp/mcp-logs-01
    server: 192.168.30.51
```
Run the following command:

kubectl create -f gvp-mcp-logs-01-pv.yaml

gvp-mcp-logs-02

#### **gvp-mcp-logs-02-pv.yaml**

```
apiVersion: v1
kind: PersistentVolume
metadata:
 name: gvp-mcp-logs-02
spec:
  capacity:
    storage: 10Gi
  accessModes:
    - ReadWriteOnce
  persistentVolumeReclaimPolicy: Recycle
  storageClassName: gvp
  nfs:
    path: /export/vol1/PAT/gvp/mcp-logs-02
    server: 192.168.30.51
```
Run the following command:

kubectl create -f gvp-mcp-logs-02-pv.yaml

gvp-mcp-rup-volume-01

#### **gvp-mcp-rup-volume-01-pv.yaml**

```
apiVersion: v1
kind: PersistentVolume
metadata:
  name: gvp-mcp-rup-volume-01
spec:
  capacity:
    storage: 40Gi
  accessModes:
    - ReadWriteOnce
  persistentVolumeReclaimPolicy: Recycle
  storageClassName: disk-premium
  nfs:
    path: /export/vol1/PAT/gvp/mcp-logs-01
    server: 192.168.30.51
```
Run the following command:

kubectl create -f gvp-mcp-rup-volume-01-pv.yaml

#### gvp-mcp-rup-volume-02

#### **gvp-mcp-rup-volume-02-pv.yaml**

```
apiVersion: v1
kind: PersistentVolume
metadata:
 name: gvp-mcp-rup-volume-02
spec:
  capacity:
    storage: 40Gi
  accessModes:
    - ReadWriteOnce
  persistentVolumeReclaimPolicy: Recycle
  storageClassName: disk-premium
  nfs:
    path: /export/vol1/PAT/gvp/mcp-logs-02
    server: 192.168.30.51
```
Run the following command:

kubectl create -f gvp-mcp-rup-volume-02-pv.yaml

gvp-mcp-recording-volume-01

#### **gvp-mcp-recordings-volume-01-pv.yaml**

```
apiVersion: v1
kind: PersistentVolume
metadata:
 name: gvp-mcp-recording-volume-01
spec:
  capacity:
    storage: 40Gi
  accessModes:
    - ReadWriteOnce
  persistentVolumeReclaimPolicy: Recycle
  storageClassName: gvp
  nfs:
    path: /export/vol1/PAT/gvp/mcp-logs-01
    server: 192.168.30.51
```
Run the following command:

kubectl create -f gvp-mcp-recordings-volume-01-pv.yaml

gvp-mcp-recording-volume-02

#### **gvp-mcp-recordings-volume-02-pv.yaml**

```
apiVersion: v1
kind: PersistentVolume
metadata:
  name: gvp-mcp-recording-volume-02
spec:
  capacity:
    storage: 40Gi
  accessModes:
```

```
- ReadWriteOnce
persistentVolumeReclaimPolicy: Recycle
storageClassName: gvp
nfs:
 path: /export/vol1/PAT/gvp/mcp-logs-02
 server: 192.168.30.51
```
#### Run the following command:

```
kubecl create -f gvp-mcp-recordings-volume-02-pv.yaml
```
#### Install Helm chart

Download the required Helm chart release from the JFrog repository and install. Refer to Helm Chart URLs.

helm install gvp-mcp ./ -f gvp-mcp-values.yaml

Set the following values in your values.yaml:

• Set **logicalResourceGroup: "MCP\_Configuration\_Unit"** to add MCPs to the Real Configuration Unit (rather than test).

#### **gvp-mcp-values.yaml**

```
## Default values for gvp-mcp.
## This is a YAML-formatted file.
## Declare variables to be passed into your templates.
## Global Parameters
## Add labels to all the deployed resources
##
podLabels: {}
## Add annotations to all the deployed resources
##
podAnnotations: {}
serviceAccount:
 # Specifies whether a service account should be created
 create: false
  # Annotations to add to the service account
  annotations: {}
  # The name of the service account to use.
  # If not set and create is true, a name is generated using the fullname template
  name:
## Deployment Configuration
deploymentEnv: "UPDATE_ENV"
replicaCount: 2
terminationGracePeriod: 3600
## Name and dashboard overrides
nameOverride: ""
fullnameOverride: ""
dashboardReplicaStatefulsetFilterOverride: ""
## Base Labels. Please do not change these.
serviceName: gvp-mcp
component: shared
```

```
partOf: gvp
## Command-line arguments to the MCP process
args:
    "gvp-configserver"
  - "8888"
  - "default"
  - "/etc/mcpconfig/config.ini"
## Container image repo settings.
image:
  mcp:
    registry: pureengage-docker-staging.jfrog.io
    repository: gvp/multicloud/gvp_mcp
    tag: "{{ .Chart.AppVersion }}"
    pullPolicy: IfNotPresent
  serviceHandler:
    registry: pureengage-docker-staging.jfrog.io
    repository: gvp/multicloud/gvp_mcp_servicehandler
    tag: "{{ .Chart.AppVersion }}"
    pullPolicy: IfNotPresent
  configHandler:
    registry: pureengage-docker-staging.jfrog.io
    repository: gvp/multicloud/gvp_mcp_confighandler
    tag: "{{ .Chart.AppVersion }}"
    pullPolicy: IfNotPresent
  snmp:
    registry: pureengage-docker-staging.jfrog.io
    repository: gvp/multicloud/gvp_snmp
    tag: v9.0.040.21
    pullPolicy: IfNotPresent
  rup:
    registry: pureengage-docker-staging.jfrog.io
    repository: cce/recording-provider
    tag: 9.0.000.00.b.1432.r.ef30441
    pullPolicy: IfNotPresent
## MCP specific settings
mcp:
  ## Settings for liveness and readiness probes of MCP
  ## !!! THESE VALUES SHOULD NOT BE CHANGED UNLESS INSTRUCTED BY GENESYS !!!
  livenessValues:
    path: /mcp/liveness
    initialDelaySeconds: 30
    periodSeconds: 60
    timeoutSeconds: 20
    failureThreshold: 3
    healthCheckAPIPort: 8300
  # Used instead of startupProbe. This runs all initial self-tests, and could take some time.
  # Timeout is = 2# maxUnavailable = 1
h<sub>na</sub>:
  enabled: false
  minReplicas: 2
  maxUnavailable: 1
  maxReplicas: 4
  podManagementPolicy: Parallel
  targetCPUAverageUtilization: 20
  scaleupPeriod: 15
  scaleupPods: 4
  scaleupPercent: 50
  scaleupStabilizationWindow: 0
```

```
scaleupPolicy: Max
  scaledownPeriod: 300
  scaledownPods: 2
  scaledownPercent: 10
  scaledownStabilizationWindow: 3600
  scaledownPolicy: Min
## Service/Pod Monitoring Settings
prometheus:
  mcp:
    name: gvp-mcp-snmp
    port: 9116
  rup:
    name: gvp-mcp-rup
    port: 8080
  podMonitor:
    enabled: true
grafana:
  enabled: false
 #log:
  # name: gvp-mcp-log
  # port: 8200
## Pod Disruption Budget Settings
podDisruptionBudget:
  enabled: true
## Enable network policies or not
networkPolicies:
  enabled: false
## DNS configuration options
dnsConfig:
  options:
    - name: ndots
     value: "3"
## Configuration overrides
mcpConfig:
  # MCP config overrides
  mcp.mpc.numdispatchthreads: 4
  mcp.log.verbose: "interaction"
  mcp.mpc.codec: "pcmu pcma telephone-event"
  mcp.mpc.transcoders: "PCM MP3"
  mcp.mpc.playcache.enable: 1
  mcp.fm.http_proxy: ""
  mcp.fm.https_proxy: ""
  #MRCP v2 ASR config overrides
  mrcpv2_asr.provision.vrm.client.connectpersetup: true
  mrcpv2_asr.provision.vrm.client.disablehotword: false
  mrcpv2_asr.provision.vrm.client.hotkeybasepath: "/usr/local/genesys/mcp/grammar/nuance/
hotkey"
  mrcpv2_asr.provision.vrm.client.noduplicatedgramuri: true
  mrcpv2_asr.provision.vrm.client.sendswmsparams: false
  mrcpv2_asr.provision.vrm.client.transportprotocol: "MRCPv2"
  mrcpv2_asr.provision.vrm.client.sendloggingtag: true
  mrcpv2_asr.provision.vrm.client.resource.name: "NuanceASRv2"
  mrcpv2_asr.provision.vrm.client.resource.uri: "sip:mresources@speech-server-clusterip:5060"
```

```
mrcpv2_asr.provision.vrm.client.tlscertificatekey: "/usr/local/genesys/mcp/config/
x509_certificate.pem"
 mrcpv2_asr.provision.vrm.client.tlsprivatekey: "/usr/local/genesys/mcp/config/
x509_certificate.pem"
 mrcpv2 asr.provision.vrm.client.tlspassword: ""
 mrcpv2<sup>-</sup>asr.provision.vrm.client.tlsprotocoltype: "TLSv1"
 mrcpv2_asr.provision.vrm.client.confidencescale: 1
 mrcpv2_asr.provision.vrm.client.sendsessionxml: true
 mrcpv2_asr.provision.vrm.client.supportfornuance11: true
 mrcpv2_asr.provision.vrm.client.uniquegramid: true
 #MRCP v2 TTS config overrides
 mrcpv2_tts.provision.vrm.client.connectpersetup: true
 mrcpv2_tts.provision.vrm.client.speechmarkerencoding: "UTF-8"
 mrcpv2_tts.provision.vrm.client.transportprotocol: "MRCPv2"
 mrcpv2_tts.provision.vrm.client.sendloggingtag: true
  mrcpv2_tts.provision.vrm.client.resource.name: "NuanceTTSv2"
  mrcpv2_tts.provision.vrm.client.resource.uri: "sip:mresources@speech-server-clusterip:5060"
 mrcpv2_tts.provision.vrm.client.tlscertificatekey: "/usr/local/genesys/mcp/config/
x509_certificate.pem"
 mrcpv2_tts.provision.vrm.client.tlsprivatekey: "/usr/local/genesys/mcp/config/
x509_certificate.pem"
 mrcpv2 tts.provision.vrm.client.tlspassword: ""
 mrcpv2_tts.provision.vrm.client.tlsprotocoltype: "TLSv1"
 mrcpv2_tts.provision.vrm.client.nospeechlanguageheader: true
 mrcpv2_tts.provision.vrm.client.sendsessionxml: true
 mrcpv2_tts.provision.vrm.client.supportfornuance11: true
```
# Verify the deployed resources

Verify the deployed resources from Google console/CLI.

# Upgrade, rollback, or uninstall Genesys Voice Platform

# Contents

- 1 [Upgrade Genesys Voice Platform](#page-130-0)
	- 1.1 [Media Control Platform](#page-8-0)
	- 1.2 [Validating the upgrade](#page-130-1)
	- 1.3 [Complete the upgrade](#page-131-0)
	- 1.4 [Resource Manager](#page-7-0)
	- 1.5 [Service Discovery](#page-7-1)
	- 1.6 [Reporting Server](#page-7-2)
	- 1.7 [GVP Configuration Server](#page-7-3)
- 2 [Rollback Genesys Voice Platform](#page-133-0)
	- 2.1 [Media Control Platform](#page-48-0)
	- 2.2 [Resource Manager](#page-49-0)
	- 2.3 [Service Discovery](#page-49-1)
	- 2.4 [Reporting Server](#page-50-0)
	- 2.5 [GVP Configuration Server](#page-51-0)
- 3 [Uninstall Genesys Voice Platform](#page-134-0)
	- 3.1 [Media Control Platform](#page-52-0)
	- 3.2 [Resource Manager](#page-52-1)
	- 3.3 [Service Discovery](#page-52-2)
	- 3.4 [Reporting Server](#page-52-3)
	- 3.5 [GVP Configuration Server](#page-52-4)

Learn how to upgrade, rollback or uninstall Genesys Voice Platform.

# **Related documentation:**

- •
- •

# **RSS:**

• [For private edition](https://all.docs.genesys.com/ReleaseNotes/Current/GenesysEngage-cloud/PrivateEdition?action=rnrss)

# <span id="page-130-0"></span>Upgrade Genesys Voice Platform

# Media Control Platform

MCP supports a canary upgrade, where a single instance of the statefulset (green) containing the new version is deployed along with the existing statefulset (blue).

Upgrade

### **Canary Upgrade**

Add 1 instance of the new version in the green statefulset. Download the required Helm chart release from the JFrog repository and install. Refer to Helm Chart URLs.

### **Adding 1 instance of green with new version**

```
helm install gvp-mcp-green ./ -f gvp-mcp-values.yaml --set hpa.maxReplicas=1 --set
replicaCount=1
```
## <span id="page-130-1"></span>Validating the upgrade

The readiness and liveness probes run some basic validation tests. To validate the deployment was successful, verify that all containers are running. and in Ready state.

#### **Validation**

kubectl get pods| grep gvp-mcp-green

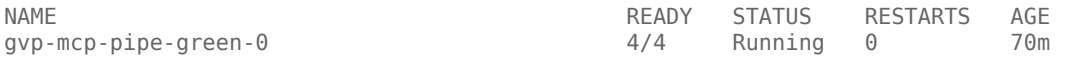

Check for errors in the pod events.

### **Validation**

Kubectl describe pod gvp-mcp-green-0

# <span id="page-131-0"></span>Complete the upgrade

Scale-up the green statefulset, assuming the overridevalues.yaml has the desired HPA min and max replicas.

### **Scale-up green with new version**

helm upgrade gvp-mcp-green ./ -f gvp-mcp-values.yaml

Uninstall old blue statefulset to complete the upgrade.

helm uninstall gvp-mcp-blue

### Resource Manager

Upgrade with Helm

- 1. Download RM helm.
- 2. Navigate to gvp-rm-microservice-master\helmcharts\gvp-rm

3. Check and update RM version in chart.yaml [Optional]

4. Check and update values.yaml [Optional]. Refer to the Resource Manager Override Helm chart values.

5. Navigate to gvp-rm-microservice-master\helmcharts

6. Issue the following command: gvp-rm >

## **Command: helm upgrade gvp-rm gvp-rm**

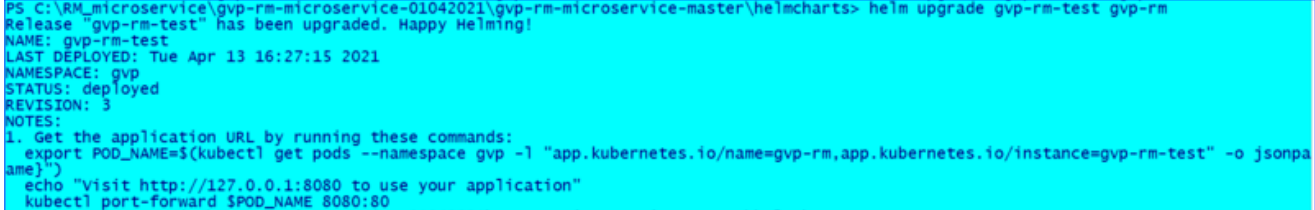

# Service Discovery

Service Discovery is upgraded with a rolling restart of the single instance.

Upgrade

Download the required Helm chart release from the JFrog repository and install. Refer to Helm Chart URLs.

helm upgrade gvp-sd ./ -f gvp-sd-values.yaml

#### Validating the upgrade

The readiness and liveness probes run some basic validation tests. To validate the deployment was successful, verify that all containers are running and in Ready state.

#### Validation

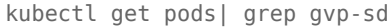

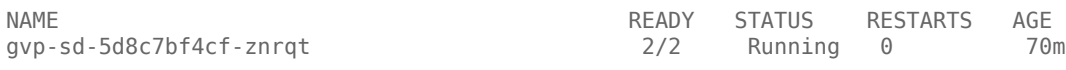

Check for errors in the pod events.

#### Validation

kubectl describe pod gvp-sd-5d8c7bf4cf-znrqt

### Reporting Server

You need an SQL server deployed and secrets created in Kubernetes cluster.

DB is pre-initialised and has data [Optional]

1.Download RS helm.

2.Navigate to gvp-rs-microservice-master\helmcharts\gvp-rs

3.Check and update RS version in chart.yaml [Optional].

4.Check and update values.yaml. Configure DB details in values.yaml. Refer to the Reporting Server Override Helm chart values.

- 1. DB server name
- 2. DB name
- 3. DB username
- 4. secretProviderClassName
- 5. dbreadersecretFileName
- 6. dbadminsecretFileName
- 5.Navigate to gvp-rs-microservice-master\helmcharts
- 6.Issue the following command gvp-rs

**Command: helm upgrade gvp-rs gvp-rs**

# GVP Configuration Server

GVP Configuration Server is upgraded with a rolling restart of the single instance.

#### Upgrade

Download the required Helm chart release from the JFrog repository and install. Refer to Helm Chart URLs.

helm upgrade gvp-configserver ./ -f gvp-configserver-values.yaml

#### Validating the upgrade

The readiness and liveness probes run some basic validation tests. To validate the deployment was successful, verify that all containers are running and in Ready state.

kubectl get pods| grep gvp-configserver

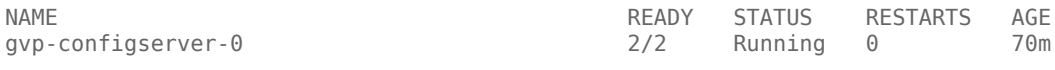

Check for errors in the pod events.

kubectl describe pod gvp-configserver-0

# <span id="page-133-0"></span>Rollback Genesys Voice Platform

## Media Control Platform

The rollback procedure is to uninstall the new statefulset that was added during the canary upgrade.

#### **Uninstall green statefulset during rollback**

helm uninstall gvp-mcp-green

#### Scaling up/down the current stack

In the event that the current stack needs to be updated, for example making changes to the scaling policy but keeping the same version of the software, make the changes to the overridevalues.yaml and upgrade the current statefulset (blue in the example below).

Scale-up blue

helm upgrade gvp-mcp-blue ./ -f gvp-mcp-values.yaml

## Resource Manager

Rollback can be done using the below command:

helm rollback gvp-rm

# Service Discovery

The rollback procedure is to uninstall the new version and re-install the old version.

helm rollback gvp-sd

# Reporting Server

Rollback can be done using the below command:

helm rollback

# GVP Configuration Server

The rollback procedure is to uninstall the new version and re-install the old version.

helm rollback gvp-configserver

# <span id="page-134-0"></span>Uninstall Genesys Voice Platform

# Media Control Platform

If there is only one MCP stack/statefulset, the uninstallation will cause service disruption.

Uninstall any statefulsets which are currently installed.

helm uninstall gvp-mcp-

## Resource Manager

Uninstall Resource Manager using the following command:

helm uninstall gvp-rm

# Service Discovery

#### **Warning**

Since there is only one Service Discovery instance, the uninstallation will cause service disruption.

Uninstall any statefulsets which are currently installed.

helm uninstall gvp-sd

## Reporting Server

Uninstall Reporting Server by using the following command:

helm uninstall gvp-rs

# GVP Configuration Server

### **Warning**

Since there is only one GVP Configuration Server instance, the uninstallation will cause service disruption.

Uninstall any stateful sets which are currently installed.

helm uninstall gvp-configserver

# Observability in Genesys Voice Platform

# Contents

- 1 [Monitoring](#page-137-0)
	- 1.1 [Enable monitoring](#page-137-1)
	- 1.2 [Configure metrics](#page-138-0)
- 2 [Alerting](#page-138-1)
	- 2.1 [Configure alerts](#page-139-0)
- 3 [Logging](#page-139-1)

Learn about the logs, metrics, and alerts you should monitor for Genesys Voice Platform.

# **Related documentation:**

- •
- •

# **RSS:**

• [For private edition](https://all.docs.genesys.com/ReleaseNotes/Current/GenesysEngage-cloud/PrivateEdition?action=rnrss)

# <span id="page-137-0"></span>Monitoring

Private edition services expose metrics that can be scraped by Prometheus, to support monitoring operations and alerting.

- As described on Monitoring overview and approach, you can use a tool like Grafana to create dashboards that query the Prometheus metrics to visualize operational status.
- As described on Customizing Alertmanager configuration, you can configure Alertmanager to send notifications to notification providers such as PagerDuty, to notify you when an alert is triggered because a metric has exceeded a defined threshold.

The services expose a number of Genesys-defined and third-party metrics. The metrics that are defined in third-party software used by private edition services are available for you to use as long as the third-party provider still supports them. For descriptions of available Genesys Voice Platform metrics, see:

- Voice Platform Configuration Server metrics
- Voice Platform Media Control Platform metrics
- Voice Platform Service Discovery metrics
- Voice Platform Reporting Server metrics
- Voice Platform Resource Manager metrics

See also System metrics.

# <span id="page-137-1"></span>Enable monitoring

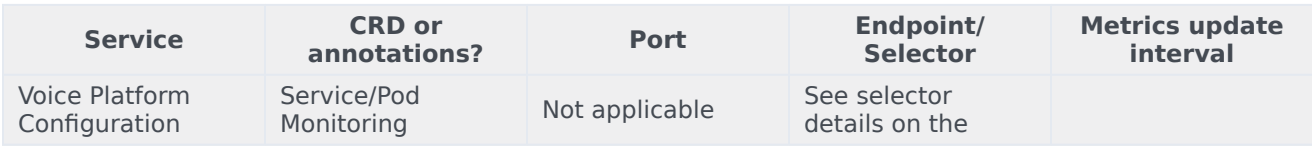

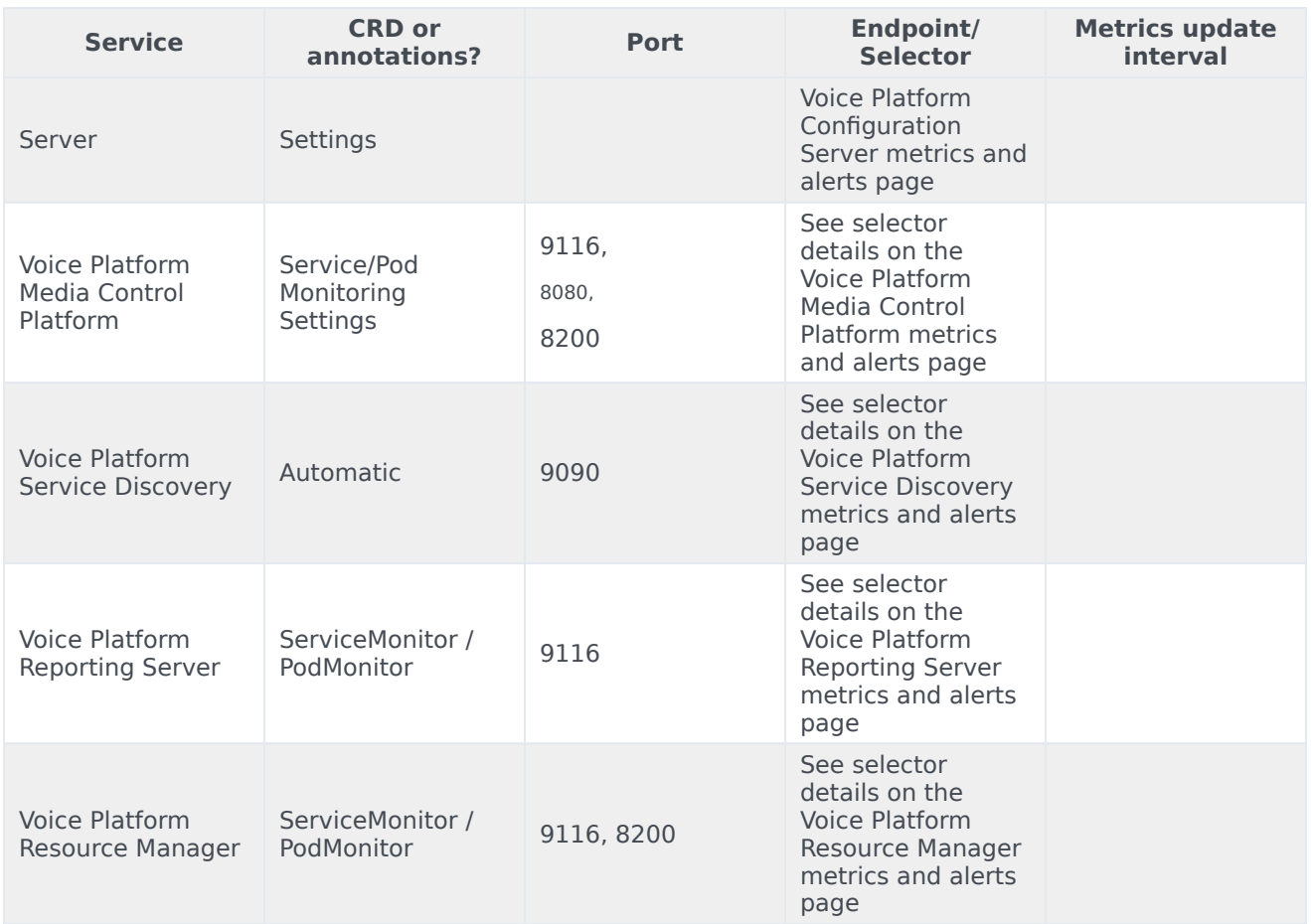

# <span id="page-138-0"></span>Configure metrics

The metrics that are exposed by Genesys Voice Platform services are available by default. No further configuration is required in order to define or expose these metrics. You cannot define your own custom metrics.

# <span id="page-138-1"></span>Alerting

Private edition services define a number of alerts based on Prometheus metrics thresholds.

# Important

You can use general third-party functionality to create rules to trigger alerts based on metrics values you specify. Genesys does not provide support for custom alerts that you create in your environment.

For descriptions of available Genesys Voice Platform alerts, see:

- Voice Platform Configuration Server alerts
- Voice Platform Media Control Platform alerts
- Voice Platform Service Discovery alerts
- Voice Platform Reporting Server alerts
- Voice Platform Resource Manager alerts

# <span id="page-139-0"></span>Configure alerts

Private edition services define a number of alerts by default (for Genesys Voice Platform, see the pages linked to above). No further configuration is required.

The alerts are defined as **PrometheusRule** objects in a **prometheus-rule.yaml** file in the Helm charts. As described above, Genesys Voice Platform does not support customizing the alerts or defining additional **PrometheusRule** objects to create alerts based on the service-provided metrics.

<span id="page-139-1"></span>Logging

*Content coming soon*

# Voice Platform Configuration Server metrics and alerts

# Contents

- 1 [Metrics](#page-141-0)
- 2 [Alerts](#page-141-1)

Find the metrics Voice Platform Configuration Server exposes and the alerts defined for Voice Platform Configuration Server.

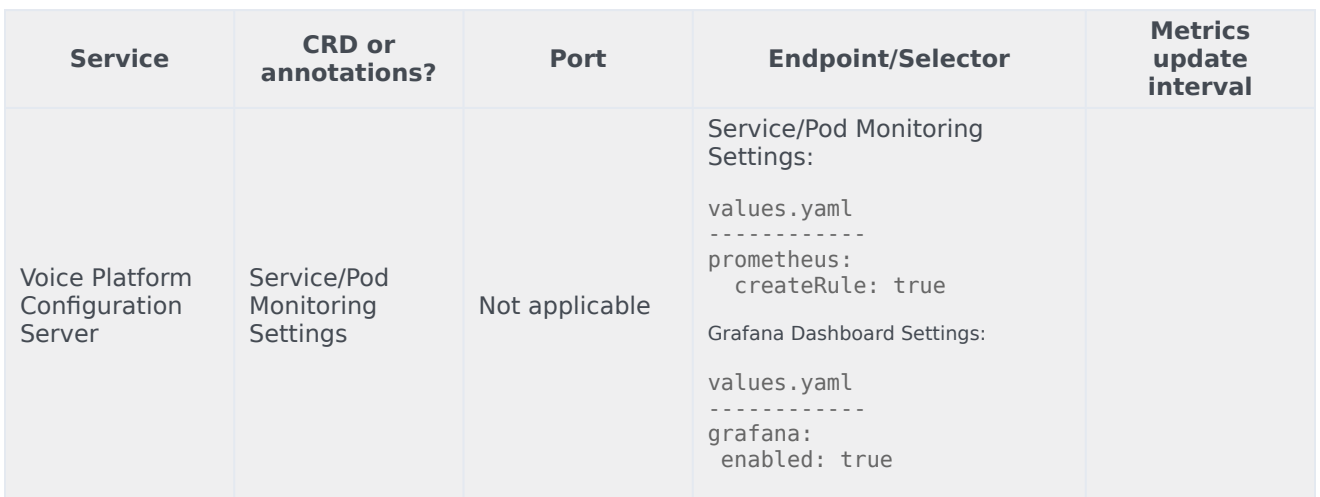

See details about:

- Voice Platform Configuration Server metrics
- Voice Platform Configuration Server alerts

# <span id="page-141-0"></span>Metrics

No metrics are defined for Voice Platform Configuration Server.

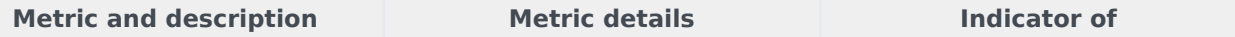

# <span id="page-141-1"></span>Alerts

The following alerts are defined for Voice Platform Configuration Server.

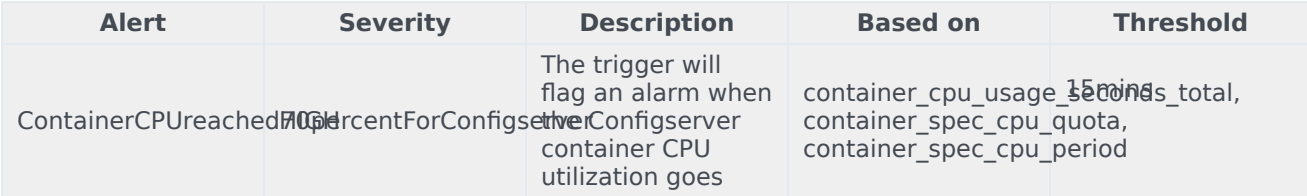

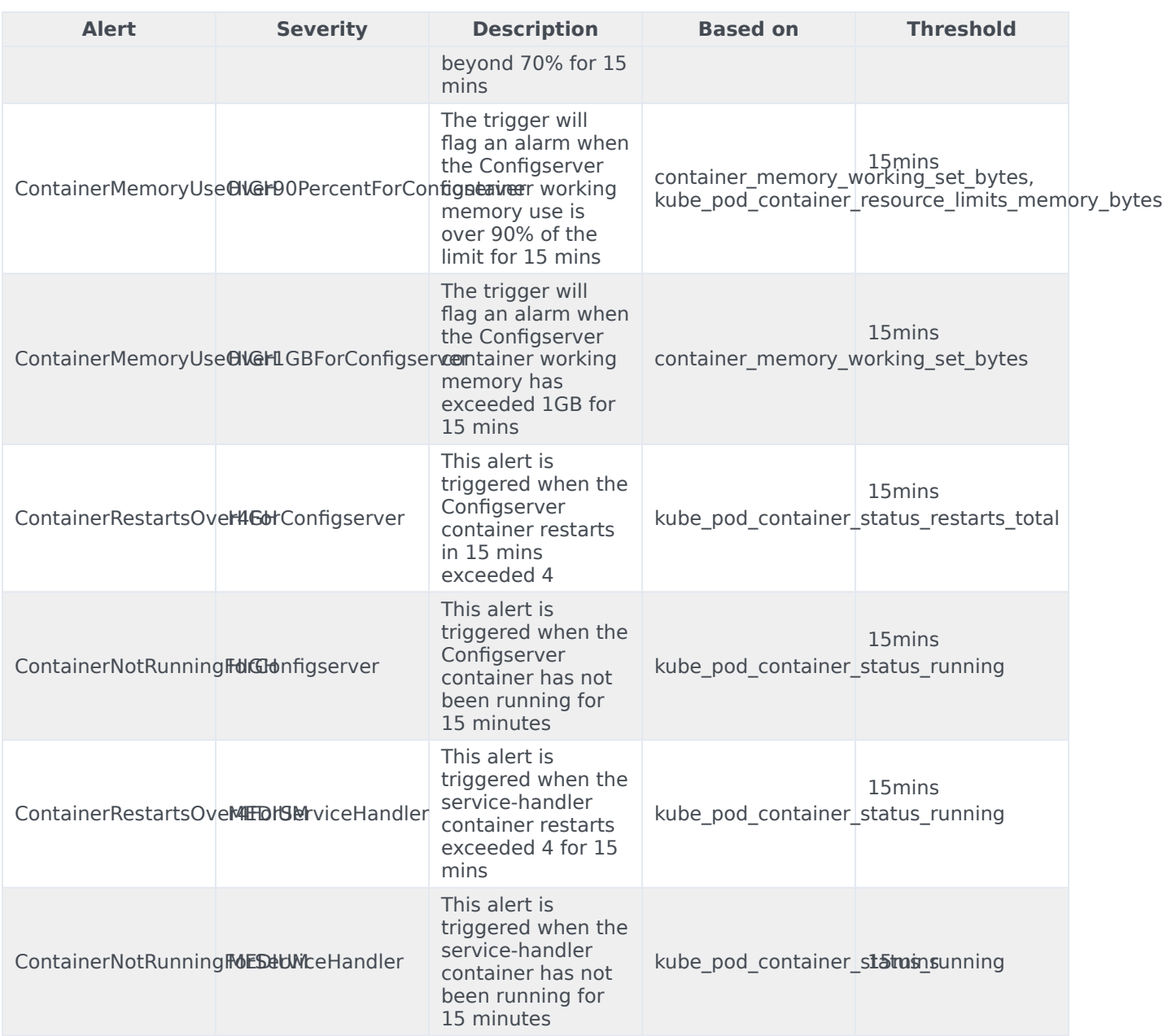

# Voice Platform Service Discovery metrics and alerts

# Contents

- 1 [Metrics](#page-141-0)
- 2 [Alerts](#page-141-1)
Find the metrics Voice Platform Service Discovery exposes and the alerts defined for Voice Platform Service Discovery.

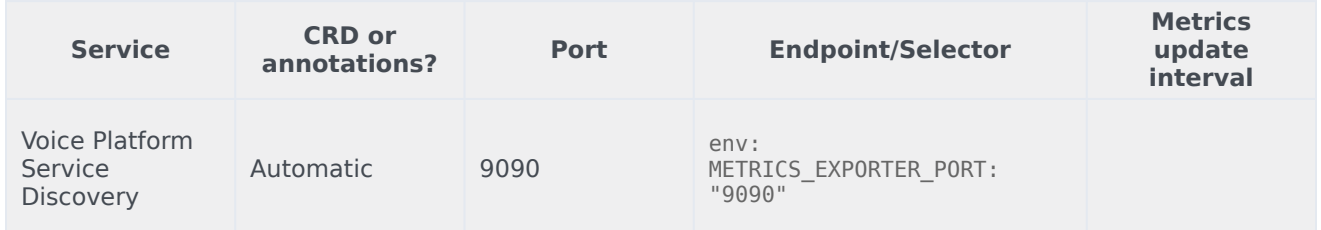

## Metrics

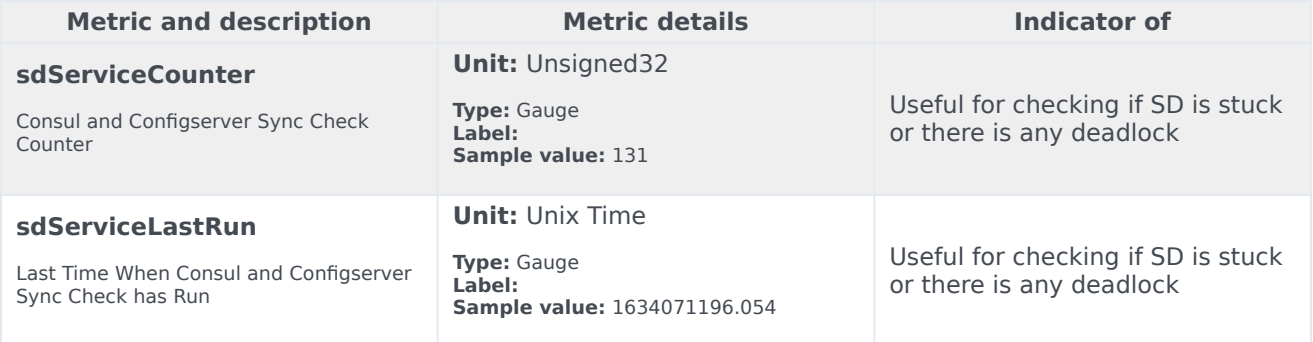

## Alerts

No alerts are defined for Genesys Voice Platform.

# Voice Platform Reporting Server metrics and alerts

- 1 [Metrics](#page-141-0)
- 2 [Alerts](#page-141-1)

Find the metrics Voice Platform Reporting Server exposes and the alerts defined for Voice Platform Reporting Server.

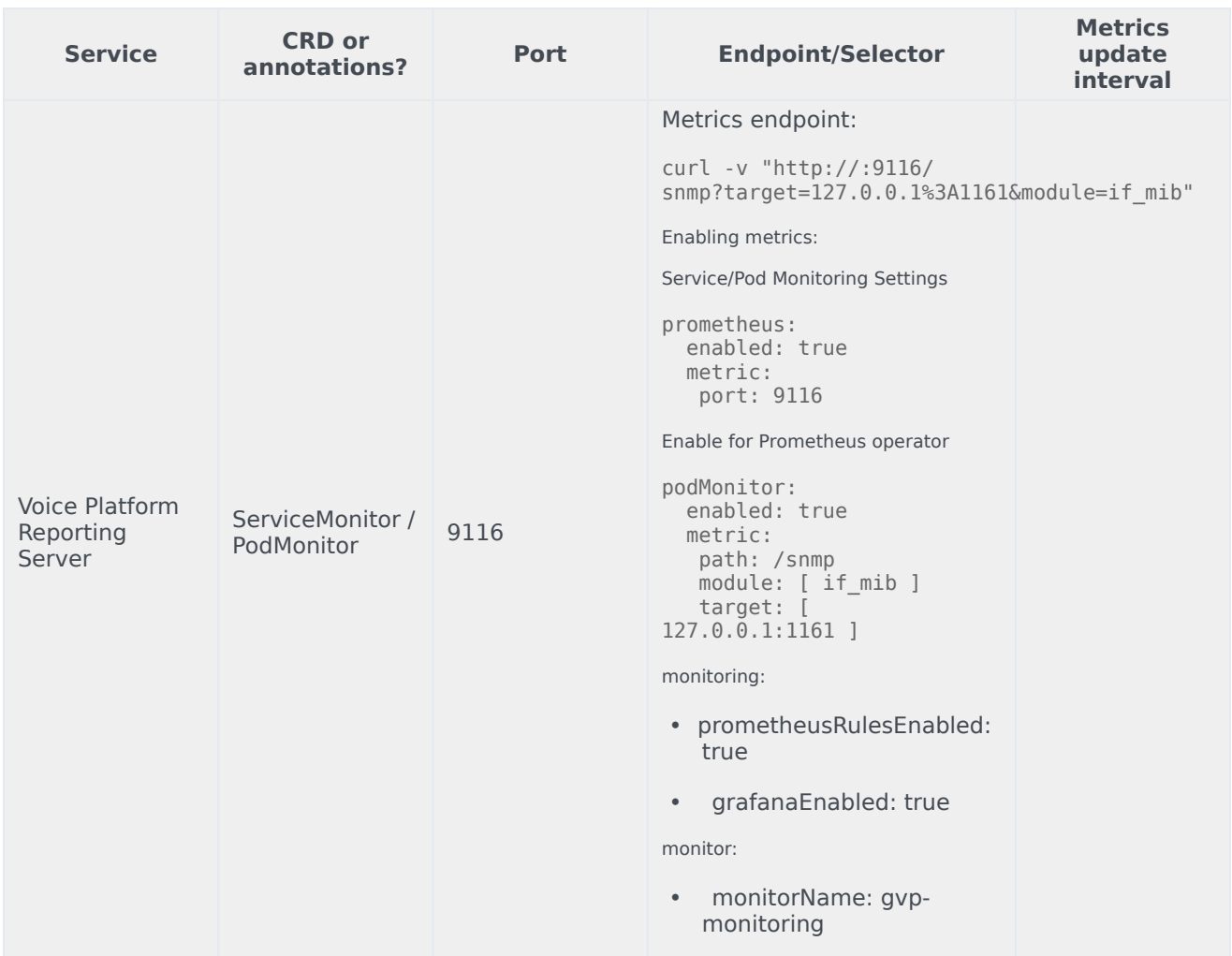

See details about:

- Voice Platform Reporting Server metrics
- Voice Platform Reporting Server alerts

## Metrics

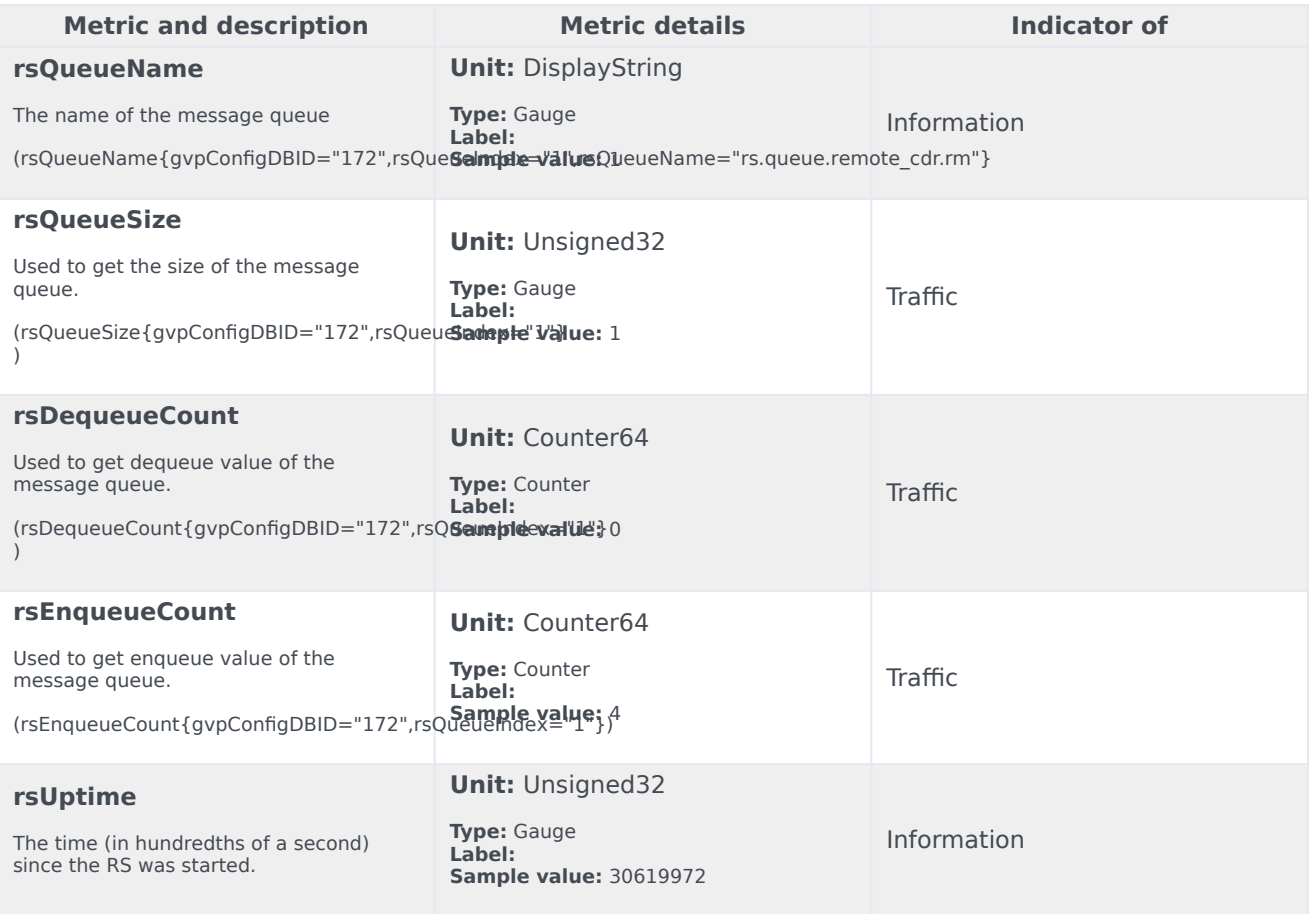

## Alerts

The following alerts are defined for Voice Platform Reporting Server.

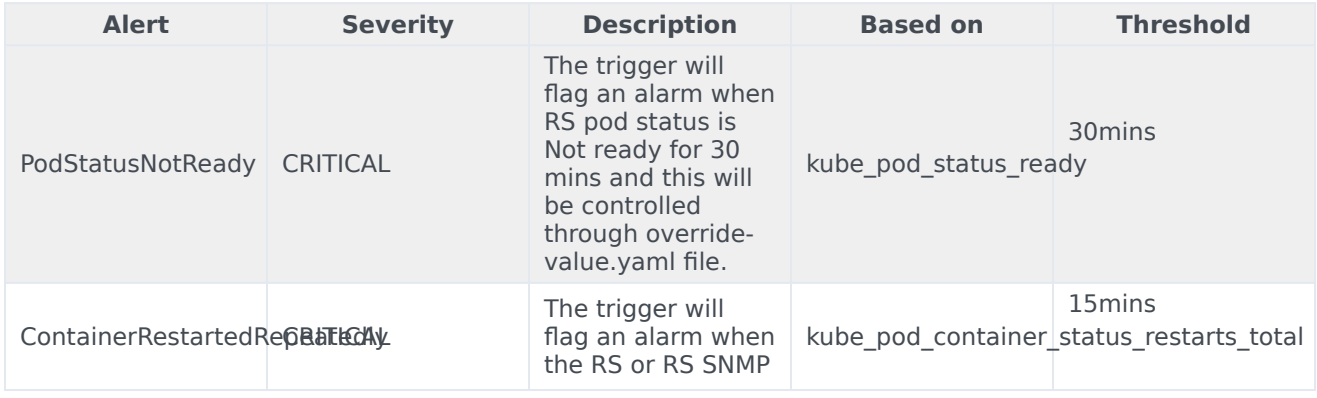

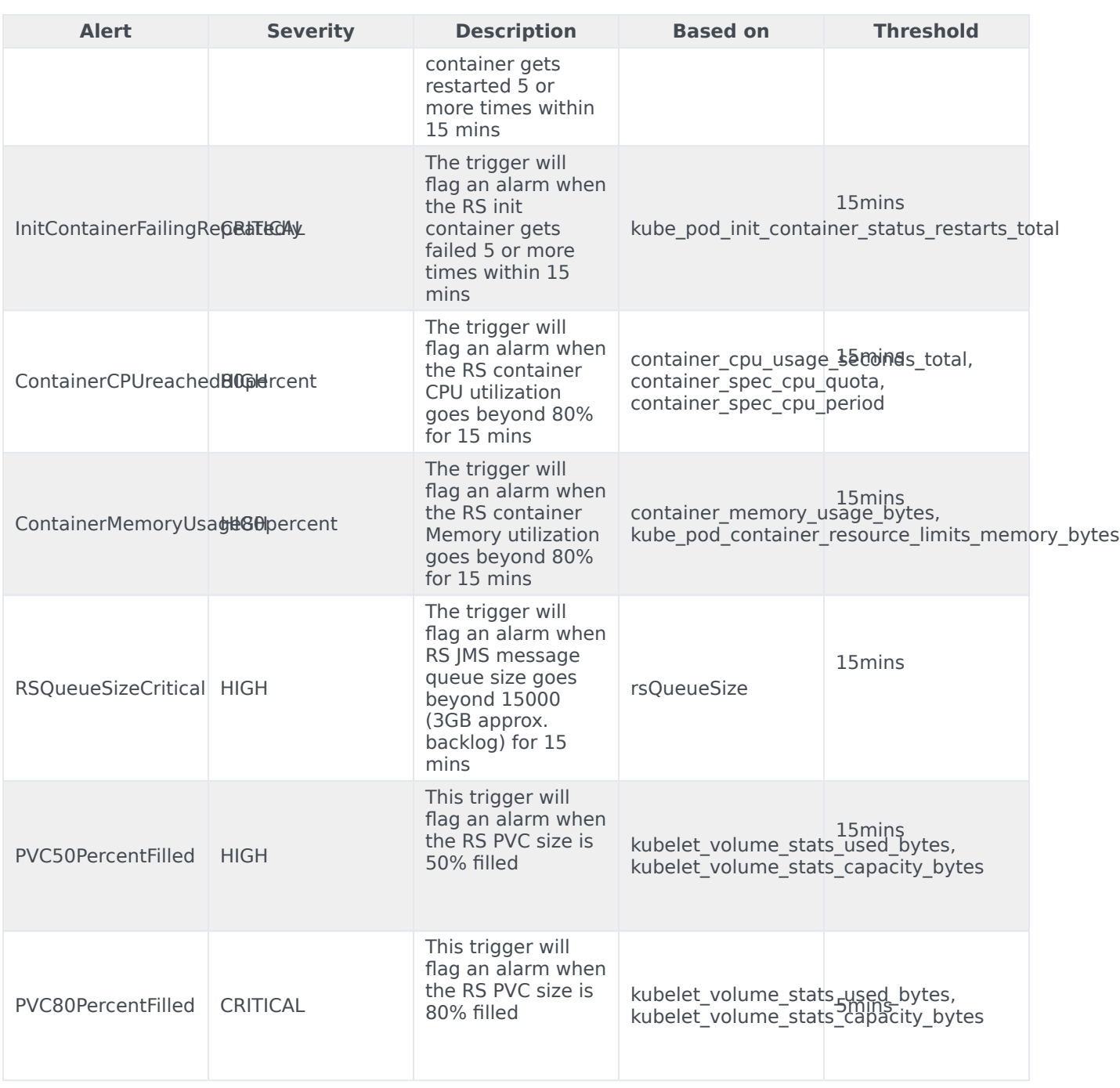

# Voice Platform Resource Manager metrics and alerts

- 1 [Metrics](#page-141-0)
- 2 [Alerts](#page-141-1)

Find the metrics Voice Platform Resource Manager exposes and the alerts defined for Voice Platform Resource Manager.

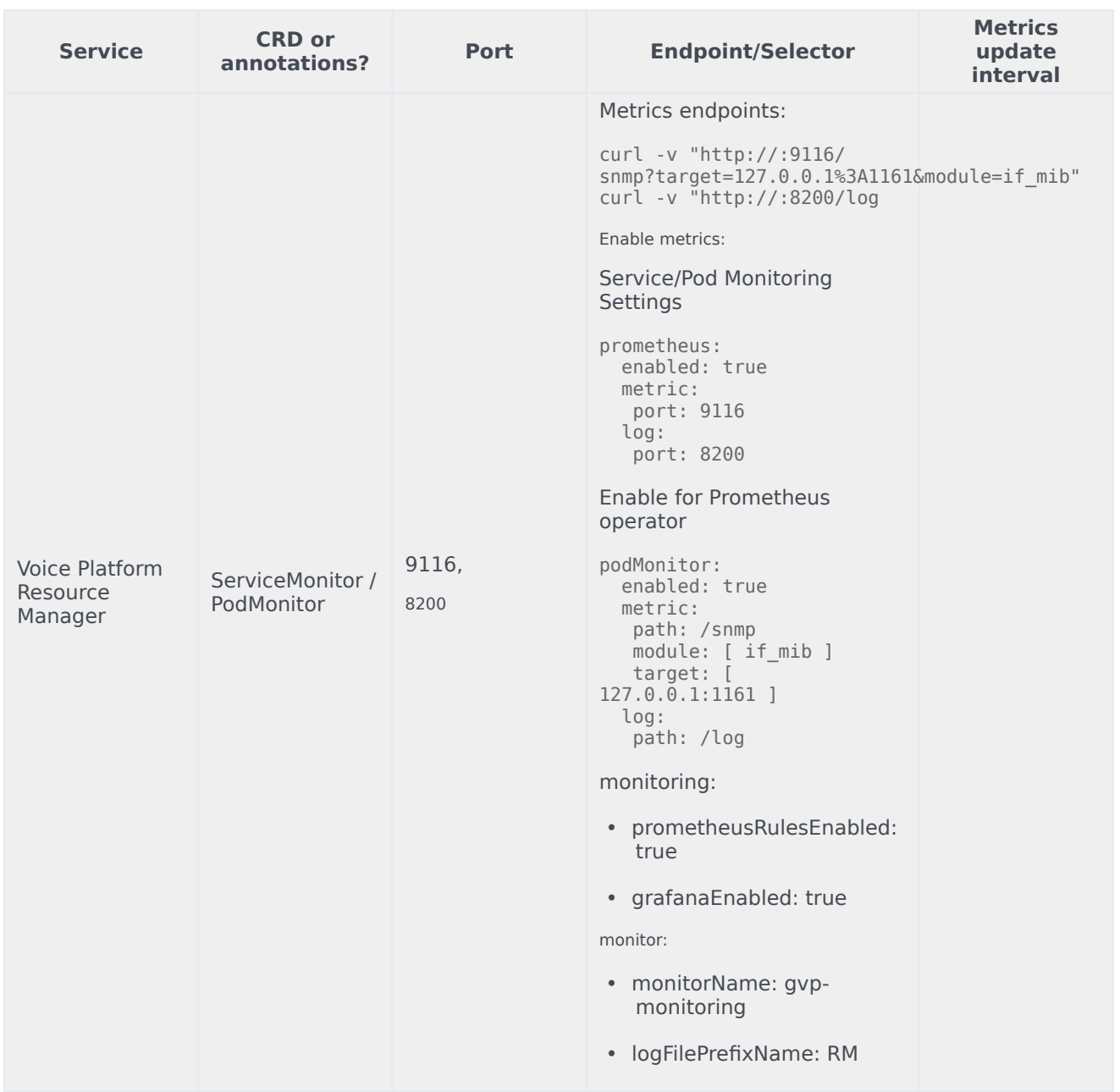

See details about:

- Voice Platform Resource Manager metrics
- Voice Platform Resource Manager alerts

## Metrics

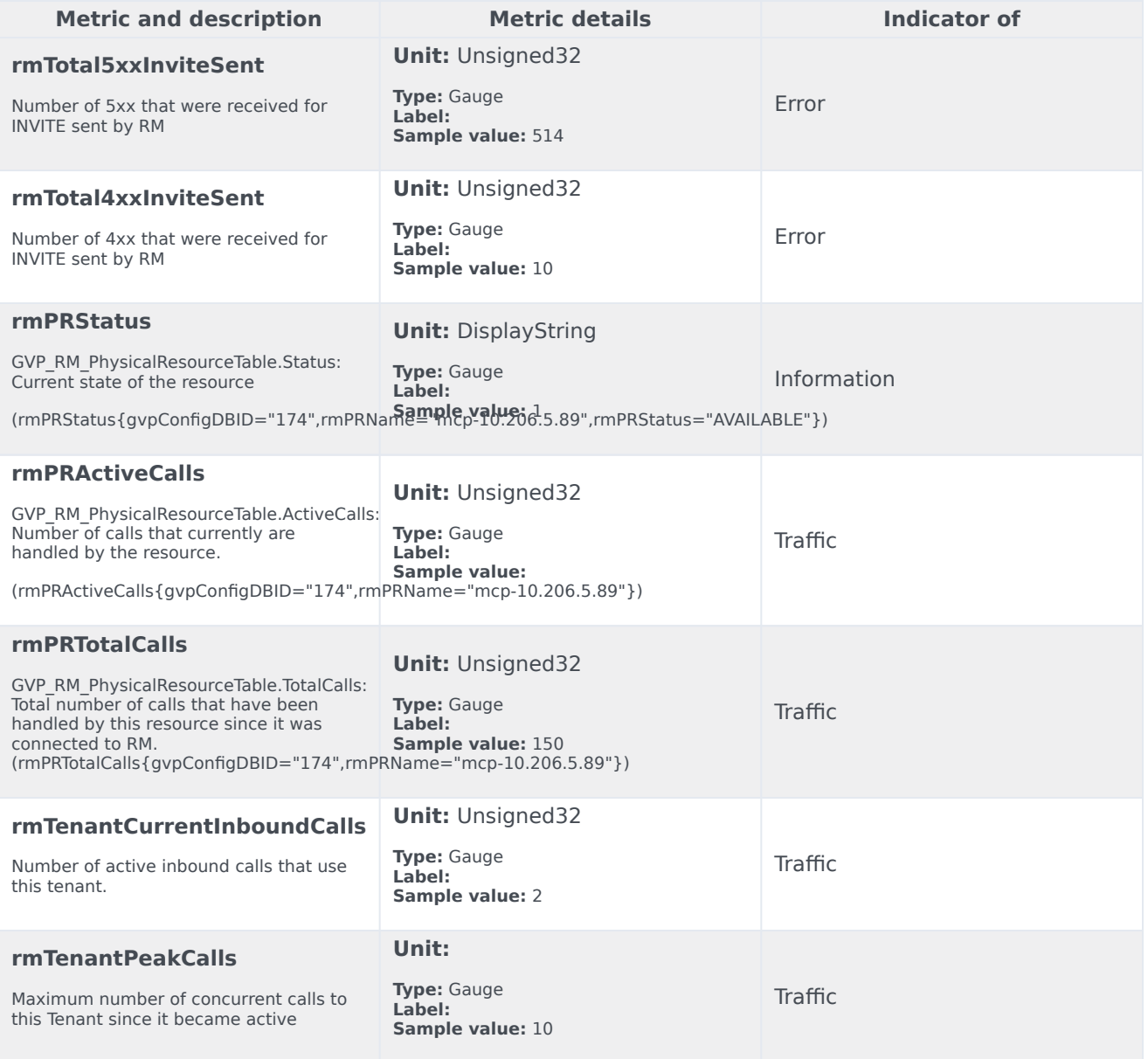

# Alerts

The following alerts are defined for Voice Platform Resource Manager.

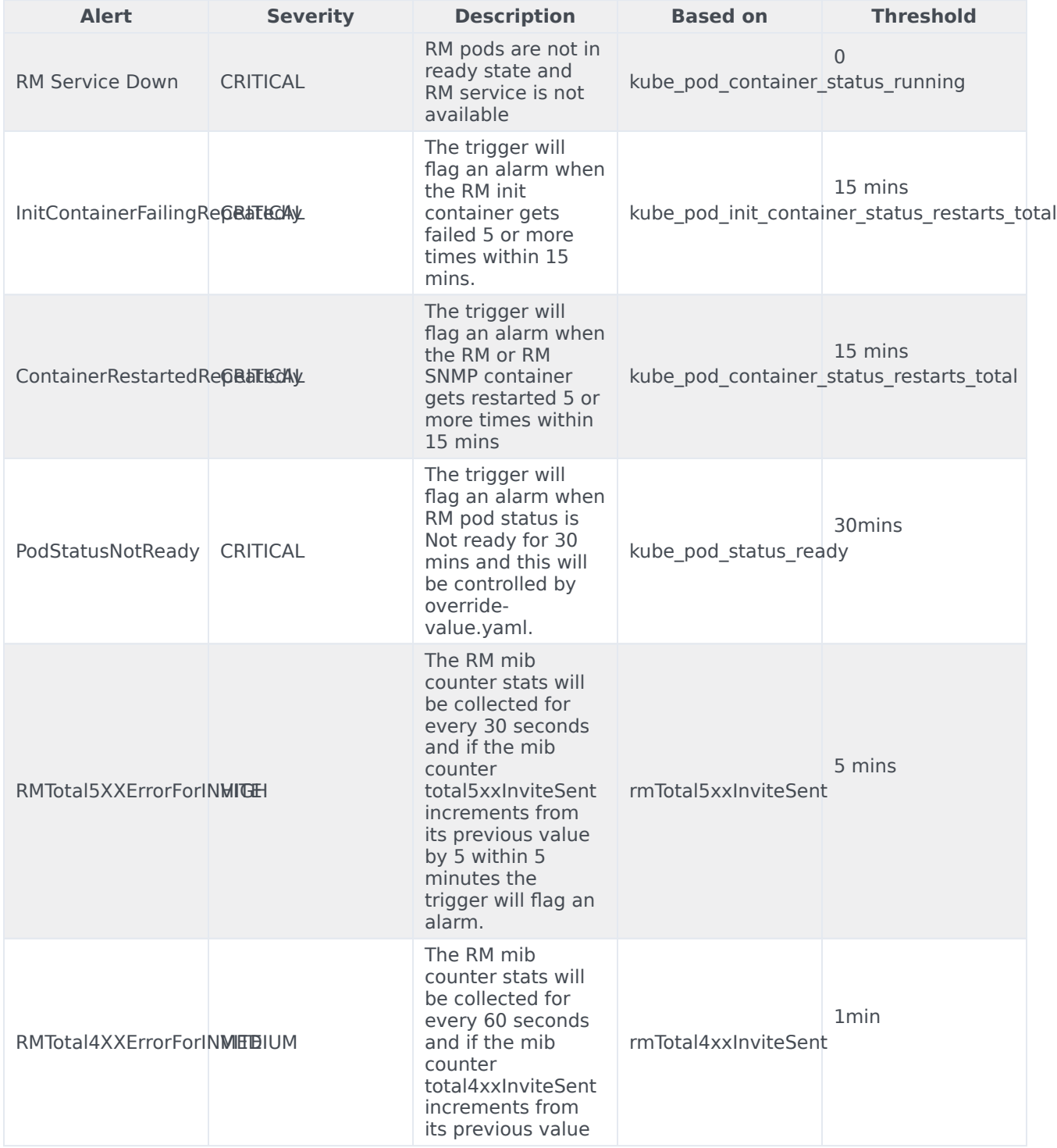

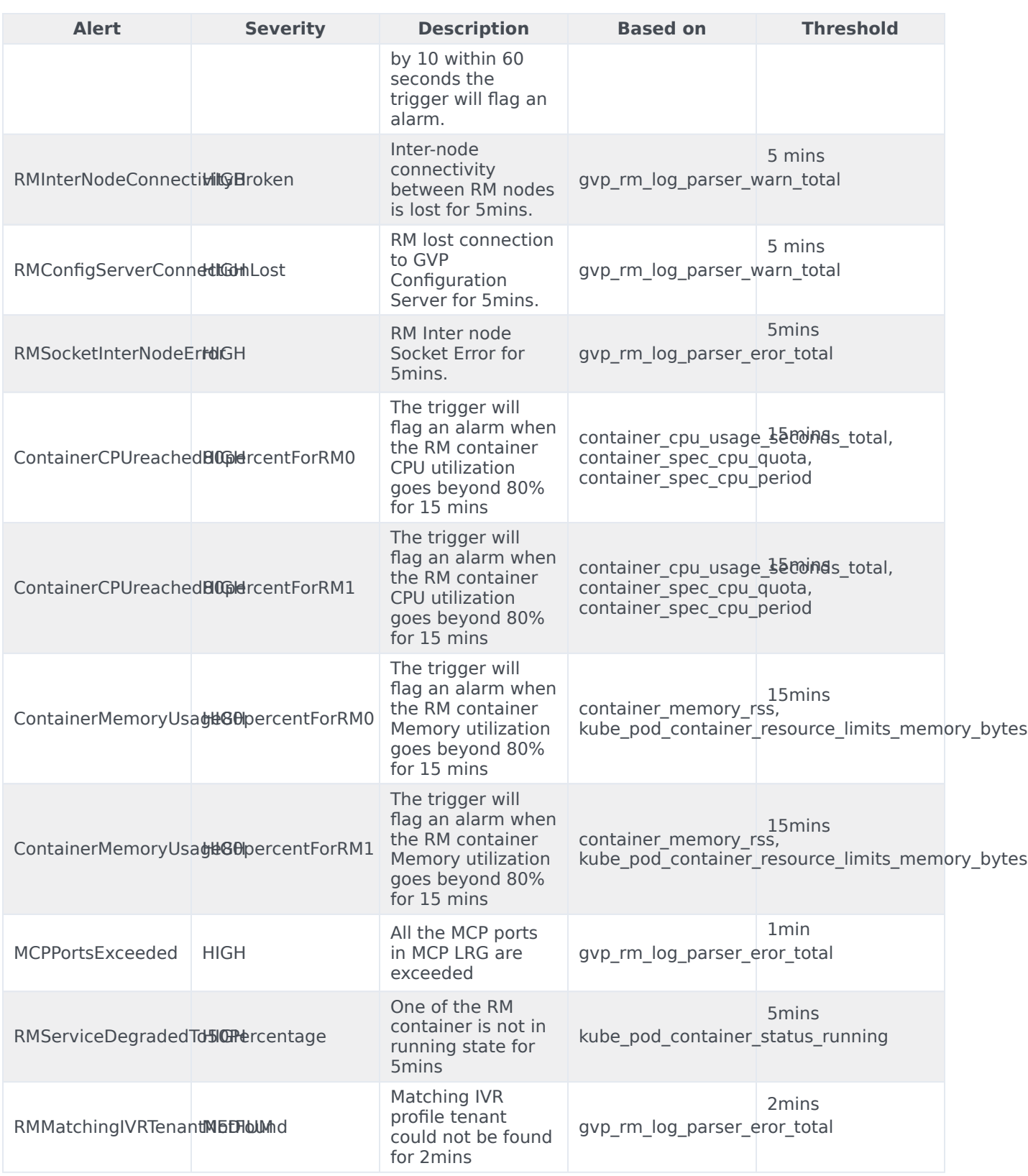

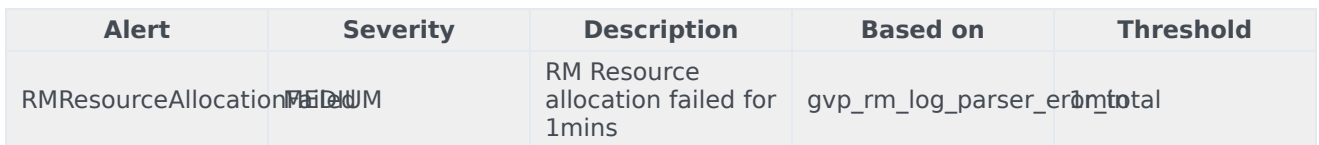

# Voice Platform Media Control Platform metrics and alerts

- 1 [Metrics](#page-141-0)
- 2 [Alerts](#page-141-1)

Find the metrics Voice Platform Media Control Platform exposes and the alerts defined for Voice Platform Media Control Platform.

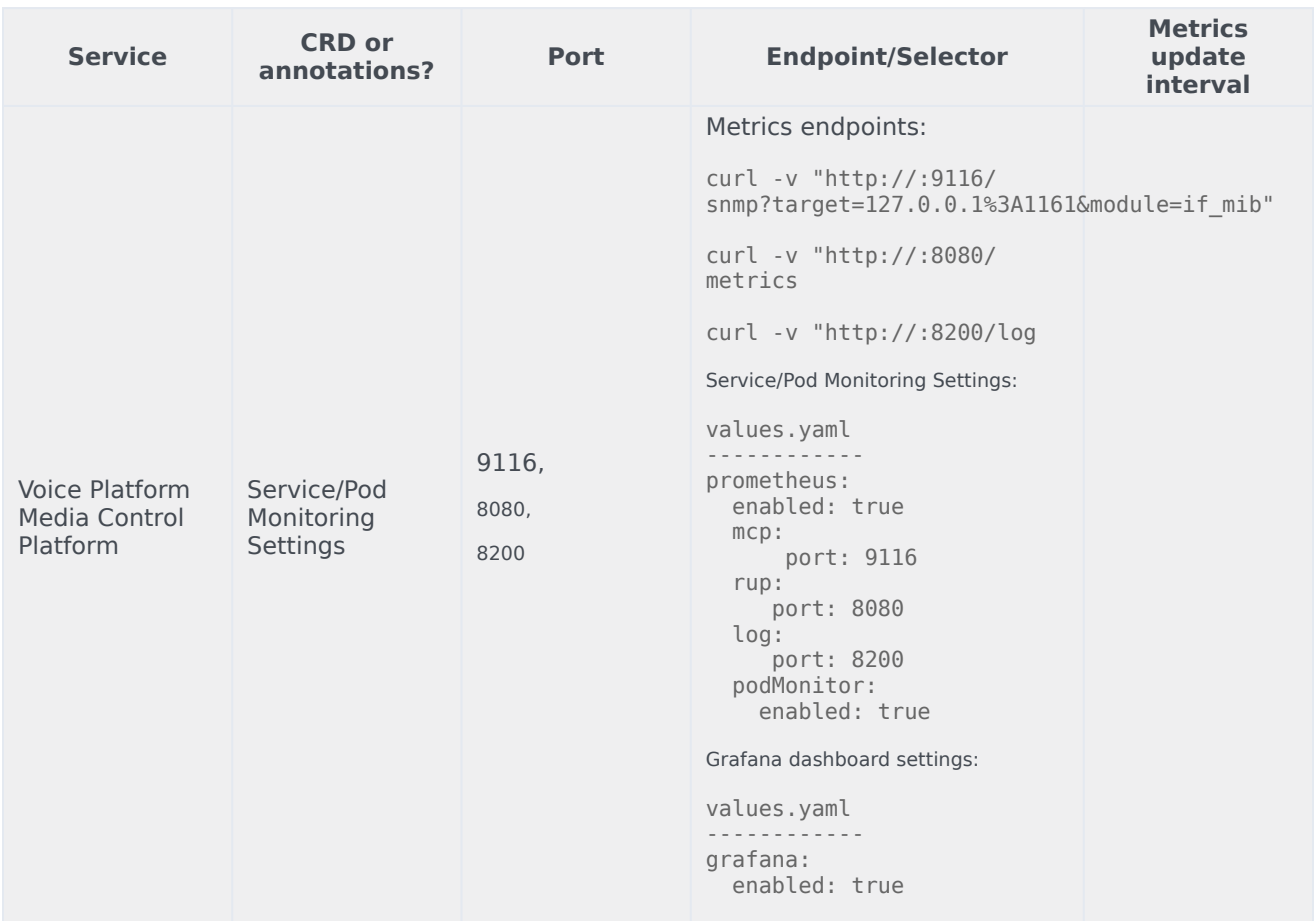

See details about:

- Voice Platform Media Control Platform metrics
- Voice Platform Media Control Platform alerts

## Metrics

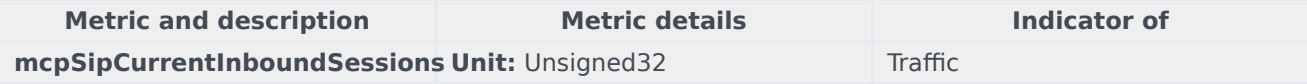

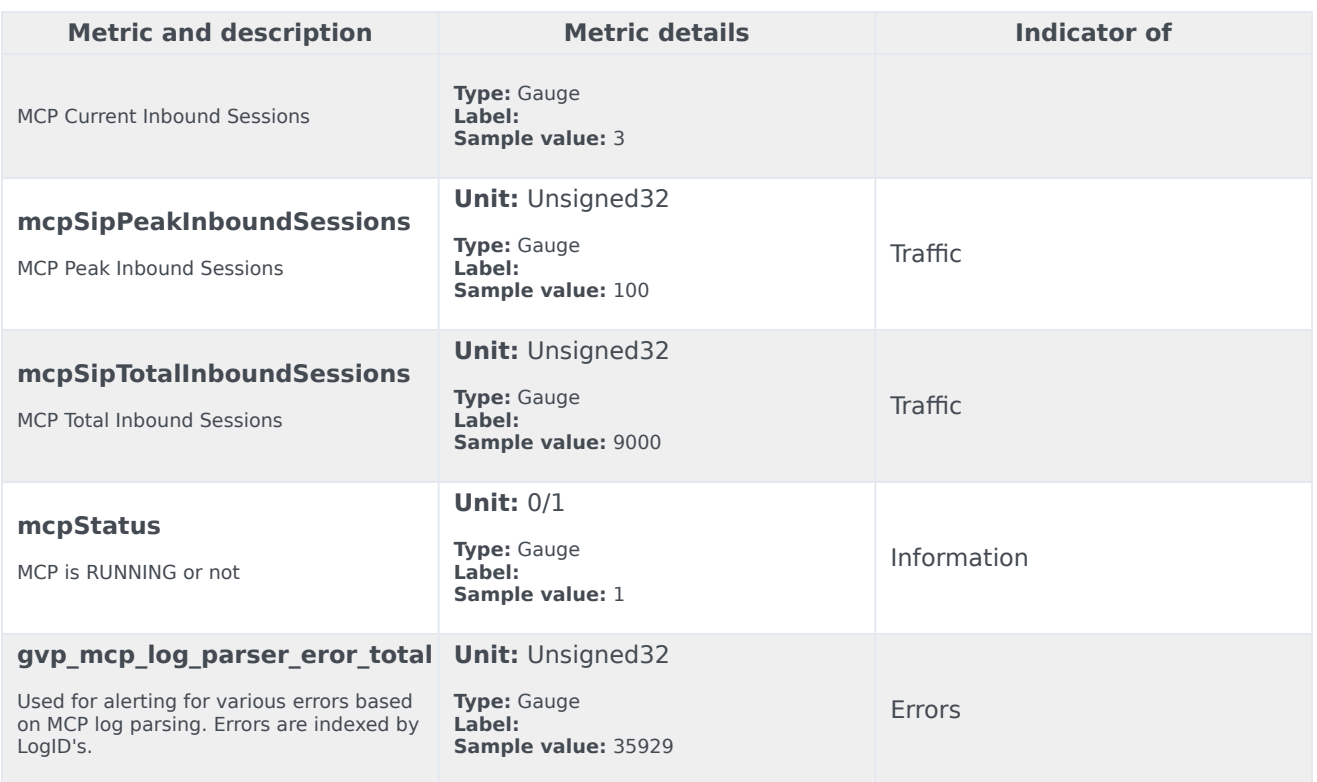

## Alerts

The following alerts are defined for Voice Platform Media Control Platform.

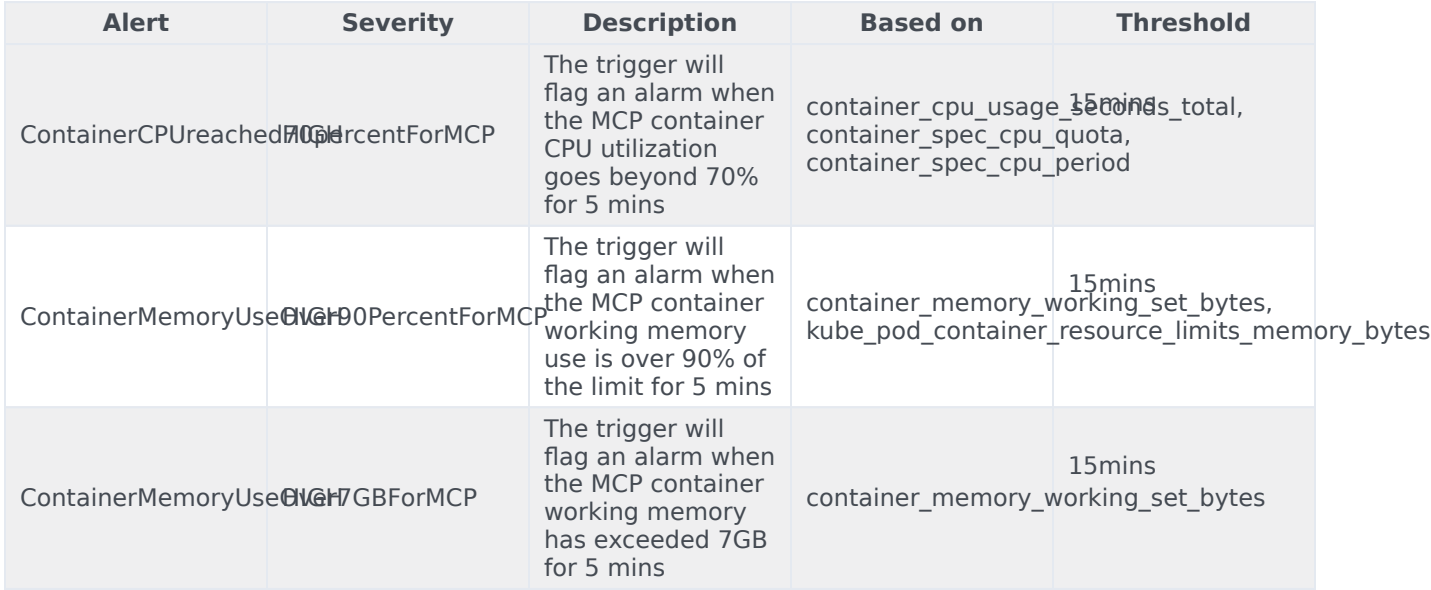

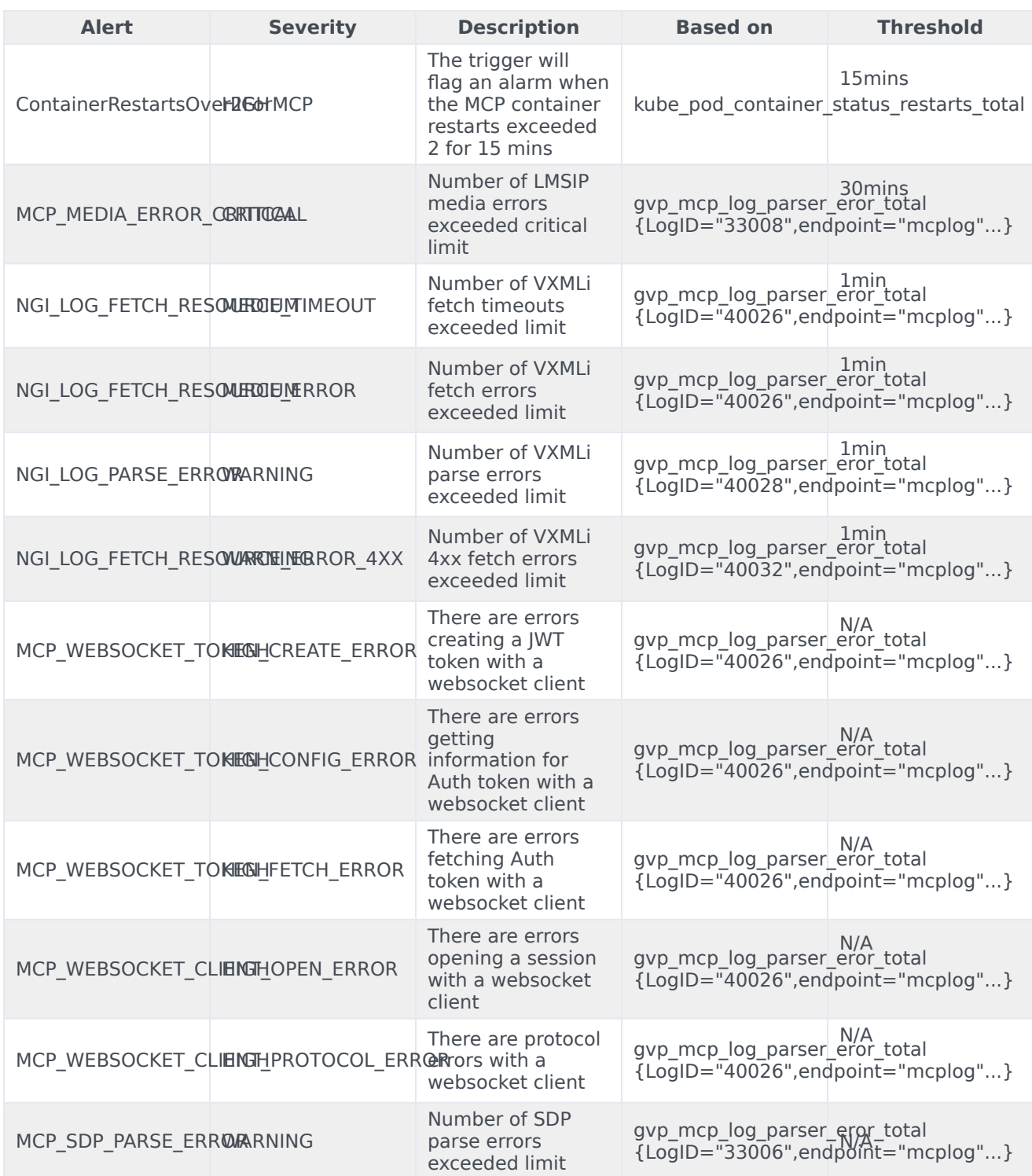

# Logging

- 1 [Media Control Platform](#page-8-0)
- 2 [Resource Manager](#page-7-0)
- 3 [Service Discovery](#page-7-1)
- 4 [Reporting Server](#page-7-2)
- 5 [GVP Configuration Server](#page-7-3)

Learn how to store logs for Genesys Voice Platform.

### **Related documentation:**

- •
- •

### **RSS:**

• [For private edition](https://all.docs.genesys.com/ReleaseNotes/Current/GenesysEngage-cloud/PrivateEdition?action=rnrss)

### Media Control Platform

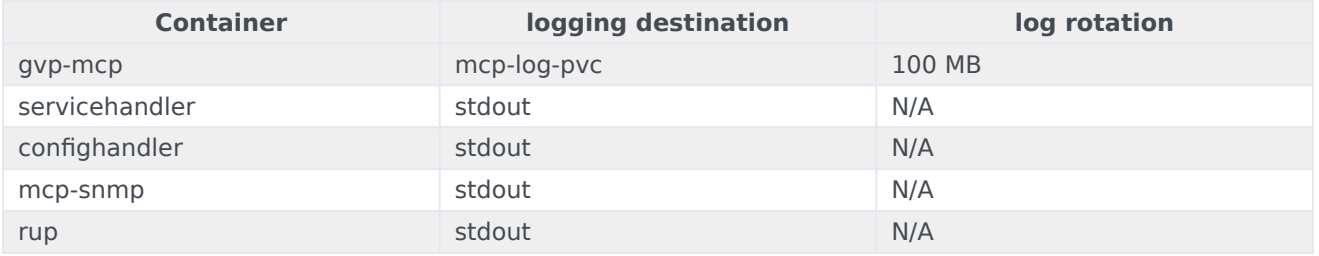

Log rotation and retention policy could be decided as per the requirements. Refer to MCP storage requirements for on log volume size and IOPS.

You may use the following settings to determine the retention period. For example:

```
mcpConfig:
mcp.log.verbose: "interaction"
mcp.log.segment:"100 MB"
mcp.log.expire: 3
```
Refer to MCP storage requirements for the storage requirements for mcp-log-pvc pvc.

The referenced stdout through sidecar is the preferred method. If MCP logs need to be redirected to stdout, enable the following configuration in the Helm override values.yaml file:

fluentBitSidecar:

enabled: true

When fluent-bit is enabled, the log storage configuration could be any of type – **persistantVolume**, **hostPath**, or **emptyDir**.

For more information on how to configure fluent-bit, refer to Sidecar processed logging.

**Note**: The fluent-bit sidecar feature is being provided *as-is* without support and requires a third-party container image that Genesys does not provide or support.

### Resource Manager

Log rotation and retention policy could be decided as per the requirements. Refer to Resource Manager storage requirements for on log volume size and IOPS.

You may use the log expire to determine the retention period. For example:

```
RMCONFIG:
 log:
   expire: 40 day
```
The referenced stdout through sidecar is the preferred method. If RM logs need to be redirected to stdout, enable the following configuration in the Helm override values.yaml file:

fluentBitSidecar:

enabled: true

When fluent-bit is enabled, the log storage configuration could be any of type – **persistantVolume**, **hostPath**, or **emptyDir**.

For more information on how to configure fluent-bit refer to, refer to Sidecar processed logging.

**Note**: The fluent-bit sidecar feature is being provided *as-is* without support and requires a third-party container image that Genesys does not provide or support.

### Service Discovery

The following table describes information for logging for the different containers:

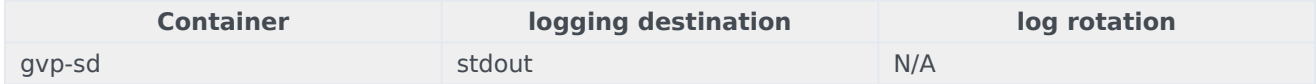

Log rotation and retention policy could be decided as per the requirements. Service Discovery uses stdout for logging. Service Discovery logs redirected from the stdout can be terminated from the Service Discovery log location based on the the retention period that you decide.

### Reporting Server

Log rotation and retention policy could be decided as per the requirements. RS uses stdout for logging. RS logs redirected from the stdout can be terminated from the RS log location based on the the retention period that you decide.

```
RSCONFIG:
 log:
    verbose: "trace"
    trace: "stdout"
```
## GVP Configuration Server

The following table describes information for logging for the different containers:

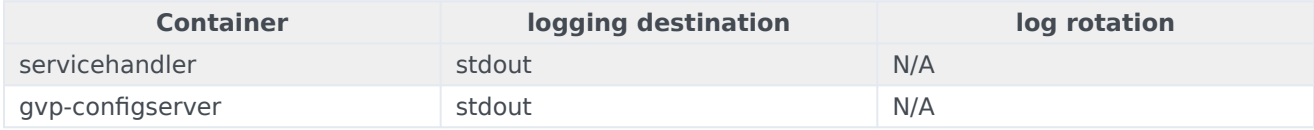

Log rotation and retention policy could be decided as per the requirements. GVP Configuration Server uses stdout for logging. GVP Configuration Server logs redirected from the stdout can be terminated from the GVP Configuration Server log location based on the the retention period that you decide.